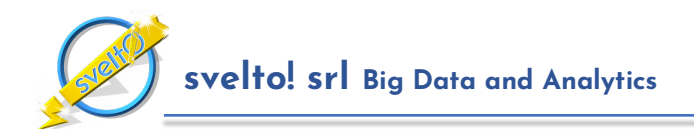

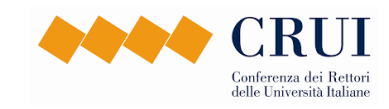

# Criterium - Manuale del Sistema

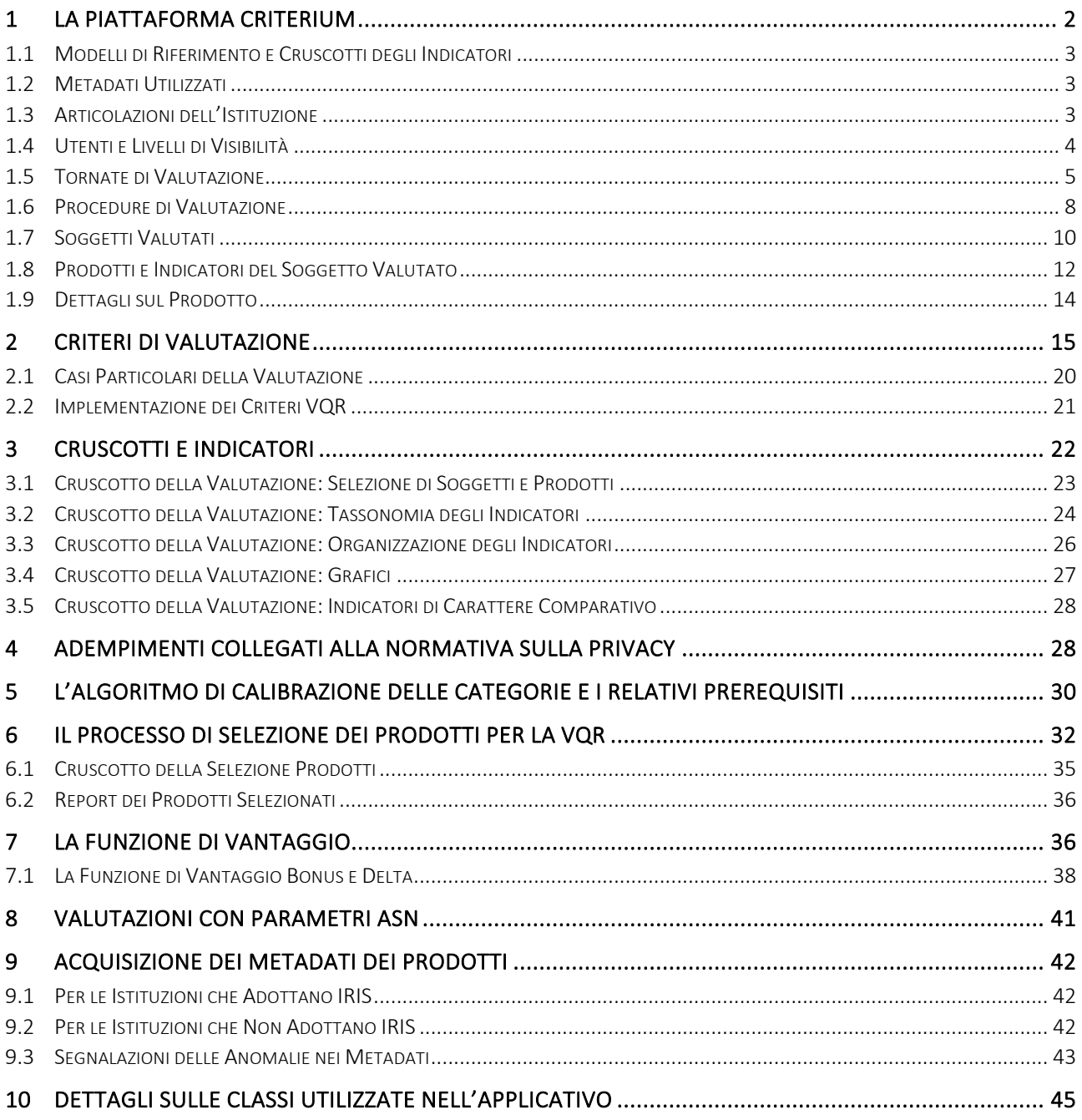

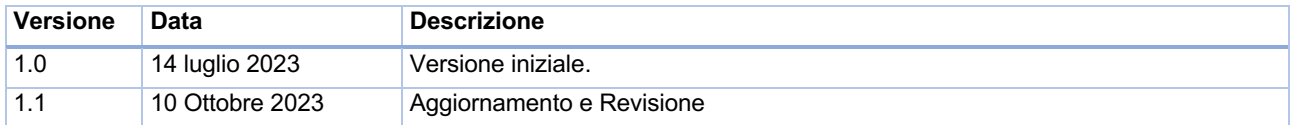

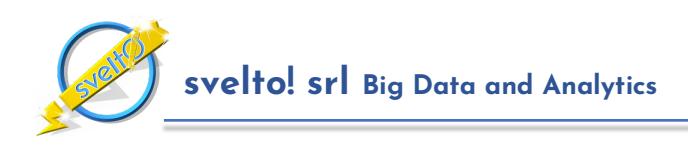

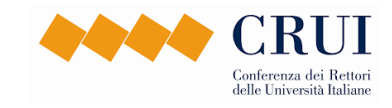

## **1 La Piattaforma Criterium**

La piattaforma CRITERIUM è dispiegata sulla Google Cloud Platform ed è disponibile in linea all'indirizzo https://criterium.svelto.tech. La pagina di accesso all'applicativo è mostrata in **Figura 1**.

Particolare cura è stata dedicata allo studio dell'usabilità dell'applicativo. La piattaforma è stata costruita per essere di semplice utilizzo ed autoesplicativa. Per fornire informazioni aggiuntive e rendere più chiaro l'utilizzo del sistema viene adottato sistematicamente l'utilizzo di finestre a comparsa ("popup") di carattere informativo.

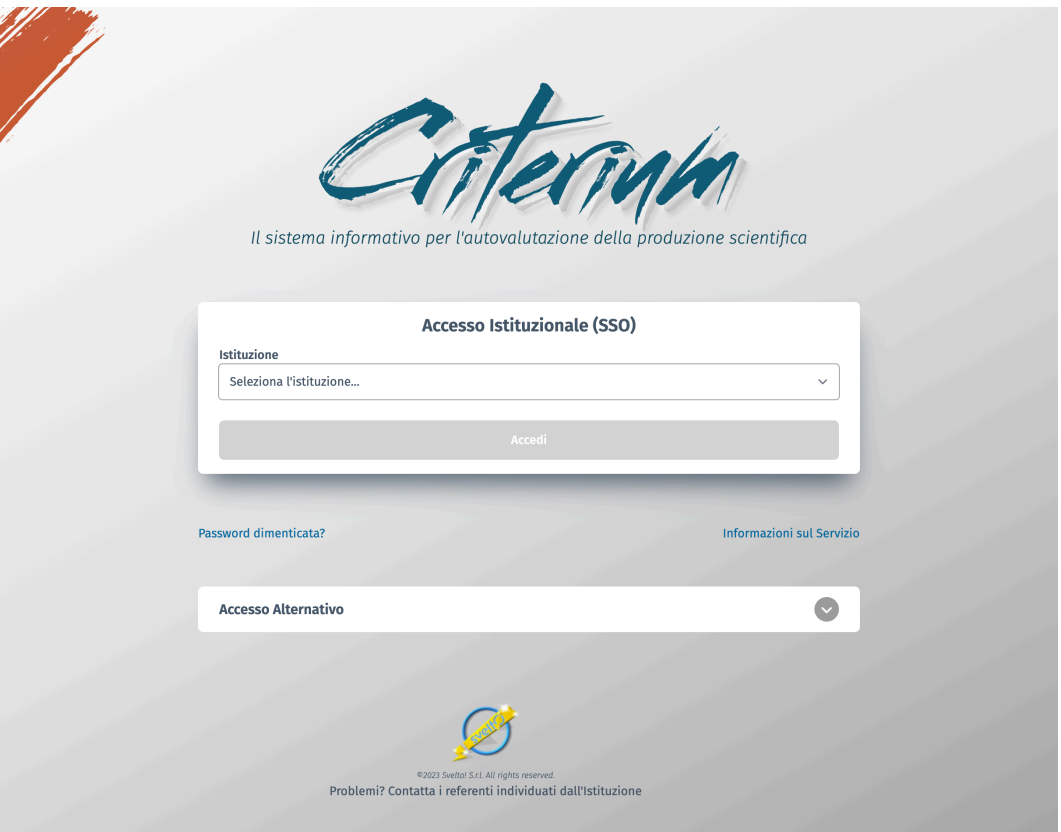

*Figura 1: Pagina di Accesso alla Piattaforma CRITERIUM*

Ogni qualvolta il sistema mostra un simbolo di carattere informativo come quelli nella **Figura 2** e nella **Figura 3** di fianco ad un elemento basta posizionare il cursore su di esso per ottenere ulteriori dettagli sull'elemento in questione.

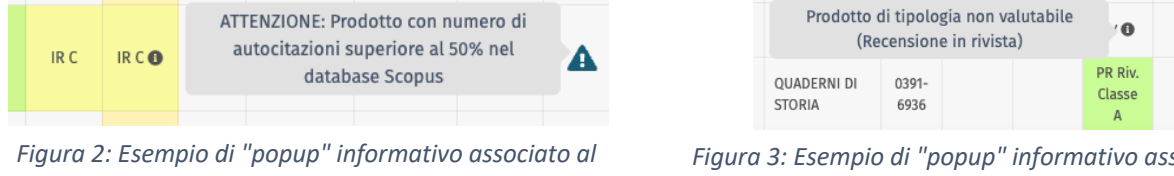

*prodotto*

*Figura 3: Esempio di "popup" informativo associato alla classificazione del prodotto*

Infine, l'applicazione Web è stata sviluppata in modalità "responsive" per essere fruibile su dispositivi diversi, primariamente PC desktop e tablet; l'app è utilizzabile anche su dispositivi mobili anche se la natura degli schermi, che contengono spesso tabelle piuttosto articolate rende l'utilizzo su questi dispositivi meno naturale.

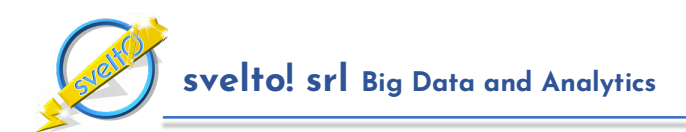

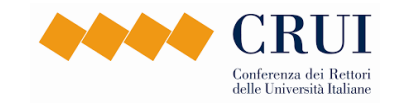

## **1.1 Modelli di Riferimento e Cruscotti degli Indicatori**

CRITERIUM è pensato per mettere a disposizione degli Atenei e degli enti di ricerca attività di autovalutazione basate sui modelli di riferimento adottati dall'ANVUR nell'ambito delle procedure nazionali di valutazione della ricerca, ed in particolare il modello di valutazione della VQR 2015- 2019, o VQR3. In aggiunta a questo, CRITERIUM consente di condurre campagne di autovalutazione basate sul modello dell'Abilitazione Scientifica Nazionale (ASN)<sup>1</sup>.

Per entrambi i modelli la piattaforma fornisce un ricco insieme di indicatori che possono essere utilizzati a scopo di autovalutazione. Gli indicatori sono contenuti in due "cruscotti":

- Il **cruscotto degli indicatori del soggetto valutato**, che consente di visualizzare ed analizzare gli indicatori relativi ad un singolo soggetto valutato.
- Il **cruscotto della valutazione**, che consente di visualizzare ed analizzare gli indicatori relativi all'Istituzione, alle strutture dipartimentali e alle altre aggregazioni di soggetti valutati.

## **1.2 Metadati Utilizzati**

La piattaforma utilizza metadati appartenenti a tre categorie:

- **Metadati di Carattere Anagrafico**: Nome, cognome, indirizzo e-mail, organizzazione di appartenenza, qualifica, settore-scientifico disciplinare di riferimento, settore concorsuale di riferimento, strutture dipartimentali di appartenenza dei soggetti valutati. Per l'identificazione univoca dei soggetti il sistema utilizza il codice fiscale. Allo scopo di minimizzare i trattamenti, il codice fiscale non viene però memorizzato in chiaro nel sistema, che ne conserva solo un hash crittografico. Inoltre, come ulteriore identificatore univoco viene utilizzata la e-mail.
- **Metadati dei Prodotti della Ricerca**: consueti metadati descrittivi dei prodotti della ricerca come autori, titolo, anno, sede di pubblicazione eccetera.
- **Metadati Bibliometrici Relativi ai Prodotti**: numero di citazioni registrate per i prodotti nei principali database bibliometrici (Scopus e WOS), categorie di appartenenza e ulteriori metadati necessari alla attività di "calibrazione delle categorie", come descritto nella **Sezione 5**.

CRITERIUM, qualora l'Istituzione faccia uso della piattaforma IRIS, è in grado di acquisire sia i metadati di carattere anagrafico, sia i metadati relativi ai prodotti della ricerca automaticamente da IRIS.

Per gli Atenei che non fanno uso della piattaforma IRIS sono previste varie modalità di acquisizione dei metadati, come discusso in dettaglio nella **Sezione 9**.

I metadati bibliometrici relativi ai prodotti vengono acquisiti dai database bibliometrici Scopus e WOS utilizzando le API messe a disposizione dagli editori e le credenziali di ciascuna Istituzione che utilizza il sistema.

### **1.3 Articolazioni dell'Istituzione**

Conoscendo la natura estremamente differenziata degli Atenei e dei Centri di Ricerca italiani, **CRITERIUM è stato progettato attorno all'obiettivo della massima scalabilità, per consentire** 

<sup>1</sup> Art. 16 della Legge 240/2010. Decreto del Presidente della Repubblica 04/04/2016 n. 95. Decreto Ministeriale 07/06/2016 n.120, e successive evoluzioni.

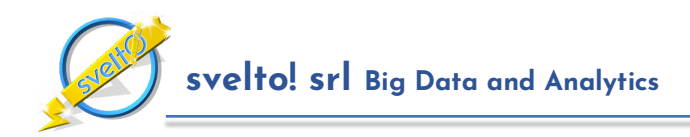

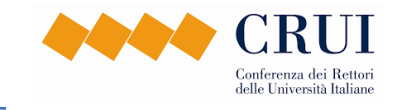

**l'utilizzo sia da piccole che da mega istituzioni**. Per questa ragione particolare cura è stata dedicata a definire le articolazioni dei soggetti valutati.

Per un piccolo Ateneo con qualche centinaio di soggetti valutati le articolazioni naturali per il calcolo degli indicatori e la definizione dei livelli di visibilità sono quelle classiche, ovvero:

- L'intera istituzione.
- Le strutture dipartimentali.
- Le aree di valutazione.
- I settori scientifico disciplinari.
- I settori concorsuali.

e combinazioni di queste. Nei nostri esperimenti, però, è emerso immediatamente che quando il numero di soggetti da considerare aumenta fino a varie migliaia, e le strutture dipartimentali diventano dozzine, i livelli precedenti sono insufficienti.

Per questa ragione CRITERIUM introduce l'ulteriore livello delle "**articolazioni dipartimentali**". Le articolazioni dipartimentali sono gruppi di strutture dipartimentali omogenee dal punto di vista tematico. Rappresentano un livello intermedio che rende più flessibile l'utilizzo della piattaforma, in particolare da parte dei grandi Atenei.

## **1.4 Utenti e Livelli di Visibilità**

**CRITERIUM è stato sviluppato secondo una metodologia di tipo "privacy by design", e consente alle istituzioni di definire in modo molto flessibile gli ambiti di visibilità sui dati**.

La piattaforma prevede varie categorie di utenti, come mostrato nella **Figura 4**:

- I **soggetti valutati**, cioè i soggetti i cui prodotti della ricerca vengono sottoposti a valutazione, che hanno accesso esclusivamente al proprio "profilo", ovvero ai metadati ed al cruscotto degli indicatori che li riguardano.
- Gli **autovalutatori**, utenti di "back-office" individuati dall'Istituzione per cui la piattaforma consente di definire un opportuno **ambito di visibilità** sui soggetti valutati, che può essere l'intera istituzione o la combinazione libera di:
	- o uno o più articolazioni dipartimentali;
	- o una o più strutture dipartimentali;
	- o una o più aree scientifiche;
	- o uno o più SSD;
	- o uno o più settori concorsuali.

Gli autovalutatori hanno accesso:

- o ai metadati e ai cruscotti degli indicatori dei soggetti valutati che ricadono nel relativo ambito di visibilità, se autorizzati dall'amministratore dell'Istituzione;
- o al cruscotto della valutazione contenente gli indicatori aggregati calcolati con riferimento ai soggetti che ricadono nel relativo ambito di visibilità;
- I **selezionatori**, utenti di "back-office" individuati dall'Istituzione; coerentemente con l'impostazione della VQR3, i selezionatori sono autovalutatori che oltre alle funzionalità riservate agli autovalutatori, hanno il compito di perfezionare la selezione dei prodotti nell'ambito delle procedure di supporto al conferimento dei prodotti per la VQR, sulla base di

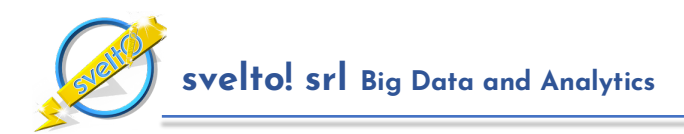

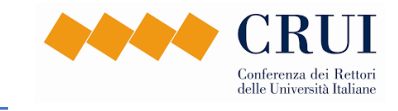

un processo cooperativo e supportato da un algoritmo automatico che suggerisce le selezioni migliori, come descritto nella **Sezione 6**.

• gli **amministratori dell'istituzione**, super-utenti individuati dall'Istituzione che, oltre alla visibilità di autovalutatore e le funzionalità di selezionatore di istituzione, hanno accesso al pannello di configurazione degli utenti, dell'istituzione e delle procedure di valutazione relative. Gli amministratori hanno la responsabilità di definire gli utenti e i relativi ambiti di visibilità.

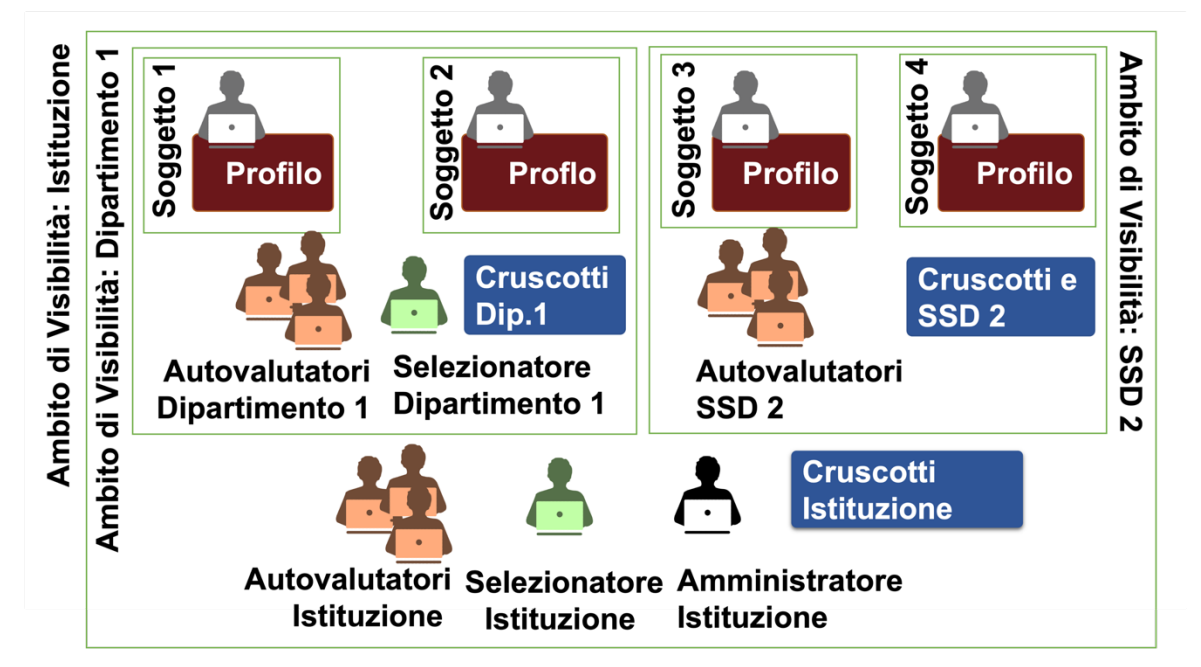

*Figura 4: Utenti del sistema ed ambiti di visibilità. Nell'immagine sono illustrati due esempi di ambiti di visibilità, oltre all'ambito dell'intera Istituzione: il primo corrisponde ad una struttura dipartimentale, il secondo ad uno specifico SSD.*

## **1.5 Tornate di Valutazione**

Le attività di valutazione saranno organizzate in **tornate**, nell'arco delle quali vengono organizzate **procedure di valutazione**, nel seguito semplicemente "valutazioni".

Ciascuna tornata ha:

- una **data di inizio**, in cui le procedure di valutazione relative vengono rese visibili agli utenti dell'Istituzione attraverso l'applicativo;
- un **periodo di apertura**, nell'ambito del quale gli utenti possono intervenire sui metadati relativi alle procedure aperte per apportare aggiornamenti o correzioni;
- una **data di chiusura**, dopo la quale i metadati e gli indicatori delle procedure vengono cristallizzati e non sono ulteriormente modificabili.

**L'organizzazione in tornate supportata da CRITERIUM è cruciale nell'ambito delle attività di valutazione, in particolare quelle collegate alla VQR**, per le ragioni spiegate di seguito.

#### **a. La Calibrazione dei Piani di Valutazione**

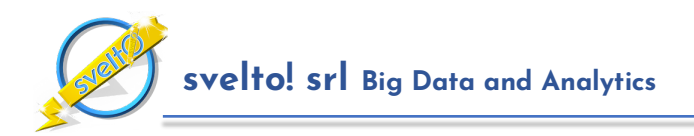

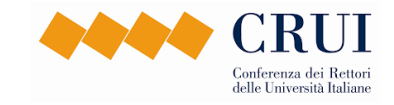

La prima è che le tornate di valutazione di tipo VQR richiedono un lavoro preparatorio per predisporre gli indicatori di riferimento per la valutazione bibliometrica dei prodotti che va sotto il nome di "calibrazione dei piani di valutazione".

La VQR3 e le precedenti adottano un modello di valutazione che studia il posizionamento dei prodotti conferiti dalle istituzioni rispetto alla produzione scientifica mondiale indicizzata dai due database di riferimento, Scopus e WOS.

La calibrazione consiste nell'analisi della produzione scientifica fotografata dal database bibliometrico di riferimento, ad esempio Scopus, per costruire **piani di valutazione** associati alle categorie ("subject categories") utilizzate dal database. I prodotti da valutare vengono collocati nell'ambito dei piani di valutazione calibrati per individuarne il posizionamento – collocazione nel miglior 10%, collocazione tra il miglior 35%, collocazione tra il miglior 60%, collocazione tra il miglior 80%, collocazione nel restante 20%, come mostrato nella **Figura 5** e nella **Figura 6** . La prima figura rappresenta il piano durante il processo di calibrazione delle rette, completo di tutti i punti. La seconda mostra la visualizzazione semplificata del piano nell'applicativo per illustrare la classificazione di un prodotto che si colloca nel miglior 10%.

La calibrazione è un'attività che richiede analisi di grandi quantità di dati, per la quale CRITERIUM implementa un algoritmo innovativo descritto in dettaglio nella **Sezione 5**. Questa attività deve quindi essere condotta necessariamente nella fase preparatoria della tornata.

Allo stesso tempo, la calibrazione si basa su una fotografia degli indicatori bibliometrici in un istante di tempo fissato. La fotografia cattura le citazioni ricevute dagli articoli pubblicati negli anni considerati per la valutazione al momento in cui viene effettuata la calibrazione. Con l'andare del tempo, viceversa, i prodotti da valutare continuano ad accumulare nuove citazioni, e questo può influenzare in modo significativo la loro collocazione nei piani di valutazione. Di conseguenza, i risultati di una calibrazione sono validi per un intervallo temporale limitato: più si allontana il momento in cui viene condotta la valutazione dei prodotti, tanto meno è accurata la fotografia bibliometrica con cui vengono confrontati.

Per questa ragione è importante che le tornate abbiano una durata relativamente breve. L'esperienza mostra che di norma dalle 4 alle 6 settimane sono sufficienti a gestire gli aspetti preparatori da parte degli Atenei e le necessarie attività di analisi e correzione dei metadati, evitando di rendere eccessivamente datati i dati di calibrazione.

CRITERIUM effettua una nuova calibrazione prima di ogni tornata di valutazione, in modo da avere a disposizione indicatori che forniscano un quadro accurato del quadro della produzione scientifica.

#### **b. Il Calcolo di Indicatori Comparativi**

La seconda ragione per cui il funzionamento della piattaforma è organizzato in tornate, è legato alle attività di calcolo degli indicatori comparativi. CRITERIUM mette a disposizione delle istituzioni cruscotti estremamente articolati di indicatori, come discusso in maggior dettaglio nella **Sezione 3.5**.

Tra questi spiccano **indicatori di rapporto (o di confronto)**, che raffrontano il valore di un **indicatore locale**, cioè calcolato considerando i soggetti valutati dell'istituzione, con il corrispondente **indicatore globale**, ovvero l'indicatore corrispondente calcolato rispetto al complesso delle istituzioni che partecipano ad una tornata di valutazione. Consideriamo ad esempio l'indicatore

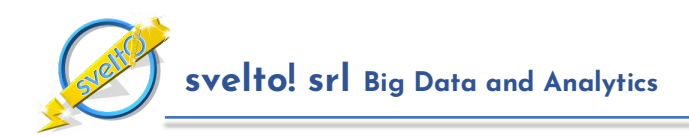

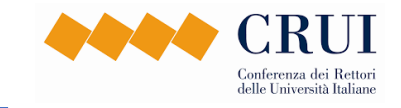

"*Percentuale di prodotti di classe IR A (%Prod IR A)*", che misura la percentuale di prodotti collocabili nel miglior 10% del relativo piano di valutazione rispetto al totale dei prodotti selezionati per il conferimento dall'istituzione, e supponiamo di volerlo studiare per una specifica aggregazione di soggetti dell'Ateneo, ad esempio i soggetti dell'Area 03, Scienze Chimiche. A questo scopo, per ogni istituzione CRITERIUM fornisce tre indicatori:

- **l'indicatore locale** "%Prod IR A Area 03", che considera i prodotti dei soggetti dell'Area 03 dell'Istituzione; supponiamo che questo valga 60%;
- il corrispondente **indicatore globale**, che considera i prodotti di tutti i soggetti dell'Area 03 di tutte le istituzioni che appartengono alla tornata; supponiamo che questo valga 40%;
- **l'indicatore di confronto**, pari al rapporto tra i due valori precedenti. Questo indicatore, che nel nostro esempio vale 60% / 40% = 1,5, fornisce una stima del tradizionale indicatore X del rapporto finale della VQR e in questo caso indica che l'Istituzione ha un numero di prodotti candidati alla classe A nell'area significativamente più alto della media del campione.

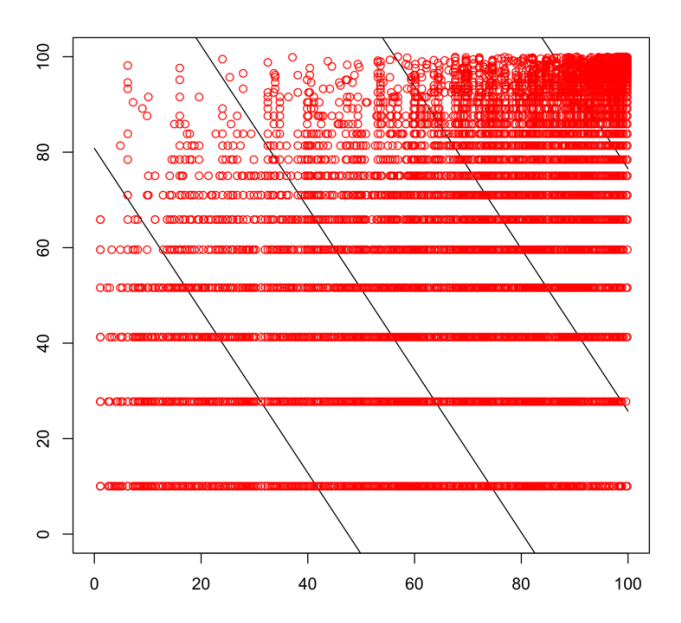

*Figura 5: Esempio di calibrazione. Il piano corrisponde alla categoria 1110 – Plant Science, anno 2018, tipologia "article", indicatore SJR, coefficienti angolari del GEV 07. I punti rappresentano i prodotti indicizzati da Scopus che appartengono al piano.* 

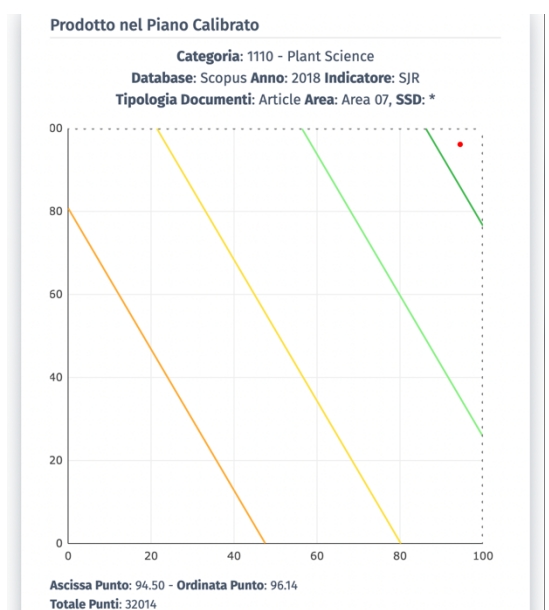

*Figura 6: Il piano di valutazione mostrato nell'applicativo per illustrare la classificazione di un prodotto. Le rette trasversali delimitano le regioni significative del piano (miglior 10%, miglior 35% eccetera). Il punto rappresenta il prodotto, che appartiene al miglior 10%*

Un esempio di cruscotto della valutazione è riportato in **Figura 7**. Nell'immagine le colonne con intestazione di colore blu riportano gli indicatori locali ("Indicatori dell'Istituzione"), le colonne con intestazione di colore rosso gli indicatori globali ("Indicatori Aggregati tra Tutte le Istituzioni"), e le colonne con intestazione di colore ocra gli indicatori di confronto ("Indicatori dell'Istituzione in Rapporto a Tutte le Istituzioni"). L'articolazione del cruscotto verrà descritta in dettaglio nella **Sezione 3**.

Al pari dell'attività di calibrazione, anche il calcolo degli indicatori di carattere globali e di confronto, che rappresenta un elemento fondamentale per l'autovalutazione, richiede attività di calcolo

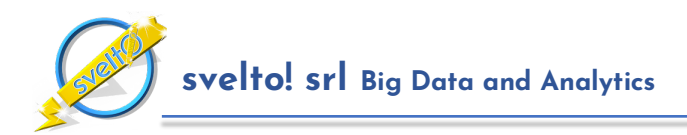

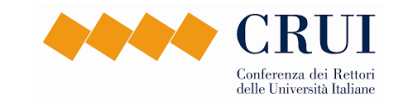

intensivo. Come riferimento si consideri che in una tornata di valutazione di tipo VQR a cui partecipano una quarantina di Istituzioni il calcolo di indicatori può richiedere la valutazione ed il calcolo di indicatori relativi ad oltre 500.000 prodotti e varie centinaia di migliaia di piani calibrati. Di conseguenza, a differenza degli indicatori locali, il cui valore viene calcolato dall'applicativo sempre in tempo reale, il calcolo degli indicatori globali può essere effettuato solo "offline", ovvero su un sistema separato ad alte prestazioni al termine della tornata, quando i metadati sono stati congelati.

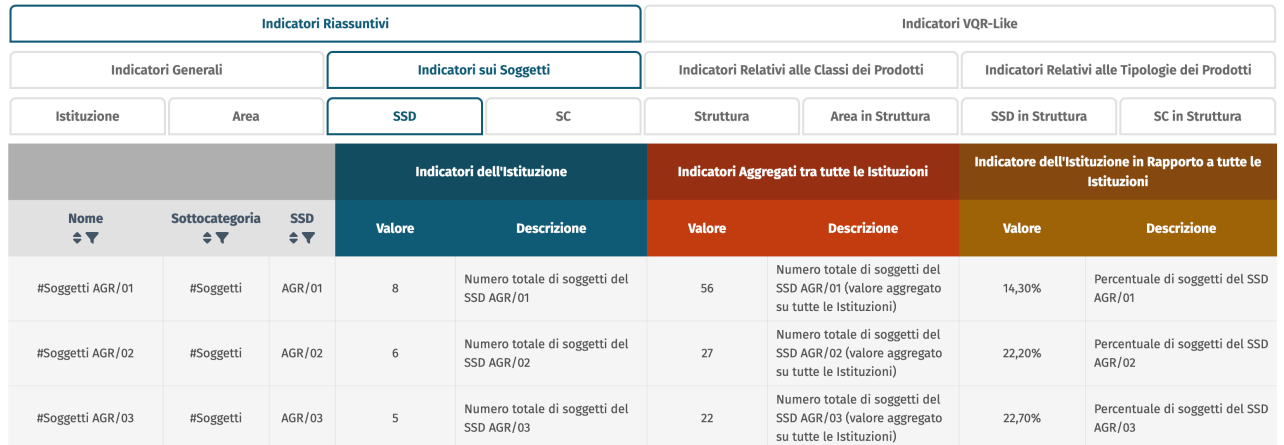

*Figura 7: Estratto del cruscotto della valutazione. Gli indicatori sono organizzati in pannelli ("tab"). Le colonne di colore blu riportano gli indicatori locali, le colonne di colore amaranto gli indicatori globali, le colonne di colore ocra gli indicatori di rapporto.*

In sintesi, quindi, **lo svolgimento di procedure di valutazione di tipo VQR richiede:**

- **un'attività preliminare di calibrazione**, da condurre prima dell'apertura della tornata;
- **un'attività finale di calcolo degli indicatori globali**, da condurre al termine della tornata.

Questa modalità di svolgimento rispecchia fedelmente il processo della VQR, che prevede tornate nazionali con cadenza quinquennale, in cui l'ANVUR si occupa dell'attività di calibrazione delle categorie prima dell'avvio di ciascuna tornata, e al termine della tornata pubblica il rapporto finale con gli indicatori di posizionamento delle istituzioni.

CRITERIUM riproduce questa organizzazione delle attività, consentendo però alle Istituzioni lo svolgimento di tornate di avvicinamento e preparazione alla VQR successiva molto più frequenti. È possibile, ad esempio, immaginare due tornate all'anno con cadenza semestrale, o tre tornate con cadenza quadrimestrale.

### **1.6 Procedure di Valutazione**

Ciascuna tornata si compone di una o più **procedure di valutazione.** Ogni procedura di valutazione è basata su uno specifico modello tra quelli elencati nel paragrafo precedente, ovvero:

- a) **Modello VQR**, che riguarda la produzione scientifica dell'ultimo quinquennio utile.
- b) **Modello ASN**, che riguarda la produzione scientifica degli ultimi quindici anni.

Ciascuna procedura di valutazione riguarda un gruppo di soggetti valutati, che corrispondono tipicamente al **personale strutturato della ricerca**, ovvero ai professori e ai ricercatori strutturati in

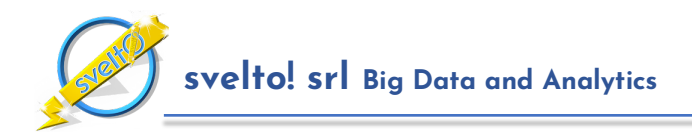

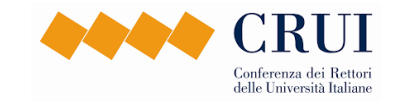

servizio presso l'Istituzione. CRITERIUM però non impone strettamente questo vincolo, consentendo anche all'occorrenza di organizzare procedure di valutazione riservate ad altri attori della ricerca dell'Istituzione, ad esempio dottorandi, assegnisti di ricerca eccetera.

Una volta aperta la tornata, l'amministratore dell'Istituzione, dopo avere opportunamente aggiornato le anagrafiche degli utenti e dei soggetti da valutare, crea le procedure di valutazione. Una volta create, le procedure vengono aperte dal team di CRITERIUM, e da quel momento risultano visibili agli utenti.

Accedendo all'applicativo, nella pagina principale gli utenti vedono tutte le procedure di valutazione in cui sono coinvolti, come mostrato nella **Figura 8**.

I bottoni riportati nel pannello consentono di accedere agli schermi collegati alla valutazione, descritti nel seguito. Si noti che utenti con profili diversi hanno a disposizione un numero minore di bottoni. In particolare, i soggetti valutati possono accedere esclusivamente alla pagina dei propri prodotti. L'amministratore dell'Istituzione può permettere a utenti con ruolo di: selezionatore, autovalutatore e soggetto valutato di visualizzare alcuni dati dello schermo di configurazione della valutazione, con il solo scopo di consultazione.

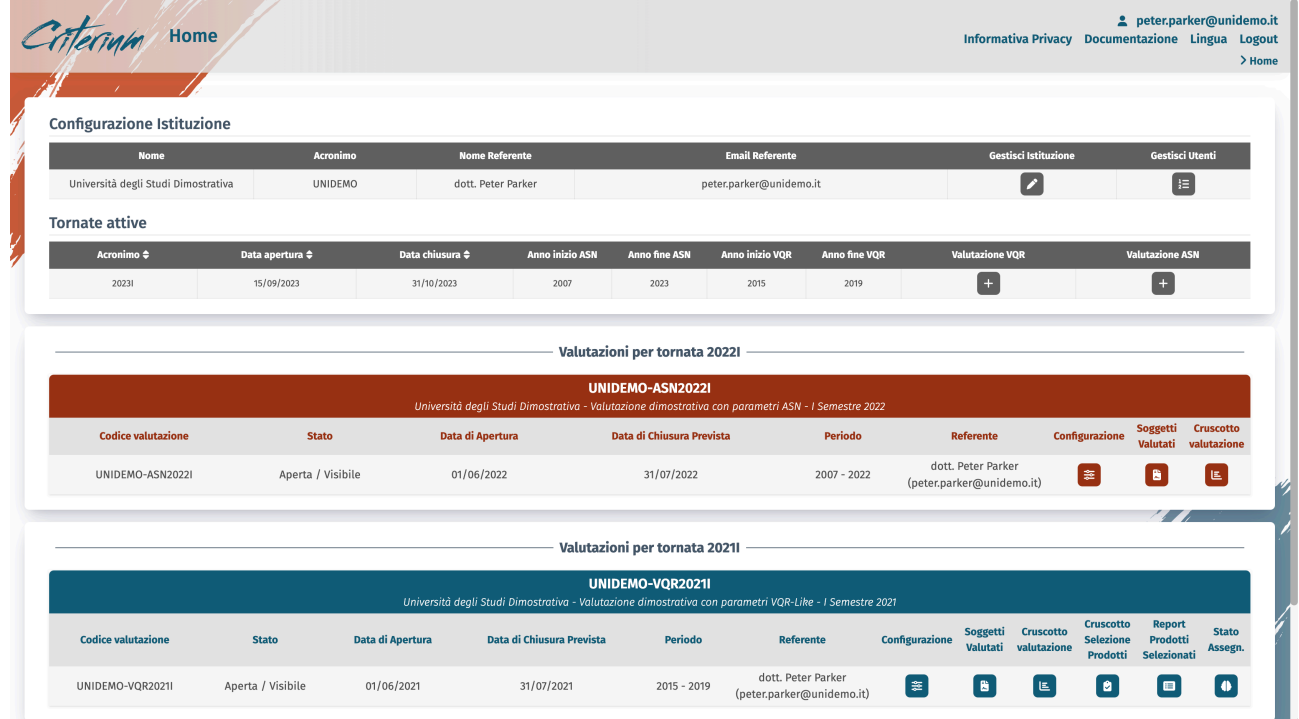

*Figura 8: Pagina principale per l'utente amministratore dell'istituzione UNIDEMO (peter.parker@unidemo.it)*

Come si vede, le valutazioni possono essere in due stati:

- **Aperta**: la valutazione è in corso e possono essere effettuati dei cambiamenti, è possibile importare e modificare i metadati relativi ai prodotti (es: correggere errori o aggiornare le citazioni).
- **Chiusa**: alla chiusura della tornata lo stato della valutazione è congelato.

Dopo la chiusura della tornata e delle relative valutazioni il team di CRITERIUM effettua il calcolo degli indicatori globali necessario per completare i cruscotti. Da quel momento in avanti è possibile

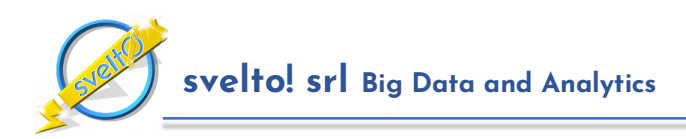

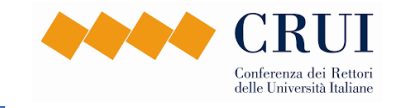

consultare i metadati e gli indicatori, ma non si possono modificare ulteriormente i metadati relativi ai prodotti.

Le fasi di svolgimento di una tornata e delle relative procedure di valutazione sono sintetizzate nella **Figura 9**.

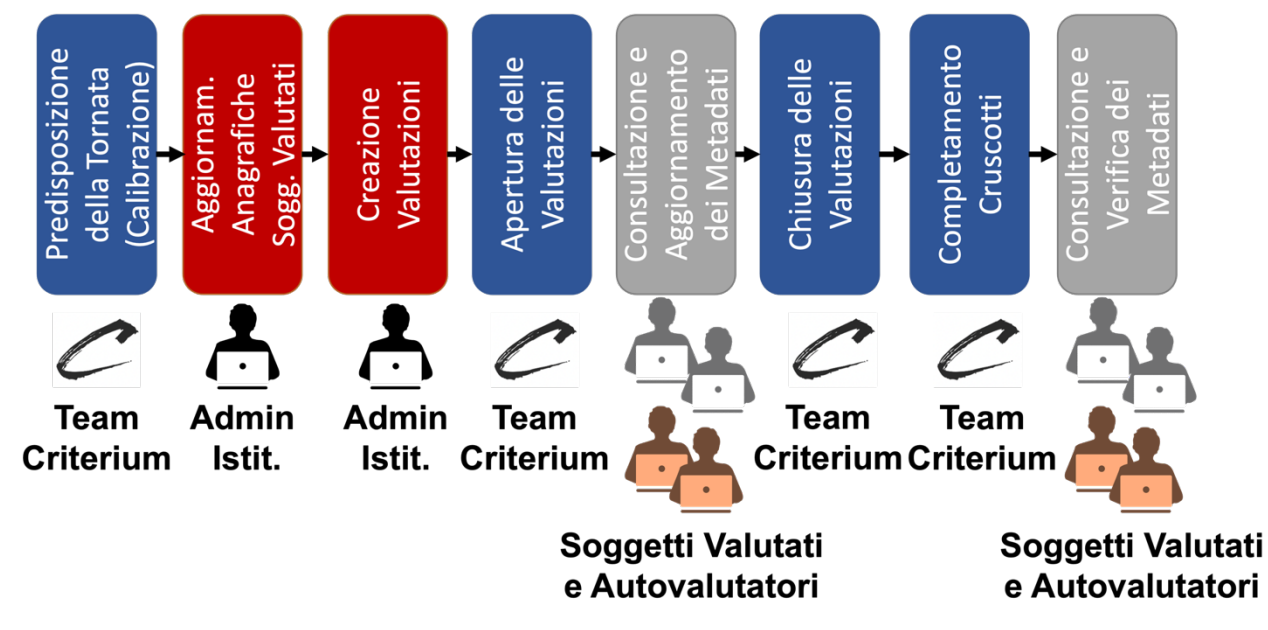

*Figura 9: Fasi di svolgimento di una tornata di valutazione*

## **1.7 Soggetti Valutati**

Amministratori, autovalutatori e selezionatori possono usare l'apposito bottone disponibile nel pannello della valutazione per accedere alla pagina dei soggetti valutati.

Una vista d'insieme della pagina dei soggetti valutati in cui sono riportate le sezioni principali è riportata nella **Figura 10**.

- **(1) Pannello della valutazione**: In cima alla pagina, come in tutte le pagine che riguardano una procedura di valutazione, è riportato il pannello riassuntivo della valutazione, che consente di accedere facilmente alle varie sezioni.
- **(2) Filtro per la selezione dei soggetti**: Immediatamente sotto è riportato il pannello del filtro per la selezione dei soggetti. L'applicativo fornisce funzioni molto sofisticate per la selezione dei soggetti da visualizzare e per i quali effettuare il calcolo degli indicatori, come descritto nella **Sezione 3.1**.
- **(3) Dati dei soggetti valutati**: La parte inferiore, di cui il dettaglio è in **Figura 11**, contiene i dati relativi ai soggetti valutati.

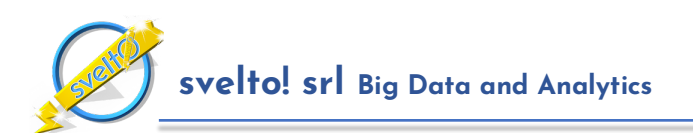

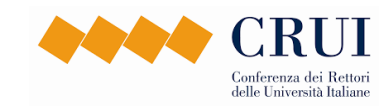

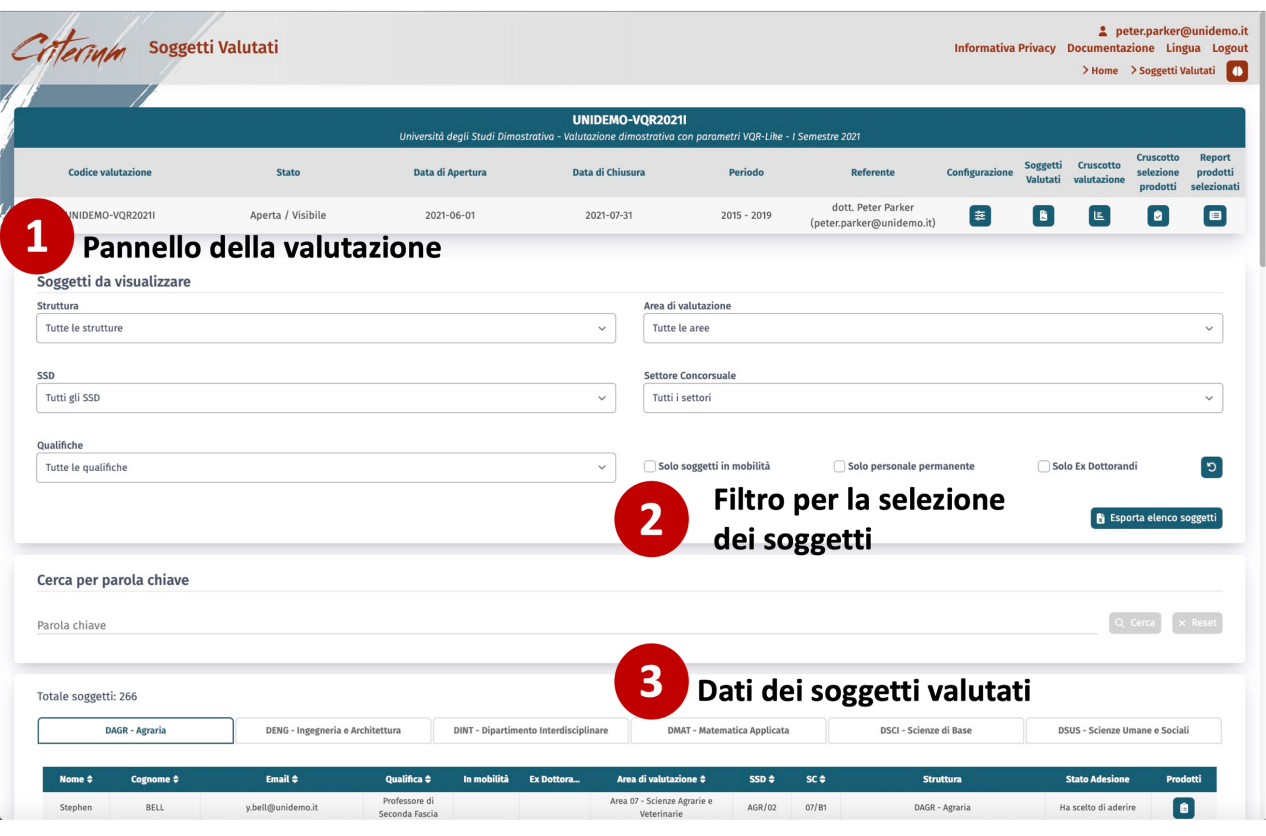

*Figura 10: Vista di insieme dello schermo dei soggetti valutati con evidenziazione delle sezioni principali.*

I soggetti valutati sono divisi per struttura dipartimentale; nel caso in cui per l'istituzione siano presenti articolazioni dipartimentali, le strutture sono raggruppate per articolazione.

|                   | <b>DAGR</b> - Agraria     | DENG - Ingegneria e Architettura |                                      |                   |               | DINT - Dipartimento Interdisciplinare | DMAT - Matematica Applicata                |                  |             | DSCI - Scienze di Base | DSUS - Scienze Umane e Sociali |          |
|-------------------|---------------------------|----------------------------------|--------------------------------------|-------------------|---------------|---------------------------------------|--------------------------------------------|------------------|-------------|------------------------|--------------------------------|----------|
|                   |                           |                                  |                                      |                   |               |                                       |                                            |                  |             |                        |                                |          |
| Nome $\triangleq$ | Cognome $\Leftrightarrow$ | Email $\Leftrightarrow$          | Qualifica $\hat{=}$                  | $\ln$<br>mobilità | Ex<br>Dottora | <b>Esonerato</b><br>$\cdots$          | Area di valutazione $\hat{\div}$           | $SSD \triangleq$ | $SC \oplus$ | <b>Struttura</b>       | <b>Stato Adesione</b>          | Prodotti |
| Stephen           | BELL                      | v.bell@unidemo.it                | Professore di<br>Seconda Fascia      |                   | $\odot$       |                                       | Area 07 - Scienze Agrarie<br>e Veterinarie | AGR/02           | 07/B1       | DAGR - Agraria         | Ha scelto di<br>aderire        | i e      |
| Thomas            | <b>BLEVINS</b>            | t.blevins@unidemo.it             | Professore di<br>Seconda Fascia      |                   |               |                                       | Area 07 - Scienze Agrarie<br>e Veterinarie | AGR/02           | 07/B1       | DAGR - Agraria         | Ha scelto di<br>aderire        | [ ⊜      |
| Marc              | <b>BOND</b>               | m.bond@unidemo.it                | Professore di<br>Seconda Fascia      |                   |               |                                       | Area 07 - Scienze Agrarie<br>e Veterinarie | AGR/04           | 07/B1       | DAGR - Agraria         | Ha scelto di<br>aderire        | i e      |
| Alex              | BUCHANAN                  | a.buchanan@unidemo.it            | Ricercatore<br>Universitario<br>(TI) | $\odot$           |               |                                       | Area 05 - Scienze<br>Biologiche            | BIO/03           | 05/A1       | DAGR - Agraria         | Ha scelto di<br>aderire        | l a      |
| Nicholas          | CARSON                    | n.carson@unidemo.it              | Professore di<br>Seconda Fascia      |                   |               |                                       | Area 07 - Scienze Agrarie<br>e Veterinarie | AGR/09           | 07/C1       | DAGR - Agraria         | Ha scelto di<br>aderire        | B        |
| lames             | CHARLES                   | u.charles@unidemo.it             | Ricercatore<br>Universitario<br>(TI) |                   |               |                                       | Area 07 - Scienze Agrarie<br>e Veterinarie | AGR/01           | 07/A1       | DAGR - Agraria         | Ha scelto di<br>aderire        | i e      |

*Figura 11: Dettaglio dello schermo dei soggetti valutati*

Per semplificare la ricerca, in cima alla tabella è disponibile un **pannello di ricerca rapida per parola chiave, che consente di individuare molto rapidamente i soggetti di interesse**.

Per ogni struttura è riportata una tabella con una riga per ogni soggetto valutato della struttura che riporta nome, cognome, e-mail, qualifica, area di valutazione, SSD e settore concorsuale di appartenenza). Relativamente alle valutazioni di tipo VQR sono indicati i soggetti in mobilità, se esonerato da conferimenti e gli ex dottorandi o "figure in formazione" ai sensi dell'Art. 10, comma 1, lettera c del bando della VQR 2015-2019, ovvero coloro che nel periodo antecedente alla

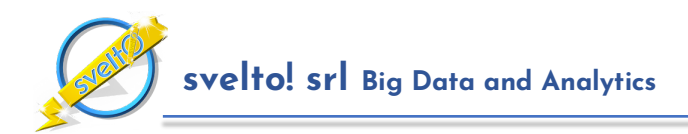

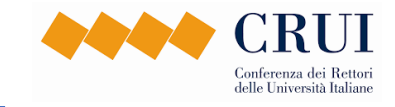

valutazione sono stati dottorandi di ricerca (nel caso della VQR 2015-2019 le figure in formazione corrispondevano agli addetti alla ricerca strutturati nel periodo 2015-2019 nelle istituzioni valutate che hanno conseguito il dottorato negli anni tra il 2012 e il 2016).

Autovalutatori, selezionatori e gli amministratori dell'istituzione possono utilizzare il bottone nella colonna "Prodotti" per raggiungere la pagina dei prodotti del soggetto.

## **1.8 Prodotti e Indicatori del Soggetto Valutato**

La pagina dei prodotti di uno specifico soggetto, per la valutazione di tipo VQR, fornisce il dettaglio della valutazione dei prodotti e i valori degli indicatori per il soggetto. La vista di insieme della pagina è mostrata nella **Figura 12**.

Lo schermo contiene vari elementi.

- **(1) Pannello delle classi**: Sotto al pannello della valutazione è disponibile un pannello informativo a scomparsa che riassume le classi utilizzate dall'applicativo per le valutazioni di tipo VQR. I dettagli di queste classi sono riportati nella **Sezione 10.**
- **(2) Indicatori del soggetto**: Subito sotto è disponibile il pannello a scomparsa con il cruscotto degli indicatori del soggetto, il cui dettaglio è riportato nella **Figura 13**. L'insieme degli indicatori generati da CRITERIUM è discusso in dettaglio nella **Sezione 3**.
- **(3) Prodotti assegnati per il conferimento**: Sotto al pannello degli indicatori, nel caso in cui per la valutazione sia stata eseguita un'assegnazione dei prodotti da conferire (vedi **Sezione 6**), la pagina riporta il dettaglio dei prodotti assegnati al soggetto.
- **(4) Pannello coautori**: Sotto al pannello dei prodotti assegnati, nel caso in cui il soggetto abbia in comune dei prodotti con altri soggetti valutati nella stessa valutazione, la pagina riporta i link alla pagina prodotti dei coautori. Questo pannello è visibile solo agli utenti di backoffice autorizzati.
- **(5) Dettaglio prodotti**: Infine, nella parte inferiore, il cui dettaglio è mostrato in **Figura 14**, sono riportati i metadati dei prodotti del soggetto per la valutazione selezionata. I prodotti sono divisi per tipologia (es. Contributi in Rivista oppure Monografie oppure Pubblicazioni in Atti di Convegni). Per ciascun prodotto oltre ai metadati viene riportata la classe assegnata dall'applicativo, ed una serie di bottoni con i quali è possibile effettuare operazioni relative al prodotto.

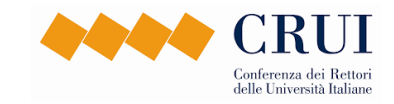

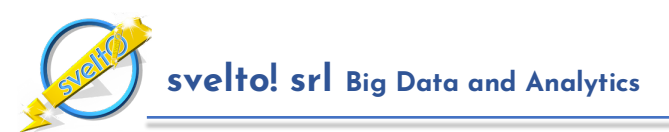

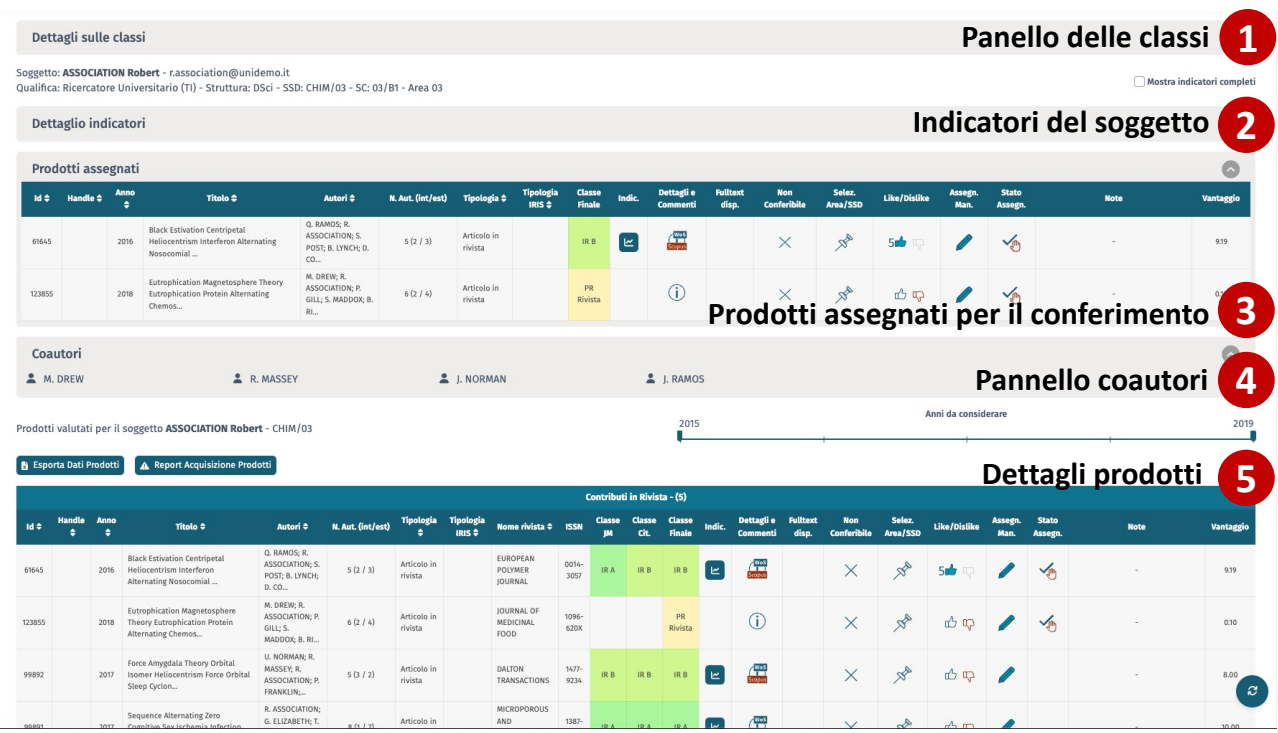

*Figura 12: Vista di insieme sulla pagina dei prodotti di un soggetto valutato.*

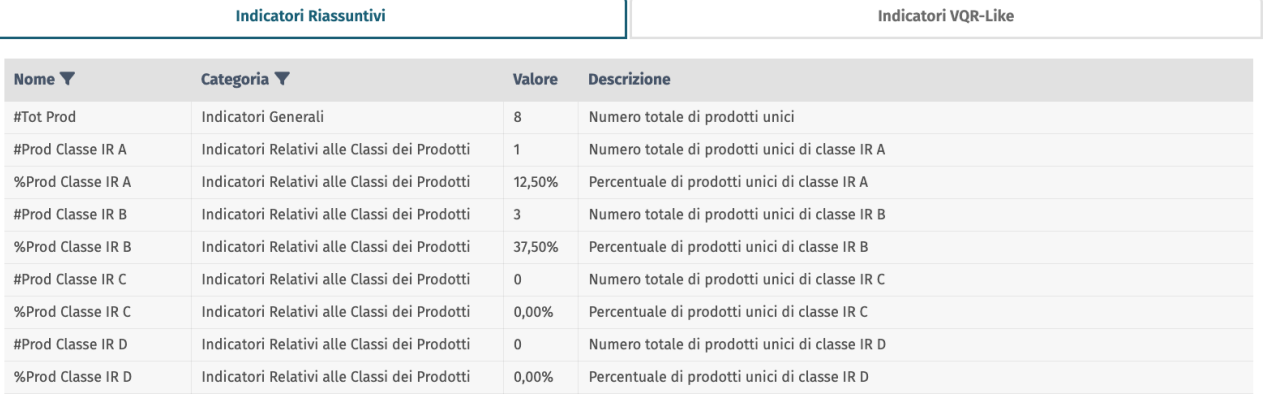

*Figura 13: Indicatori relativi al soggetto valutato*

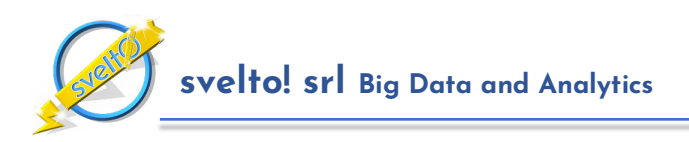

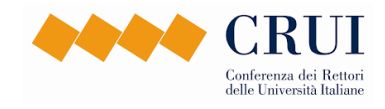

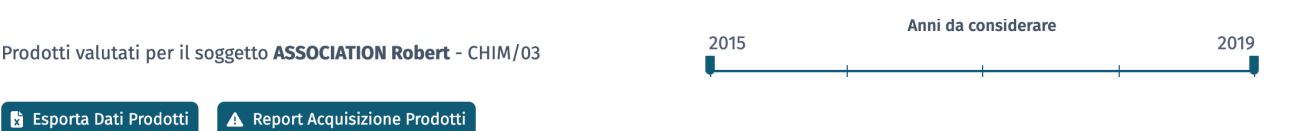

|        |                  |                                                                                            |                                                                   |                      | <b>Contributi in Rivista - (5)</b> |                                       |                                                                           |                  |                            |                       |                                |        |                                                                     |
|--------|------------------|--------------------------------------------------------------------------------------------|-------------------------------------------------------------------|----------------------|------------------------------------|---------------------------------------|---------------------------------------------------------------------------|------------------|----------------------------|-----------------------|--------------------------------|--------|---------------------------------------------------------------------|
| Id ÷   | <b>Anno</b><br>٠ | Titolo $\div$                                                                              | Autori ≑                                                          | N. Aut.<br>(int/est) | <b>Tipologia</b><br>٠              | <b>Tipologia</b><br>IRIS $\triangleq$ | <b>Nome rivista</b><br>٠                                                  | <b>ISSN</b>      | <b>Classe</b><br><b>JM</b> | <b>Classe</b><br>Cit. | <b>Classe</b><br><b>Finale</b> | Indic. | Dettagli e<br>Commenti                                              |
| 61645  | 2016             | <b>Black Estivation Centripetal</b><br>Heliocentrism Interferon<br>Alternating Nosocomial  | Q. RAMOS: R.<br>ASSOCIATION;<br>S. POST; B.<br>LYNCH; D. CO       | 5(2/3)               | Articolo<br>in rivista             |                                       | <b>EUROPEAN</b><br><b>POLYMER</b><br><b>JOURNAL</b>                       | 0014<br>$-3057$  | IR A                       | IR <sub>B</sub>       | IR <sub>B</sub>                | ビ      | $\sqrt{\frac{WoS}{L}}$<br>Scopus                                    |
| 123855 | 2018             | <b>Eutrophication Magnetosphere</b><br>Theory Eutrophication Protein<br>Alternating Chemos | M. DREW; R.<br>ASSOCIATION;<br>P. GILL: S.<br>MADDOX; B.<br>$R$ I | 6(2/4)               | Articolo<br>in rivista             |                                       | <b>JOURNAL OF</b><br>MEDICINAL<br><b>FOOD</b>                             | $1096 -$<br>620X |                            |                       | PR<br><b>Rivista</b>           |        |                                                                     |
| 99892  | 2017             | Force Amygdala Theory Orbital<br><b>Isomer Heliocentrism Force</b><br>Orbital Sleep Cyclon | U. NORMAN: R.<br>MASSEY; R.<br>ASSOCIATION:<br>P. FRANKLIN:       | 5(3/2)               | Articolo<br>in rivista             |                                       | <b>DALTON</b><br><b>TRANSACTIONS</b>                                      | $1477 -$<br>9234 | IR <sub>B</sub>            | IR <sub>B</sub>       | IR B                           | ビ      | $\begin{array}{c} \sqrt{\text{WoS}}\\ \hline \end{array}$<br>Scopus |
| 99891  | 2017             | Sequence Alternating Zero<br>Cognitive Sex Ischemia Infection<br>Munchausen Folding        | R.<br>ASSOCIATION:<br>G. ELIZABETH:<br>T. JONES; L.<br>ARCHER:    | 8(1/7)               | Articolo<br>in rivista             |                                       | <b>MICROPOROUS</b><br><b>AND</b><br><b>MESOPOROUS</b><br><b>MATERIALS</b> | $1387 -$<br>1811 | IR A                       | IR A                  | IR A                           | ビ      | $\frac{1}{1}$                                                       |

*Figura 14: Prodotti del Soggetto Valutato*

Tra queste, visualizzare il dettaglio degli indicatori utilizzati per l'attribuzione delle classi (colonna "Indic."), e accedere allo schermo con i dettagli della classificazione, descritto nel seguito (colonna "Dettagli e Commenti").

Le ulteriori colonne sono destinate alle operazioni collegate alla selezione dei prodotti da conferire, come descritto nella **Sezione 6**.

## **1.9 Dettagli sul Prodotto**

Le sezioni principali della pagina dei dettagli relativi al prodotto sono illustrate in **Figura 15**.

- **(1) Bottone piani candidati**: bottone che permette di accedere al pannello dei piani di valutazione candidati (presente solo se sono associati i metadati bibliometrici Scopus).
- **(2) Pannello dei metadati del prodotto**: Il pannello a scomparsa in cima riepiloga in forma completa i metadati disponibili per il prodotto (titolo, autori, pagine, volume eccetera).
- **(3) Pannello dei metadati bibliometrici**: Nella zona inferiore sono riassunti i metadati bibliometrici acquisiti da Scopus e WOS.
- **(4) Dettaglio degli indicatori**: La terza sezione, discussa in dettaglio nella **Sezione 2** a pagina **15**, riporta la classificazione del prodotto con una tabella di dettaglio degli indicatori utilizzati per assegnarla.
- **(5) Zona dei commenti**: L'ultima sezione riassume i commenti inseriti dal soggetto valutato, dai suoi coautori o da autovalutatori e selezionatori in merito al prodotto. La sezione dei commenti consente lo scambio di messaggi relativi al prodotto, nello stile di una "chat", e può essere utilizzata per richiedere chiarimenti, esprimere opinioni e comunicare in merito alla valutazione.

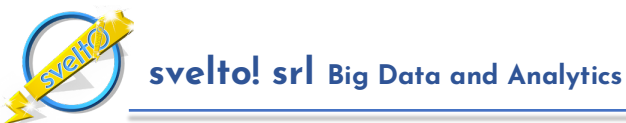

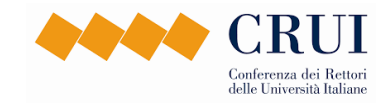

|                       |            | UNIDEMO-VOR2021I   |                                                                |      |                        | Aperta / Visibile<br>Dettagli Del Prodotto<br>essore di Seconda Fascia - Struttura: DAgr - SSD: AGR/02 - SC: 07/B1 - Area 07 |                                   |                |                                         |                                |                                          |                             |                            |                  |                         |                 |                                  |                                |                    | > Home > Soggetti Valutati >               |                      |                      |                                   |                          | Informativa Privacy Documentazione Lingua Logout<br>Del Soggetto > Dettagli Del Prodotto | <b>2</b> peter.parker@unidemo.it |                  |
|-----------------------|------------|--------------------|----------------------------------------------------------------|------|------------------------|----------------------------------------------------------------------------------------------------|-----------------------------------|----------------|-----------------------------------------|--------------------------------|------------------------------------------|-----------------------------|----------------------------|------------------|-------------------------|-----------------|----------------------------------|--------------------------------|--------------------|--------------------------------------------|----------------------|----------------------|-----------------------------------|--------------------------|------------------------------------------------------------------------------------------|----------------------------------|------------------|
| Prodotto selezionato  |            |                    |                                                                |      |                        | ID IRIS: 95691 - Zero Black Roentgenium Folding Alga Explosion Heliocentrism Fission Allele Al (2016)                        |                                   |                |                                         |                                |                                          |                             |                            |                  |                         |                 |                                  | <b>Bottone piani candidati</b> |                    |                                            |                      |                      |                                   |                          | Mostra Piani Valutazione Candidati                                                       |                                  |                  |
| Dettagli sulle classi |            |                    |                                                                |      |                        |                                                                                                    |                                   |                |                                         |                                |                                          |                             |                            |                  |                         |                 |                                  |                                |                    |                                            |                      |                      |                                   |                          |                                                                                          |                                  |                  |
|                       |            |                    | Visualizza dettagli sul prodotto                               |      |                        |                                                                                                    |                                   |                |                                         |                                |                                          |                             |                            |                  |                         |                 |                                  |                                |                    |                                            |                      |                      |                                   |                          | Pannello dei metadati del prodotto                                                       | 2                                |                  |
|                       |            |                    |                                                                |      |                        | Visualizza dettagli sulle Citazioni del Prodotto                                                                             |                                   | 3              | Pannello dei metadati bibliometrici     |                                |                                          |                             |                            |                  |                         |                 |                                  |                                |                    |                                            |                      |                      |                                   |                          |                                                                                          |                                  |                  |
| <b>Sorgente</b>       |            |                    |                                                                |      | <b>Titolo Prodotto</b> |                                                                                                    |                                   |                |                                         |                                | Sede                                     |                             |                            |                  | <b>ISSN</b>             | Source Id       |                                  | <b>Anno</b>                    |                    | Citazioni                                  |                      | <b>Autocitazioni</b> |                                   | <b>Tipologia</b>         |                                                                                          | <b>Ultimo Aggiornamento</b>      |                  |
| Scopus                |            |                    | Heliocentrism Fission Allele AL.                               |      |                        | Zero Black Roentgenium Folding Alga Explosion                                                                                |                                   | 5              |                                         |                                | Italian Journal of Agronomy              |                             |                            |                  | 1125-4718               | 19900191967     |                                  | 2016                           |                    | 16                                         |                      | $\overline{2}$       |                                   | Article                  |                                                                                          | 2022-06-25T02:00:00              |                  |
| <b>Sorgente</b>       |            |                    |                                                                |      |                        | <b>Titolo Prodotto</b>                                                                                                    |                                   |                | Num. Autori                             |                                |                                          |                             | Sede                       |                  |                         |                 | <b>ISSN</b>                      | Source Id                      |                    | Anno                                       |                      | Citazioni            |                                   | <b>Tipologia</b>         |                                                                                          | <b>Ultimo Aggiornamento</b>      |                  |
| <b>WOS</b>            |            |                    | Fission Allele AL.                                             |      |                        | Zero Black Roentgenium Folding Alga Explosion Heliocentrism                                                                  |                                   |                | 5                                       |                                |                                          | ITALIAN JOURNAL OF AGRONOMY |                            |                  |                         |                 | 1125-4718                        | <b>ITAL J AGRON</b>            |                    | 2016                                       |                      | 17                   |                                   | Review                   |                                                                                          | 2022-06-25T02:00:00              |                  |
| Anno<br>Id é          |            |                    | Titolo <sup>e</sup>                                            |      |                        | Autori <sup>e</sup>                                                                                                    | N. Aut. (int/est)                 |                | ۵                                       | Tipologia<br>IRIS $\triangleq$ | <b>Nome</b><br>rivista $\Leftrightarrow$ | <b>ISSN</b>                 | Classe<br>ш                | Classe<br>Cit.   | Classe<br><b>Finale</b> | Citazioni       |                                  | <b>Non</b><br>Conferibile      | Selez.<br>Area/SSD | Like/Dislike                               |                      | Assegn.<br>Man.      | <b>Stato</b><br>Assegn.           |                          | <b>Note</b>                                                                              |                                  | Vantaggio        |
| 95691<br>2016         |            | Fission Allele AL. | Zero Black Roentgenium Folding<br>Alga Explosion Heliocentrism |      |                        | T. BLEVINS: M.<br>BOND: U.<br>MCCORMICK: O.<br>RICHARDS: D                                                                   | 5(2/3)                            |                | Articolo in<br>rivista                  |                                | <b>ITALIAN</b><br>JOURNAL OF<br>AGRONOMY | $1125 -$<br>4718            | IR <sub>C</sub>            | IR B             | IR <sub>C</sub>         |                 | $\frac{1}{\sqrt{1}}$             |                                | $\mathscr{B}$      | 凸中                                         |                      | Ø                    |                                   |                          |                                                                                          |                                  | 6.00             |
|                       |            |                    |                                                                |      |                        | Valutazioni relative all'Area/SSD del prodotto                                                                               |                                   |                |                                         |                                |                                          |                             |                            | 4                |                         |                 |                                  | <b>Dettaglio indicatori</b>    |                    |                                            |                      |                      |                                   |                          |                                                                                          |                                  |                  |
|                       |            |                    | <b>Piano valutazione</b>                                       |      |                        |                                                                                                    |                                   |                | <b>Classificazione rispetto alla JM</b> |                                |                                          |                             | <b>Classificazione ris</b> |                  |                         |                 |                                  |                                |                    | <b>Classificazione combinata nel piano</b> |                      |                      |                                   |                          | Selezione                                                                                |                                  |                  |
| Orig                  |            | ssn                |                                                                |      |                        | <b>Categoria</b>                                                                                                    | Sede                              | Indic.<br>(MI) | Rango<br>Perc.<br>JM                    | Classe<br>JM                   | Citazioni                                | Soglia<br>A Cit.            | Soglia<br><b>B</b> Cit.    | Soglia<br>C Cit. | Soglia<br>D Cit.        | Classe<br>Cit.  | <b>Margine</b><br>Classe<br>Cit. | Soglia<br>Δ<br>Piano           | Soglia<br>Piano    | <b>Soglia</b><br>$\mathsf{C}$<br>Piano     | Soglia<br>D<br>Piano | Classe<br>Piano      | <b>Margine</b><br>Classe<br>Piano | Selez.<br>Indic          | <b>Like/Dislike</b>                                                                      |                                  | Piano            |
| Calibr.<br>Dinamica   | Area<br>07 |                    | Scopus                                                         | 2016 |                        | Agronomy<br>and Crop<br>Science<br>(1102)                                                                                    | Italian<br>Journal of<br>Agronomy | CITS<br>(1.50) | 56                                      | IR <sub>C</sub>                | 16                                       | 23                          |                            |                  | $\overline{2}$          | IR <sub>B</sub> | $\overline{7}$                   |                                | 22                 | $\overline{\phantom{a}}$                   | $\overline{0}$       | IR <sub>C</sub>      | 11                                | $\mathcal{R}^{\diamond}$ | 山中                                                                                       |                                  | E                |
| Calibr.<br>Dinamica   | Area<br>07 |                    | Scopus                                                         | 2016 |                        | Agronomy<br>and Crop<br>Science<br>(1102)                                                                                    | Italian<br>lournal of<br>Agronomy | SIR<br>(0.30)  | 45                                      | IR <sub>C</sub>                | 16                                       | 23                          |                            |                  | $\overline{z}$          | IR <sub>B</sub> |                                  |                                |                    | $\overline{7}$                             | $\overline{2}$       | IR <sub>C</sub>      | $\overline{Q}$                    | $x^2$                    | 山口                                                                                       |                                  | ้∎               |
| Aggiungi Commento     |            |                    |                                                                |      |                        |                                                                                                    |                                   |                |                                         |                                | Commenti                                 |                             |                            |                  |                         |                 |                                  |                                |                    |                                            |                      |                      |                                   |                          | Zona commenti                                                                            |                                  | $\boldsymbol{c}$ |

*Figura 15: Vista di insieme della pagina dei dettagli del prodotto*

## **2 Criteri di Valutazione**

CRITERIUM riproduce nel modo più fedele possibile i criteri di valutazione definiti dai GEV della VQR 2015-2019. In questa sezione ricapitoliamo gli aspetti fondamentali dell'organizzazione dei criteri GEV, e contestualmente discutiamo come questi criteri sono implementati all'interno di CRITERIUM.

La VQR3 si distingue in modo significativo dalle edizioni precedenti nella modalità di utilizzo della bibliometria. La VQR3, infatti, prevede esclusivamente due modalità di valutazione dei prodotti: la **peer review** e la peer review informata da indicatori, la cosiddetta "**informed review**".

Coerentemente con lo spirito delle linee guida e del bando, nei documenti che descrivono i criteri di valutazione è ribadito in modo molto chiaro che *l'utilizzo di indicatori citazionali non può in ogni caso determinare una valutazione automatica dei prodotti e che la valutazione si baserà sul giudizio dei revisori articolato rispetto ai tre criteri dell'originalità, del rigore metodologico e dell'impatto*.

Di conseguenza, non è concretamente conseguibile l'obiettivo di riprodurre in un sistema automatico le valutazioni finali attribuite dai GEV.

Viceversa, **l'obiettivo di CRITERIUM è riprodurre nel modo più fedele possibile il quadro di indicatori a disposizione dei GEV per la valutazione dei prodotti**.

La **Figura 16** fornisce un quadro di insieme dei criteri di valutazione predisposti dai GEV. Sulla sinistra sono riportate aree e settori scientifico disciplinari, e sulla destra le relative strategie di valutazione dei prodotti.

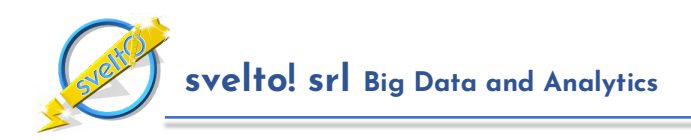

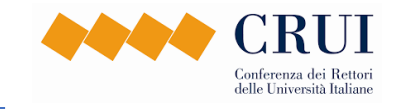

I criteri di valutazione sono descritti in maggior dettaglio nei paragrafi successivi. Preliminarmente segnaliamo il fatto che dai criteri emerge un quadro di classificazioni piuttosto articolato, che è descritto in dettaglio nella **Sezione 10**.

#### **a. Criteri per le Aree bibliometriche dall'Area 02 all'Area 11b**

La definizione dei criteri delle aree di questo gruppo è sostanzialmente omogenea, a meno di sfumature nella valutazione dei prodotti dell'ultimo anno del periodo di valutazione (il 2019 nel caso della VQR3), nell'utilizzo delle autocitazioni, o nelle tipologie dei prodotti valutabili come nel caso del settore FIS/08.

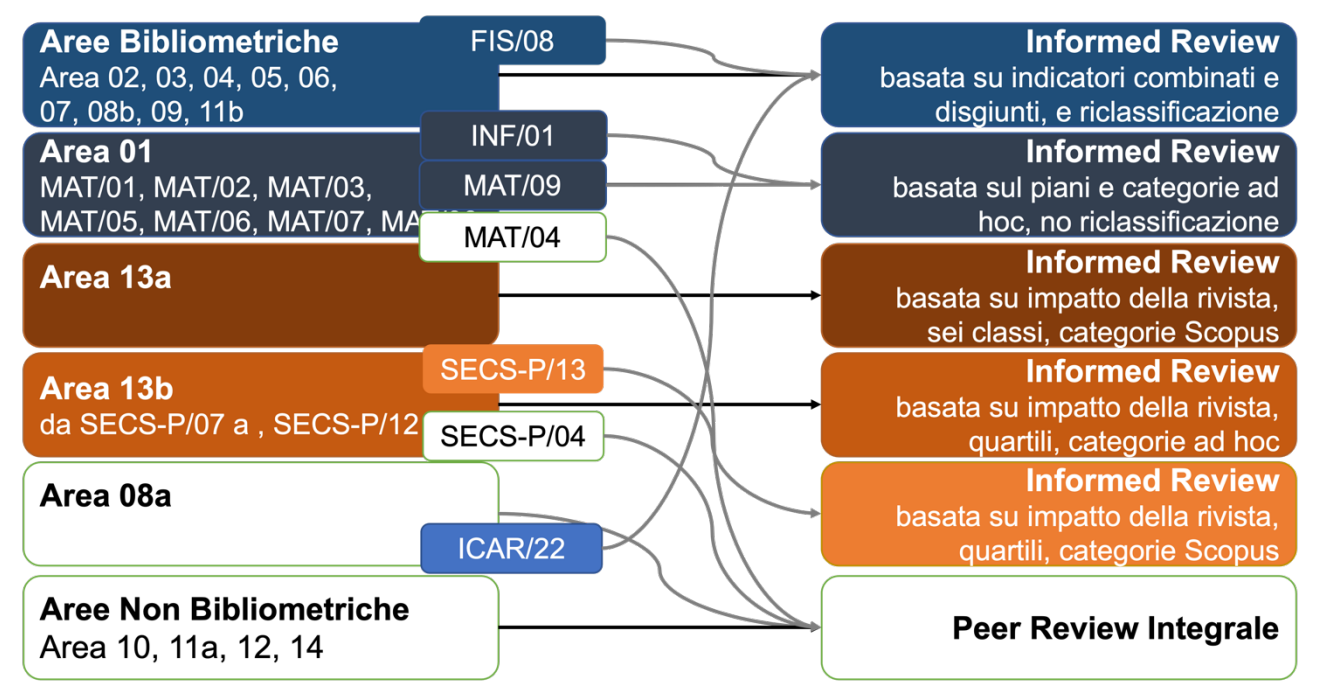

*Figura 16: Sinossi dei criteri di valutazione definiti dai GEV della VQR3*

I criteri di valutazione prevedono che per i prodotti pubblicati su rivista ed indicizzati nei database Scopus e WOS sia condotta una peer review informata. Nella VQR3 l'ANVUR ha deciso di dare continuità all'utilizzo dei modelli bibliometrici nella VQR precedente, ed in particolare all'utilizzo dei piani di valutazione, seppure con percentuali limite leggermente diverse.

Ciascun piano di valutazione è contraddistinto da un database (Scopus o WOS), una categoria di riviste del database, un anno di riferimento, un indicatore (es: SJR o CiteScore di Scopus) e una tipologia di documenti – ovvero gli articoli scientifici con contenuto innovativo, denominati "article", e le rassegne, denominate "review", che hanno distribuzioni di numero di citazioni sensibilmente diverse le une dalle altre. La calibrazione divide i prodotti del piano in cinque zone:

- La zona A, quella del miglior 10% dei prodotti.
- La zona B, quella del successivo 25% dei prodotti (il miglior 35% esclusa la zona A).
- La zona C, quella del successivo 25% dei prodotti (il miglior 60% esclusa la zona B).
- La zona D, quella del successivo 20% dei prodotti (il miglior 80% esclusa la zona C).
- La zona E, quella del successivo 20% dei prodotti (il peggior 20%).

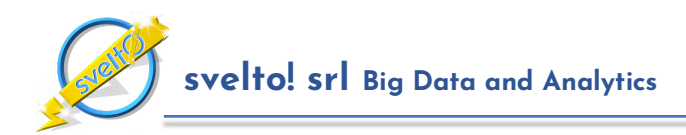

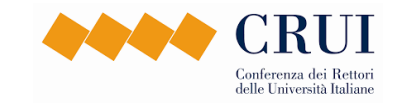

Un esempio di piano di valutazione è mostrato in **Figura 5** a pagina **7**. In questo modo, per ogni sede di pubblicazione, nota la metrica d'impatto (o "journal metric", ad esempio il valore dell'SJR) è possibile derivare un gruppo di **soglie citazionali**, ovvero il numero minimo di citazioni che un prodotto della rivista deve avere ricevuto per accedere a ciascuna zona.

Di conseguenza, la zona di appartenenza nel piano fornisce un'indicazione, denominata "**indicatore congiunto**", sulla collocazione del prodotto rispetto alla produzione mondiale nella stessa categoria.

Nell'ambito della VQR3, in aggiunta all'indicatore congiunto basato sul piano sono stati adottati anche indicatori che analizzano la journal metric della rivista e le citazioni ricevute dal prodotto in modo disgiunto. Questi due "**indicatori disgiunti**" forniscono un'indicazione della collocazione – miglior 10%, miglior 35% ecc. – del prodotto:

- per quanto riguarda la journal metric: considerando la collocazione del valore dell'indicatore selezionato – ad esempio il valore dell'SJR assegnato da Scopus alla rivista – rispetto alla distribuzione cumulativa dei corrispondenti valori per le riviste che appartengono al piano;
- per quanto riguarda le citazioni: considerando la collocazione del numero di citazioni ricevute dal prodotto rispetto alla distribuzione cumulativa delle citazioni dei prodotti del piano.

Per fornire un **quadro sintetico facilmente interpretabile dagli utenti del sistema**, all'interno di CRITERIUM questi indicatori vengono riassunti attraverso tre classi distinte, come mostrato in **Figura 17**. In aggiunta alle classi, CRITERIUM consente agli utenti di visualizzare anche i **valori dei percentili e la posizione del prodotto nel piano di valutazione**, utilizzando l'apposito bottone associato agli indicatori del piano. La visualizzazione del piano di valutazione, mostrata nella **Figura 6** a pagina **7**, fornisce il dettaglio delle coordinate del prodotto nel piano – ovvero del rango percentile della journal metric della rivista e del rango percentile del numero di citazioni del prodotto – e consente di avere una percezione visiva della posizione del prodotto rispetto alle rette calibrate.

È importante sottolineare che la VQR3, come le precedenti, prevede che il ricercatore possa chiedere che il prodotto da lui conferito sia collocato in un settore scientifico o addirittura in un'area diversa da quella di appartenenza, e quindi valutato da un sub-GEV o un GEV diverso da quello di appartenenza del ricercatore stesso. Per questo scopo CRITERIUM fornisce vari strumenti, il principale dei quali è quello delle "**puntine da disegno**", discusso nella **Sezione 6**. In estrema sintesi, le puntine consentono agli utenti di richiedere la valutazione di un prodotto utilizzando piani di valutazione diversi da quello standard assegnato dal sistema.

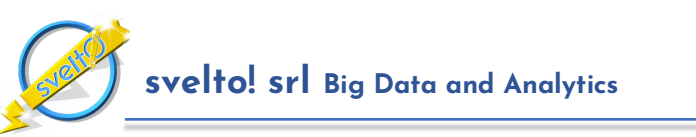

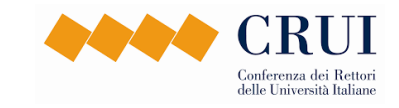

| $Id \oplus$                | <b>Handle</b> | Anno<br>٠  |                                                                                           | Titolo ≑ |                |                                                | Autori ≑                                                    |                | N. Aut.<br>(int/est)                    |                 | Tipologia<br>٠ | <b>Nome</b><br>rivista $\Leftrightarrow$ | <b>ISSN</b>             | Classe<br><b>JM</b> | Classe<br>Cit.                          | <b>Classe</b><br><b>Finale</b> | Citazioni                        | <b>Non</b><br><b>Conferibile</b> |                                          | Selez.<br>Area/SSD            | <b>Like/Dislike</b>                 | Assegn.<br>Man. |                                   | <b>Stato</b><br>Assegn.  | <b>Note</b>         |                 |       |
|----------------------------|---------------|------------|-------------------------------------------------------------------------------------------|----------|----------------|------------------------------------------------|-------------------------------------------------------------|----------------|-----------------------------------------|-----------------|----------------|------------------------------------------|-------------------------|---------------------|-----------------------------------------|--------------------------------|----------------------------------|----------------------------------|------------------------------------------|-------------------------------|-------------------------------------|-----------------|-----------------------------------|--------------------------|---------------------|-----------------|-------|
| 61645                      |               | 2016       | <b>Black Estivation Centripetal</b><br>Heliocentrism Interferon<br>Alternating Nosocomial |          |                |                                                | Q. RAMOS; R.<br>ASSOCIATION:<br>S. POST; B.<br>LYNCH; D. CO |                | 5(2/3)                                  | Articolo        | in rivista     | <b>EUROPEAN</b><br>POLYMER<br>JOURNAL    | 0014<br>$-3057$         | IR A                | IR <sub>B</sub>                         | IR <sub>B</sub>                | $\frac{Wos}{Sropus}$             | $\times$                         |                                          | $x^2$                         | 凸<br>$\mathbb{Q}$                   | Ø               |                                   |                          |                     |                 |       |
|                            |               |            |                                                                                           |          |                | Valutazioni relative all'Area/SSD del prodotto |                                                             |                |                                         |                 |                |                                          |                         |                     |                                         |                                |                                  |                                  |                                          |                               |                                     |                 |                                   |                          |                     |                 |       |
|                            |               |            | <b>Piano valutazione</b>                                                                  |          |                |                                                |                                                             |                | <b>Classificazione rispetto alla JM</b> |                 |                |                                          |                         |                     | Classificazione rispetto alle citazioni |                                |                                  |                                  |                                          |                               | Classificazione combinata nel piano |                 |                                   |                          | <b>Selezione</b>    |                 |       |
| Orig.                      | Area          | <b>SSD</b> | DB                                                                                        | Anno     | Tip.           | Categoria                                      | Sede                                                        | Indic.<br>(M)  | Rango<br>Perc.<br><b>JM</b>             | Classe<br>JM    | Citazioni      | Soglia<br>A Cit.                         | Soglia<br><b>B</b> Cit. | Soglia<br>C Cit.    | D Cit.                                  | Soglia Classe<br>Cit.          | <b>Margine</b><br>Classe<br>Cit. | Soglia<br>Δ<br>Piano             | <b>Soglia</b><br>$\overline{R}$<br>Piano | Soglia<br>$\epsilon$<br>Piano | Soglia<br>D<br>Piano                | Classe<br>Piano | <b>Margine</b><br>Classe<br>Piano | Selez.<br>Indic.         | <b>Like/Dislike</b> | Assegn.<br>Man. | Piano |
| Calibr.<br><b>Dinamica</b> | Area<br>03    |            | Scopus                                                                                    | 2016     | A              | Materials<br>Chemistry<br>(2505)               | European<br>Polymer<br>Journal                              | CITS<br>(6.00) | 93                                      | IR A            | 28             | 31                                       | 12                      |                     | $\overline{c}$                          | IR <sub>B</sub>                | 16                               | 30                               | 11                                       |                               | $\Omega$                            | IR <sub>B</sub> | 17                                | $\mathbf{x}^*$           | 凸<br>$\mathbb{Q}$   |                 | E.    |
| Calibr.<br>Dinamica        | Area<br>03    | $\ddot{}$  | Scopus                                                                                    | 2016     | A              | Polymers<br>and<br>Plastics<br>(2507)          | European<br>Polymer<br>Journal                              | SJR<br>(1.06)  | 91                                      | <b>IRA</b>      | 28             | 30                                       | 12                      |                     | $\overline{2}$                          | IR <sub>B</sub>                | 16                               | 31                               | 11                                       |                               | $\theta$                            | IR <sub>B</sub> | 17                                | $x^2$                    | 凸<br>$\mathbb{Q}$   | Ø               | [티    |
| Calibr.<br>Dinamica        | Area<br>03    |            | Scopus                                                                                    | 2016     | $\overline{A}$ | Polymers<br>and<br>Plastics<br>(2507)          | European<br>Polymer<br>Journal                              | CITS<br>(6.00) | 91                                      | IR A            | 28             | 30                                       | 12                      |                     | $\overline{c}$                          | IR <sub>B</sub>                | 16                               | 31                               | 11                                       | $\frac{1}{2}$                 | $\theta$                            | IR <sub>B</sub> | 17                                | $x^2$                    | 凸<br>$\mathbb{Q}$   | Ø               | [티    |
| Calibr<br><b>Dinamica</b>  | Area<br>03    | $\star$    | Scopus                                                                                    | 2016     | $\mathsf{A}$   | Materials<br>Chemistry<br>(2505)               | European<br>Polymer<br>Journal                              | SJR<br>(1.06)  | 90                                      | IR A            | 28             | 31                                       | 12                      |                     | $\overline{2}$                          | IR <sub>B</sub>                | 16                               | 31                               | 11                                       | $\frac{1}{2}$                 | $\theta$                            | IR B            | 17                                | $\mathbf{x}^*$           | 凸<br>P              |                 | E     |
| Calibr<br>Dinamica         | Area<br>03    |            | Scopus                                                                                    | 2016     | $\overline{A}$ | Organic<br>Chemistry<br>(1605)                 | European<br>Polymer<br>Journal                              | CITS<br>(6.00) | 83                                      | IR <sub>B</sub> | 28             | 31                                       | 14                      |                     |                                         | IR <sub>B</sub>                | 14                               | 34                               | 14                                       |                               | $\overline{2}$                      | IR <sub>B</sub> | 14                                | $\mathcal{R}^{\text{A}}$ | 凸<br>$\mathbb{Q}$   |                 | 트     |
| Calibr.<br>Dinamica        | Area<br>03    | ۰          | Scopus                                                                                    | 2016     | $\mathsf{A}$   | Organic<br>Chemistry<br>(1605)                 | European<br>Polymer<br>Journal                              | SJR<br>(1.06)  | 77                                      | IR <sub>B</sub> | 28             | 31                                       | 14                      |                     | 4                                       | IR <sub>B</sub>                | 14                               | 40                               | 15                                       |                               | 3                                   | IR <sub>B</sub> | 13                                | $\mathcal{R}^{\text{A}}$ | 凸<br><b>CD</b>      |                 | [트    |

*Figura 17: Dettagli sulla valutazione di un prodotto di area bibliometrica. La tabella riporta le soglie di valutazione disponibili per il prodotto relativamente all'Area/SSD selezionati.*

Ciascuna riga di indicatori è caratterizzata da quattro gruppi di colonne:

- le colonne blu descrivono il piano di valutazione;
- le colonne gialle a destra descrivono gli indicatori congiunti, cioè quelli relativi alla collocazione del prodotto nel piano; rispetto a questi indicatori, il prodotto riceve una prima classe, la "**classe piano"**, che nell'esempio è IR B; la classe è ottenuta confrontando il numero di citazioni ricevute (28 nel nostro esempio) rispetto alle soglie ottenute dalla calibrazione delle rette del piano;
- le colonne celeste e quelle azzurre riportano gli indicatori disgiunti, rispettivamente quelli relativi alla journal metric e alle citazioni; in particolare, le colonne azzurre riguardano le citazioni; sulla base di queste il prodotto riceve una seconda classe, la "**classe citazioni**", nel nostro esempio IR B;
- infine, confrontando il rango percentile della journal metric della rivista, in questo caso 93 su 100, con i ranghi soglia della VQR3 – 10, 35, 60 e 80 -- il prodotto riceve una terza classe, la "**classe JM**", nel nostro esempio IR A, mostrata nelle colonne acquamarina.

Inoltre, per i prodotti che appartengono a categorie esclusivamente generaliste e multidisciplinari è prevista la riclassificazione, come discusso nella **Sezione 2.1**.

#### **b. Criteri per l'Area 01 – Scienze Matematiche e Informatiche**

L'Area 01, pur conservando l'impostazione bibliometrica, si distingue dalle altre per il fatto che, come già nelle VQR precedenti, il GEV ha predisposto liste ad hoc per ciascun settore. In altri termini i piani di valutazione non sono costruiti con riferimento alle subject categories di Scopus o di WOS, ma rispetto alle liste definite dal GEV.

Cambia inoltre il quadro delle journal metrics, cioè degli indicatori utilizzati per misurare la reputazione della rivista. Nei settori da MAT/01 a MAT/08 viene adottato l'indicatore MCQ ("Mathematical Citation Quotient") calcolato dall'American Mathematical Society, mentre nei settori MAT/09 e INF/01 gli indicatori di riferimento per Scopus sono l'SJR e lo SNIP.

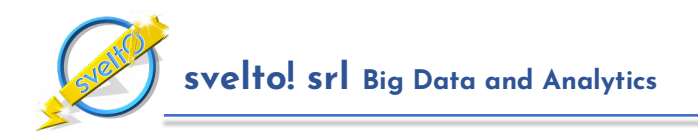

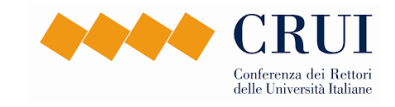

Come è possibile vedere nella **Figura 18**, che si riferisce ad un prodotto di Area 1, **CRITERIUM riproduce in modo fedele i criteri di valutazione del GEV 01**. All'avvio di ogni tornata viene effettuata una calibrazione ad hoc delle categorie di settore individuate rispetto agli indicatori individuati dal GEV, ed i prodotti collocati nell'area vengono valutati utilizzando i piani di valutazione relativi.2

In aggiunta, relativamente al settore INF/01, viene menzionato esplicitamente che per la peer review delle pubblicazioni in atti di convegno verranno utilizzati anche i ranking delle conferenze considerati punti di riferimento nella comunità scientifica internazionale. A questo scopo CRITERIUM incorpora il rating CORE (http://portal.core.edu.au/conf-ranks/), uni dei **principali rating internazionali di convegni di ambito informatico**.

| Id ¢                                   | Handle     | Anno<br>٠  |                           |                  | Titolo $\hat{=}$ |                                                | Autori $\hat{=}$                        |                | N. Aut.<br>(int/est)        | <b>Tipologia</b><br>£  | <b>Nome rivista</b><br>٠            |                  | <b>ISSN</b>      | Classe<br><b>JM</b>                     | <b>Classe</b><br>Cit. | Classe<br><b>Finale</b>      | <b>Citazioni</b>                 | <b>Non</b><br><b>Conferibile</b> | Area/SSD             | Selez.                        | <b>Like/Dislike</b>                 | Assegn.<br>Man.        | <b>Stato</b><br>Assegn.           |                  | <b>Note</b>      |                 | Van    |
|----------------------------------------|------------|------------|---------------------------|------------------|------------------|------------------------------------------------|-----------------------------------------|----------------|-----------------------------|------------------------|-------------------------------------|------------------|------------------|-----------------------------------------|-----------------------|------------------------------|----------------------------------|----------------------------------|----------------------|-------------------------------|-------------------------------------|------------------------|-----------------------------------|------------------|------------------|-----------------|--------|
| 124979                                 |            | 2019       | Theory Boundary Well Well | Beringia Monsoon |                  | <b>Eutrophication Alternating Tidal</b>        | D. BARNES; X.<br>PAGE                   |                | 2(1/1)                      | Articolo<br>in rivista | APPLIED<br>NUMERICAL<br>MATHEMATICS |                  | 0168<br>$-9274$  | IR B                                    | IR <sub>C</sub>       | IR <sub>B</sub><br>$\bullet$ | $\bigoplus$                      | $\times$                         |                      | $\mathbf{x}^*$                |                                     | Ø                      | ≺ु                                |                  |                  |                 |        |
|                                        |            |            |                           |                  |                  | Valutazioni relative all'Area/SSD del prodotto |                                         |                |                             |                        |                                     |                  |                  |                                         |                       |                              |                                  |                                  |                      |                               |                                     |                        |                                   |                  |                  |                 |        |
|                                        |            |            | <b>Piano valutazione</b>  |                  |                  |                                                | <b>Classificazione rispetto alla JM</b> |                |                             |                        |                                     |                  |                  | Classificazione rispetto alle citazioni |                       |                              |                                  |                                  |                      |                               | Classificazione combinata nel piano |                        |                                   |                  | <b>Selezione</b> |                 |        |
| Orig.                                  | Area       | <b>SSD</b> | <b>DB</b>                 | Anno             |                  | Tip. Categoria                                 | Sede                                    | Indic.<br>(M)  | Rango<br>Perc.<br>JM        | Classe<br><b>JM</b>    | Citazioni                           | Soglia<br>A Cit. | Soglia<br>B Cit. | Soglia<br>C Cit.                        | Soglia<br>D Cit.      | Classe<br>Cit.               | <b>Margine</b><br>Classe<br>Cit. | Soglia<br>Piano                  | Soglia<br>B<br>Piano | Soglia<br>$\epsilon$<br>Piano | Soglia<br>D<br>Piano                | <b>Classe</b><br>Piano | <b>Margine</b><br>Classe<br>Piano | Selez.<br>Indic. | Like/Dislike     | Assegn.<br>Man. | Piano  |
| Calibr.<br>Dinamica                    | Area<br>01 |            | Scopus                    | 2019             | $\mathsf{A}$     | Analisi<br>Numerica<br>(MAT/08)                | Applied<br>Numerical<br>Mathematics     | MCQ<br>(1.04)  | 77                          | IR B                   | 4                                   | 15               | 6                |                                         |                       | IR <sub>C</sub>              | $\mathbf{1}$                     |                                  | 4                    | $\Omega$                      |                                     | IR <sub>B</sub>        | $\Omega$                          | $x^2$            | 凸                | Ø               | LE.    |
| Calibr.<br>Dinamica                    | Area<br>01 |            | Scopus                    | 2019             | $\mathsf{A}$     | Analisi<br>Numerica<br>(MAT/08)                | Applied<br>Numerical<br>Mathematics     | SJR<br>(1.02)  | 67                          | IR B                   | 4                                   | 16               | 6                |                                         | -1                    | IR C                         | $\overline{1}$                   |                                  | 6                    |                               | $\overline{0}$                      | IR <sub>C</sub>        | $\overline{\mathbf{3}}$           | $x^2$            | 凹                | Ø               | E.     |
| Calibr.<br>Dinamica                    | Area<br>01 |            | Scopus                    | 2019             | $\mathsf{A}$     | Analisi<br>Numerica<br>(MAT/08)                | Applied<br>Numerical<br>Mathematics     | SNIP<br>(1.36) | 66                          | IR B                   | 4                                   | 16               | 6                | 3                                       |                       | IR C                         | $\overline{1}$                   |                                  | $\overline{7}$       |                               | $\overline{0}$                      | IR <sub>C</sub>        | $\overline{3}$                    | $\mathbf{x}^*$   | 凸                |                 | E      |
| Valutazioni relative ad altre Aree/SSD |            |            |                           |                  |                  |                                                |                                         |                |                             |                        |                                     |                  |                  |                                         |                       |                              |                                  |                                  |                      |                               |                                     |                        |                                   |                  |                  |                 |        |
|                                        |            |            | <b>Piano valutazione</b>  |                  |                  |                                                | <b>Classificazione rispetto alla JM</b> |                |                             |                        |                                     |                  |                  | Classificazione rispetto alle citazioni |                       |                              |                                  |                                  |                      |                               | Classificazione combinata nel piano |                        |                                   |                  | <b>Selezione</b> |                 |        |
| Orig.                                  | Area       | <b>SSD</b> | DB                        | Anno             | Tip.             | Categoria                                      | Sede                                    | Indic.<br>(M)  | Rango<br>Perc.<br><b>IM</b> | Classe<br><b>JM</b>    | Citazioni                           | Soglia<br>A Cit. | Soglia<br>B Cit. | Soglia<br>C Cit.                        | Soglia<br>D Cit.      | Classe<br>Cit.               | <b>Margine</b><br>Classe<br>Cit. | <b>Soglia</b><br>Piano           | Soglia<br>R<br>Piano | Soglia<br>Piano               | Soglia<br>D<br>Piano                | Classe<br>Piano        | <b>Margine</b><br>Classe<br>Piano | Selez.<br>Indic. | Like/Dislike     | Assegn.<br>Man. | Piano  |
| Calibr.<br><b>Dinamica</b>             | Area<br>01 |            | Scopus                    | 2019             | A                | Fisica<br>Matematica<br>(MAT/07)               | Applied<br>Numerical<br>Mathematics     | SNIP<br>(1.36) | 76                          | IR <sub>B</sub>        | 4                                   | 17               | $\overline{7}$   | $\overline{3}$                          | $\overline{2}$        | IR C                         |                                  | 15                               | 3                    | $\Omega$                      |                                     | IR <sub>B</sub>        |                                   | $x^2$            | 凸                | Ø               | E      |
| Calibr.<br><b>Dinamica</b>             | Area<br>01 |            | Scopus                    | 2019             | $\mathbf{A}$     | Fisica<br>Matematica<br>(MAT/07)               | Applied<br>Numerical<br>Mathematics     | MCQ<br>(1.04)  | 77                          | IR <sub>B</sub>        | $\Delta$                            | 15               | -6               | $\overline{z}$                          | $\mathbf{1}$          | IR <sub>C</sub>              |                                  |                                  |                      | $\Omega$                      |                                     | IR <sub>C</sub>        | 4                                 | $x^2$            | 凸<br>C)          | Ø               | 国<br>c |
| Calibr.<br><b>Dinamica</b>             | Area<br>01 |            | Scopus                    | 2019             | A                | Fisica<br>Matematica<br>(MAT/07)               | Applied<br>Numerical<br>Mathematics     | SJR<br>(1.02)  | 66                          | IR <sub>B</sub>        | 4                                   | 17               | $\overline{7}$   | 3                                       | $\overline{2}$        | IR <sub>C</sub>              | $\overline{1}$                   |                                  | $\mathbf{Q}$         | $\overline{2}$                | $\Omega$                            | IR <sub>C</sub>        | $\overline{2}$                    | $\mathbb{R}^4$   | ර                |                 | 트      |

*Figura 18: Dettagli sulla valutazione di un prodotto di Area 01. La valutazione viene fatta rispetto alle categorie speciali predisposte dal GEV. Le tabelle riportano tutte le soglie di valutazione disponibili per il prodotto, divise tra quelle specifiche dell'SSD, e quelle valide per altre Aree o SSD.*

#### **c. Criteri per le Aree Non Bibliometriche (Area 08a, Area 10, Area 11a, Area 12 e Area 14)**

L'altro grande blocco di aree è rappresentato dalle aree non bibliometriche. Per queste aree, com'è tradizione, la valutazione è basata sulla peer review integrale.

Nell'Area 08a il settore ICAR/22 - Estimo rappresenta un'eccezione: ai prodotti di questo settore vengono applicati parametri di valutazione bibliometrica del tutto analoghi a quelli dell'Area 08b.

L'opposto avviene per il settore MAT/04 dell'Area 01, che viceversa viene considerato un settore non bibliometrico.

<sup>2</sup> In occasione della VQR3, a differenza che per gli altri GEV, per il GEV dell'Area 01 l'ANVUR non ha proceduto al calcolo degli indicatori disgiunti, pubblicando esclusivamente le soglie relative all'indicatore congiunto. In fase di definizione degli algoritmi di CRITERIUM, viceversa, nello spirito di arricchire quanto più possibile il quadro degli indicatori abbiamo preferito rendere disponibili anche per l'Area 01 gli indicatori disgiunti. Questi indicatori possono essere disabilitati in fase di configurazione della valutazione.

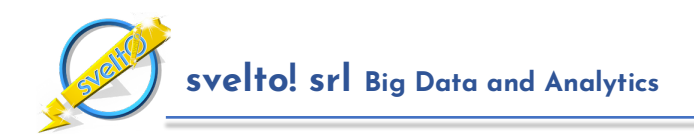

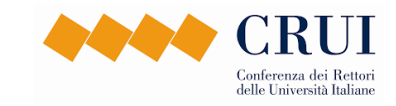

#### **d. Criteri per l'Area 13a**

L'Area 13a, così come l'Area 13b, adotta un meccanismo di peer review informata per i prodotti pubblicati su riviste indicizzate dai database di Scopus e di WOS. Gli unici indicatori considerati sono quelli di impatto della rivista, ovvero le journal metrics.

L'Area 13a attribuisce in via preliminare ai prodotti indicizzati 6 classi di merito (A.I, A.II, A.III, A.IV, B.I, B.II) sulla base del rango percentile della journal metric della rivista nella distribuzione cumulativa della categoria del database di riferimento.

CRITERIUM riproduce il sistema di classi dell'Area 13a.

#### **e. Criteri per l'Area 13b**

L'Area 13b, viceversa, adotta categorie basate su liste ad hoc, alcune riconducibili ai settori scientifico disciplinari, altre trasversali (categorie G, E ed MA). La valutazione del prodotto è informata dalla frequenza di appartenenza della journal metric di una rivista ai quartili delle distribuzioni cumulative relative alla categoria di appartenenza, per cui le classi sono Q1, Q2, Q3, Q4.

Fa eccezione il settore SECS-P/04, che è considerato un settore non bibliometrico, e il settore SECS-P/13, che adotta indicatori a metà tra quelli dell'Area 13a e quelli degli altri settori dell'Area 13b.

In fase di predisposizione della tornata CRITERIUM calcola i percentili relativi alle categorie speciali del GEV 13b e a quelle significative per il settore SECS-P/13, in modo da riprodurre correttamente il quadro degli indicatori definiti dal GEV.

### **2.1 Casi Particolari della Valutazione**

CRITERIUM gestiste i casi particolari che emergono dai criteri GEV.

#### **a. Prodotti dell'ultimo anno**

Per cominciare, i GEV hanno adottato strategie diverse rispetto ai prodotti pubblicati nel 2019, ovvero nell'ultimo anno del periodo di valutazione.

- in alcuni GEV questi prodotti sono sottoposti a informed review esattamente come i prodotti pubblicati negli anni precedenti;
- in altri GEV i prodotti vengono inviati a peer review, perché le distribuzioni di dati citazionali vengono considerate troppo fragili per consentire una valutazione solida
- in altri GEV ancora, i prodotti sono sottoposti a peer-review informata da indicatori solo in casi particolari, essenzialmente quando appartengono al miglior 10% della distribuzione.

CRITERIUM riproduce in modo fedele queste scelte.

#### **b. Riclassificazione**

Un secondo caso particolare è rappresentato da prodotti che appartengono esclusivamente a categorie cosiddette "generaliste" o "multidisciplinari". Nel database Scopus queste categorie sono facilmente identificabili, perché il loro codice finisce con doppio zero oppure con zero uno.

L'ANVUR considera queste categorie eccessivamente composite per consentire il calcolo di indicatori bibliometrici rappresentativi. Di conseguenza, come già nella VQR precedente, ha stabilito che questi prodotti siano sottoposti ad una procedura di riclassificazione.

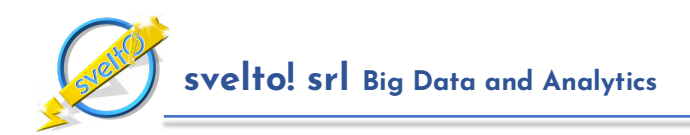

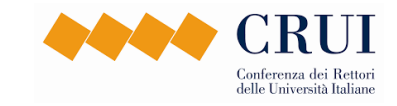

In sintesi, ad ogni prodotto viene attribuita una nuova categoria, a cui il prodotto non appartiene secondo il database bibliometrico, ma che rappresenta una sorta di "categoria naturale" rispetto ai contenuti del prodotto. Per identificarla, vengono considerati i prodotti citati dal prodotto in prima battuta, e poi quelli che lo citano, e sulla base dell'appartenenza di questi viene individuata la categoria più frequente che non sia di tipo multidisciplinare o generalista.

CRITERIUM implementa la riclassificazione. Per i prodotti che ricadono in questa tipologia la piattaforma individua il piano naturale e valuta il prodotto al suo interno.

## **2.2 Implementazione dei Criteri VQR**

Riassumendo, CRITERIUM riproduce in modo completo il calcolo degli indicatori alla base dei criteri descritti nelle sezioni precedenti. In particolare:

- CRITERIUM implementa per le aree bibliometriche un innovativo algoritmo di calibrazione dei piani di valutazione, descritto nella **Sezione 5**, che consente di generare dinamicamente le soglie di valutazione e di attribuire la classe piano, la classe citazioni e la classe JM ai prodotti.
- CRITERIUM implementa le regole dei GEV in termini di tipologie di prodotti del database Scopus e WOS valutabili e non valutabili, e l'attribuzione alle tipologie di calibrazione "article" e "review".
- CRITERIUM implementa l'algoritmo di riclassificazione dei prodotti per l'individuazione della categoria naturale, e la relativa valutazione.
- CRITERIUM implementa le diverse regole definite dai GEV per la valutazione dei prodotti dell'ultimo anno del periodo di valutazione.
- CRITERIUM gestisce le categorie definite dal GEV dell'Area 01, con i relativi indicatori e la relativa calibrazione.
- Per supportare la valutazione delle pubblicazioni in atti di convegni nei settori INF/01 e ING-INF/05, CRITERIUM incorpora la principale classificazione internazionale di convegni, il Rating GGS.
- CRITERIUM implementa il calcolo degli indicatori bibliometrici dell'Area 13a, con le relative classi.
- CRITERIUM gestisce le categorie dell'Area 13b, sia quelle di settore, sia quelle trasversali, e le regole di classificazione del settore SECS-P/13.
- CRITERIUM gestisce tutti i settori (come MAT/04, SECS-P/04 o ICAR/22) che rappresentano eccezioni rispetto all'area di appartenenza.

In aggiunta:

- CRITERIUM implementa le regole relative alle tipologie di prodotti valutabili definite da ciascun GEV. Quando le regole GEV non sono implementabili in modo automatico – come, ad esempio, l'indicazione del GEV 10 relativa alle monografie, conferibili "*Solo se si connota come opera ermeneutica, caratterizzata da significativi contributi critici da parte del traduttore*" – la piattaforma fornisce all'utente un messaggio di avvertimento sotto forma di "popup" in modo da consentire all'utente, se necessario, di intervenire sulla la valutazione assegnata utilizzando gli strumenti descritti nella **Sezione 6**.
- CRITERIUM implementa le regole relative alle tipologie che possono essere oggetto di conferimento doppio (un prodotto conferito che vale per due).

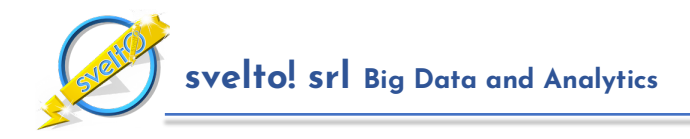

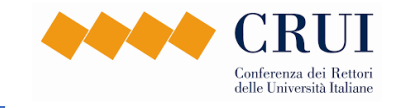

• CRITERIUM implementa le regole relative alle autocitazioni di ciascun GEV, fornendo messaggi informativi nei casi in cui il numero di autocitazioni del prodotto potrebbe influenzarne la valutazione.

## **3 Cruscotti e Indicatori**

Sulla base della classificazione dei prodotti discussa nelle sezioni precedenti il sistema fornisce un ricco insieme di indicatori che possono essere utilizzati a scopo di autovalutazione. Gli indicatori sono contenuti in due "cruscotti":

- Il **Cruscotto del Soggetto Valutato**, che consente di visualizzare ed analizzare gli indicatori relativi ad un singolo soggetto valutato, come mostrato in **Figura 13** a pagina **13.**
- Il **Cruscotto della Selezione Prodotti (solo valutazioni VQR)**, consente di accedere ai dati di prodotti, classificazioni, preferenze ed assegnazioni per interi gruppi di soggetti, in modo da semplificare le verifiche e le correzioni, per l'intera istituzione o le sue articolazioni dipartimentali.
- Il **Report dei Prodotti Selezionati (solo valutazioni VQR)**, riassume lo stato delle selezioni per l'Intera istituzione e le sue articolazioni dipartimentali.
- Il **Cruscotto della Valutazione**, che consente di visualizzare ed analizzare gli indicatori aggregati relativi all'intera Istituzione, alle strutture dipartimentali e alle altre aggregazioni di docenti, come brevemente mostrato in **Figura 7** a pagina **8** e discusso in dettaglio in questa sezione**.**

La vista di insieme dello schermo del cruscotto della valutazione è in **Figura 19**. Le varie sezioni sono discusse nei paragrafi seguenti.

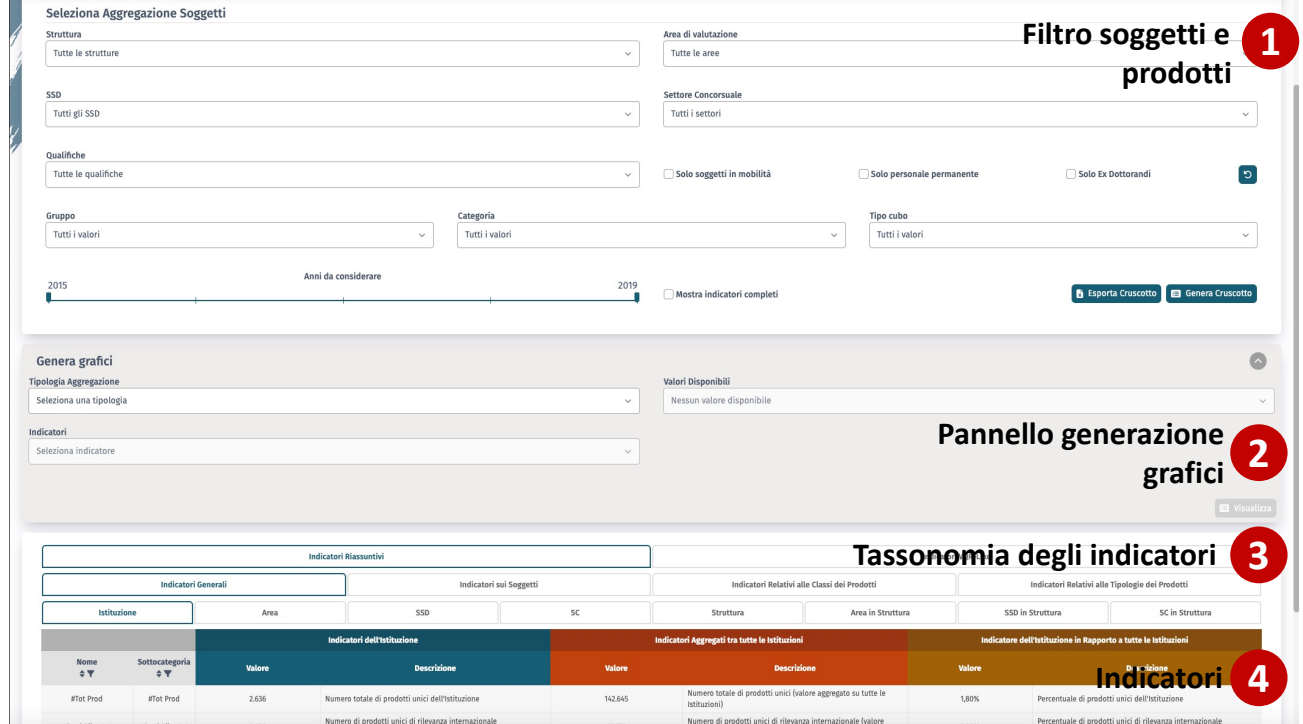

*Figura 19: Vista di insieme dello schermo del cruscotto della valutazione*

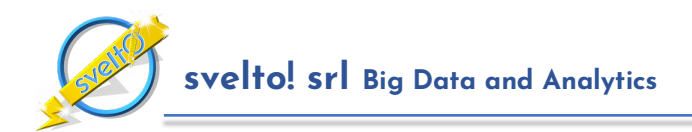

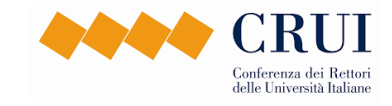

Il Cruscotto della Valutazione rappresenta un vero e proprio sistema di "business intelligence" relativo alla produttività scientifica dell'Istituzione, perché fornisce numerosissimi indicatori, nell'ordine delle decine di migliaia, alla pari del rapporto finale della VQR prodotto dall'ANVUR.

Il livello di complessità degli indicatori collegati alle valutazioni di tipo VQR è ovviamente una ricchezza dell'applicativo, ma rappresenta anche un elemento di rischio rispetto all'usabilità, alla facilità d'uso e alle prestazioni dell'applicativo. Per questa ragione nell'applicativo sono stati adottati numerosi accorgimenti, discussi nel seguito, finalizzati a rendere più efficace questa sezione della piattaforma.

### **3.1 Cruscotto della Valutazione: Selezione di Soggetti e Prodotti**

CRITERIUM fornisce funzionalità sofisticate per selezionare gruppi specifici di soggetti valutati e di prodotti relativamente ai quali effettuare il calcolo degli indicatori e condurre analisi.

A questo scopo, in tutti i cruscotti dell'applicazione è presente il pannello per il filtraggio dei soggetti e dei prodotti mostrato come elemento **(1)** in **Figura 19** e in dettaglio in **Figura 20** (ad eccezione dei filtri "Gruppo", "Categoria" e "Tipo cubo" che sono presenti solo nel cruscotto valutazione). Un pannello del tutto analogo è disponibile anche nello schermo dei soggetti valutati, come mostrato in **Figura 10** a pagina **11**.

Come si vede nella figura, è possibile selezionare una struttura dipartimentale, un'Area di valutazione, un SSD, un settore concorsuale, una qualifica, o combinazioni arbitrarie di questi. È possibile, inoltre, considerare solo soggetti in mobilità, solo personale permanente (cioè personale che nel periodo di riferimento non è stato in mobilità), oppure solo ex dottorandi. Infine, per ottimizzare i tempi di attesa per la generazione del cruscotto, è possibile utilizzare i filtri "Gruppo" (che permette la selezione del gruppo di indicatori, es. VQR-Like), "Categoria" e "Tipo cubo", che specificano quali indicatori della tassonomia calcolare; la tassonomia degli indicatori è trattata in dettaglio nei paragrafi successivi.

È possibile, inoltre, selezionare un intervallo temporale per ottenere indicatori riferiti esclusivamente a prodotti del periodo selezionato.

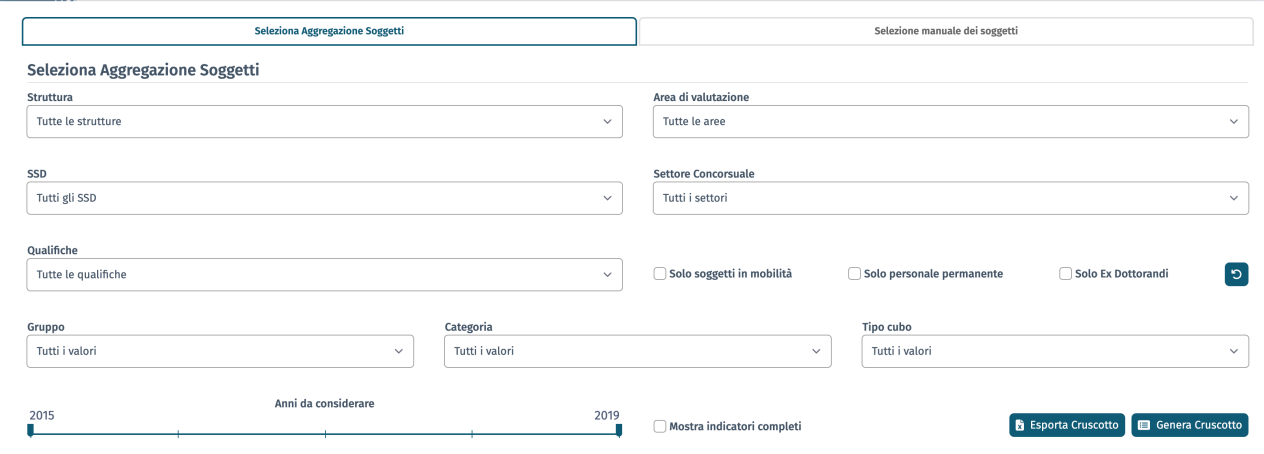

*Figura 20: Pannello per il filtraggio dei soggetti valutati e dei prodotti*

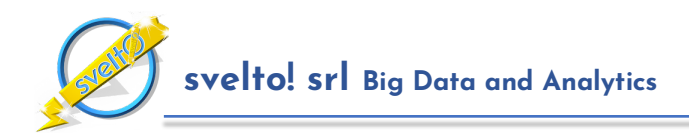

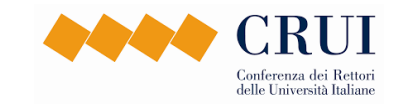

Per fornire la massima flessibilità, CRITERIUM consente anche una modalità di selezione manuale dei soggetti, attivabile selezionando il secondo pannello del filtro e mostrata in **Figura 21**. Questa modalità può essere utilizzata per selezionare gruppi di soggetti eterogenei che non corrispondono necessariamente alle classificazioni standard (struttura, area, SSD, settore concorsuale), come ad esempio i componenti di un collegio di dottorato.

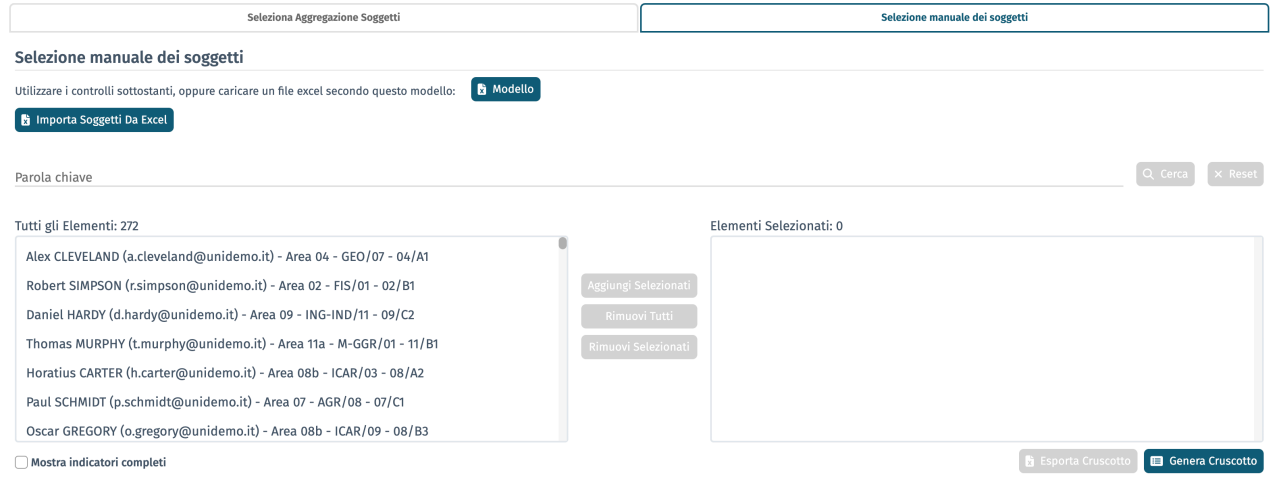

*Figura 21: Modalità di selezione manuale dei soggetti*

## **3.2 Cruscotto della Valutazione: Tassonomia degli Indicatori**

Considerata la numerosità degli indicatori calcolati dall'applicativo, è stata introdotta una tassonomia degli indicatori, cioè una classificazione lungo varie dimensioni che aiuta gli utenti nella consultazione e nell'individuazione degli indicatori di maggiore interesse.

#### **Livello 0: Indicatori di Base e Indicatori Completi**

Per cominciare, per impostazione di base l'applicativo effettua il calcolo di sottoinsieme degli indicatori, denominati "indicatori di base", in modo da evitare di sovraffollare il cruscotto con informazioni in eccesso. L'utente può richiedere il calcolo degli indicatori completi utilizzando l'apposita opzione nel pannello del filtro, come mostrato in **Figura 20**.

I livelli successivi della tassonomia corrispondono all'organizzazione degli indicatori in pannelli mostrati come elemento **(3)** in **Figura 19**, che rappresentano sezioni separate del cruscotto.

#### **Livello 1: Indicatori Riassuntivi e Indicatori VQR-Like**

Gli indicatori del cruscotto della valutazione VQR vengono calcolati in due scenari:

- il primo gruppo di indicatori, gli "**Indicatori Riassuntivi**", considera l'intera produzione scientifica dell'Istituzione e viene calcolato considerando i "**prodotti unici**", cioè tutti i prodotti dei soggetti selezionati, contati una sola volta
- il secondo gruppo di indicatori, gli "**Indicatori VQR-Like**", considera esclusivamente i prodotti selezionati per il virtuale conferimento ad ANVUR, in modo analogo al rapporto finale della VQR. Negli indicatori relativi ai prodotti selezionati lo stesso prodotto – che, in fase di conferimento, può essere selezionato da più di un coautore – viene contato tante volte quante sono le copie.

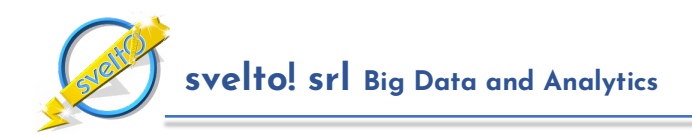

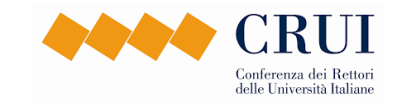

Per fare un esempio, gli indicatori della prima categoria possono essere utilizzati per studiare, in un certo SSD, che percentuale complessiva di prodotti dell'istituzione riceve la classe "IR A", oppure qual è il numero complessivo di articoli su rivista. Il secondo gruppo di indicatori deve essere utilizzato per studiare il posizionamento dell'Istituzione nell'ottica della VQR.

Nel cruscotto della valutazione i due gruppi di indicatori sono separati in due sottosezioni diverse del cruscotto, per evitare confusione.

#### **Livello 2: Categoria di Indicatori**

Nell'ambito di ciascuno scenario – riassuntivo o VQR-Like – gli indicatori sono divisi in categorie omogenee che riflettono la loro natura dell'indicatore. Le categorie sono le seguenti:

- **Indicatori generali**: numero di prodotti e loro collocazione internazionale.
- **Indicatori relativi ai soggetti**: numerosità e composizione per area e qualifica dei soggetti selezionati.
- **Indicatori relativi alle classi**: tutti gli indicatori collegati alle classi dei prodotti.
- **Indicatori relativi alle tipologie**: numerosità e percentuale di prodotti nelle tipologie MIUR.
- **Indicatori di carattere comparativo**: gli indicatori di performance standardizzati delle strutture dipartimentali, discussi nel seguito.

#### **Livello 3: Livello di Aggregazione**

Il cruscotto della valutazione calcola indicatori aggregando i soggetti ed i loro prodotti a otto livelli predefiniti mutuati dal rapporto finale della VQR e descritti nel seguito, ai quali si aggiunge la funzionalità di selezione manuale descritta in precedenza<sup>3</sup>:

- o **Tutti i Soggetti**: gli indicatori sono calcolati considerando tutti i soggetti selezionati, ad esempio: tutti i soggetti dell'Istituzione, oppure il gruppo dei soggetti selezionati manualmente.
- o **Area di valutazione**: gli indicatori sono calcolati per ciascuna Area di valutazione (es: Area 01 Scienze Matematiche e Informatiche), considerando tutti i soggetti selezionati che appartengono all'Area.
- o **SSD**: gli indicatori sono calcolati per ciascun SSD, considerando tutti i soggetti selezionati che appartengono all'SSD.
- o **Settore Concorsuale**: gli indicatori sono calcolati per ciascun Settore Concorsuale, considerando tutti i soggetti selezionati che appartengono al Settore Concorsuale.
- o **Struttura dipartimentale:** gli indicatori sono calcolati per ciascuna struttura dipartimentale dell'Istituzione, considerando tutti i soggetti selezionati che appartengono alla struttura.
- o **Area nella struttura**: gli indicatori sono calcolati separatamente per ciascuna struttura dipartimentale e per ciascuna Area rappresentata nella struttura, considerando il gruppo di docenti selezionati della struttura che appartengono all'Area; ad esempio: docenti del Dipartimento di Matematica e Fisica che appartengono all'Area 01 – Scienze Matematiche e Informatiche, e, separatamente, docenti dello stesso dipartimento che appartengono all'Area 02 – Scienze Fisiche.
- o **SSD nella struttura**: gli indicatori sono calcolati separatamente per ciascuna struttura dipartimentale e per ciascun SSD rappresentato nella struttura, considerando il gruppo di docenti selezionati della struttura che appartengono all'SSD; ad esempio: docenti del

<sup>3</sup> I livelli di aggregazione corrispondono nella terminologia dei sistemi di business intelligence ai cosiddetti "cubi".

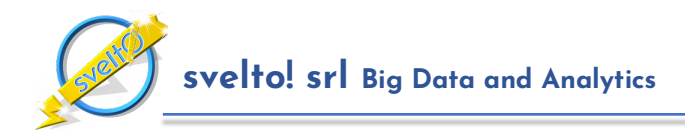

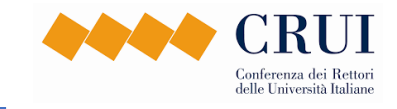

Dipartimento di Matematica e Fisica che appartengono all'SSD INF/01, e separatamente, docenti dello stesso dipartimento che appartengono all'SSD MAT 02.

o **Settore Concorsuale nella struttura**: gli indicatori sono calcolati separatamente per ciascuna struttura dipartimentale e per ciascun Settore Concorsuale rappresentato nella struttura, considerando il gruppo di docenti selezionati della struttura che appartengono al settore concorsuale; ad esempio: docenti del Dipartimento di Matematica e Fisica che appartengono al settore concorsuale 01/A1, e separatamente, docenti dello stesso dipartimento che appartengono al settore concorsuale 01/A2.

## **3.3 Cruscotto della Valutazione: Organizzazione degli Indicatori**

Alla luce dei paragrafi precedenti dovrebbe essere chiara l'organizzazione del cruscotto della valutazione di CRITERIUM in pannelli, come mostrato in **Figura 7** a pagina **8** ed in **Figura 19**, ed il processo di consultazione degli indicatori.

- Per cominciare, in fase di generazione del cruscotto l'utente seleziona i soggetti e gli anni a cui è interessato, e se richiedere solo gli indicatori di base o il cruscotto completo.
- Successivamente seleziona lo scenario di interesse ("Indicatori Riassuntivi", cioè intera produzione, oppure "Indicatori VQR-Like", relativi ai prodotti selezionati per il conferimento).
- Quindi l'utente seleziona la categoria di indicatori da consultare, ad esempio gli "Indicatori Relativi alle Classi dei Prodotti".
- Infine, sceglie il livello di aggregazione di suo interesse, a seconda che, ad esempio, voglia studiare il posizionamento di una o più strutture dipartimentali, piuttosto che quello delle aree.

In alternativa, l'utente può decidere di esportare l'intero cruscotto in formato Excel ed effettuare elaborazioni direttamente sul file esportato.

Una volta individuato il gruppo di indicatori di interesse, l'utente consulta la tabella relativa. **La struttura della tabella che riporta gli indicatori è stata studiata per consentire, per ogni indicatore, la consultazione immediata del valore locale, del valore globale e del valore di rapporto**. A questo scopo è stato adottato un opportuno codice di colore per rendere più immediata la lettura.

Più in dettaglio, come discusso precedentemente e mostrato in **Figura 7** a pagina **8** il cruscotto è organizzato in quattro gruppi di colonne:

- Colonne relative ai selettori: queste colonne contengono il nome compatto dell'indicatore, e l'area, SSD, SC e struttura a cui fa riferimento l'indicatore (es. se ci sono più indicatori con lo stesso nome). Nel caso in cui l'indicatore riguardi, ad esempio, tutti gli SSD, in corrispondenza della colonna viene riportato un asterisco (\*). Queste colonne consentono di riordinare facilmente gli indicatori, facendo click sul nome della colonna, e, nel report in formato Excel, di attivare rapidamente i filtri per visualizzare o nascondere una parte degli indicatori.
- **Indicatori locali** (colonne blu), rappresentano il valore e la descrizione dell'indicatore calcolato con riferimento ai soggetti dell'Istituzione. Ad esempio, per l'indicatore #Soggetti Area 01, in questa colonna viene riportato il numero di soggetti valutati dell'Area 01 presenti nell'Istituzione.
- **Indicatori globali** (colonne amaranto), rappresentano il valore e la descrizione dell'indicatore calcolato con riferimento ai soggetti valutati di tutte le istituzioni che utilizzano il sistema. Ad

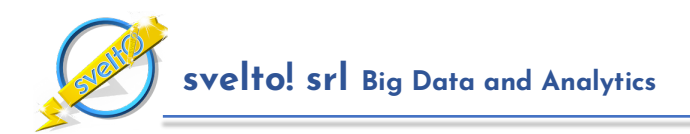

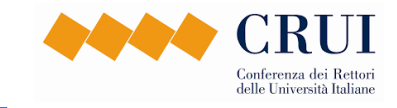

esempio, per l'indicatore #Soggetti Area 01, in questa colonna viene riportato il numero di soggetti valutati dell'Area 01 che hanno partecipato alla tornata di valutazione. Il calcolo di questi indicatori viene effettuato al termine di ciascuna tornata di valutazione, dopo avere congelato lo stato dei metadati.

• **Indicatori di confronto** (colonne ocra), presenta il valore e la descrizione del rapporto tra i valori delle due colonne precedenti, ovvero il valore dell'indicatore locale (colonna azzurra), e il valore del corrispondente indicatore globale (colonna arancio). La colonna gialla è valorizzata solo quando quella arancio è valorizzata.

## **3.4 Cruscotto della Valutazione: Grafici**

Per concludere, **il cruscotto della valutazione fornisce un generatore di grafici estremamente flessibile che può essere utilizzato per esplorare in modo visivo l'andamento degli indicatori e per esportare i grafici ottenuti**.

Il pannello del generatore di grafici è indicato dall'elemento **(2)** della **Figura 19** a pagina **22**. Un esempio di grafici generati dall'applicativo è in **Figura 22**.

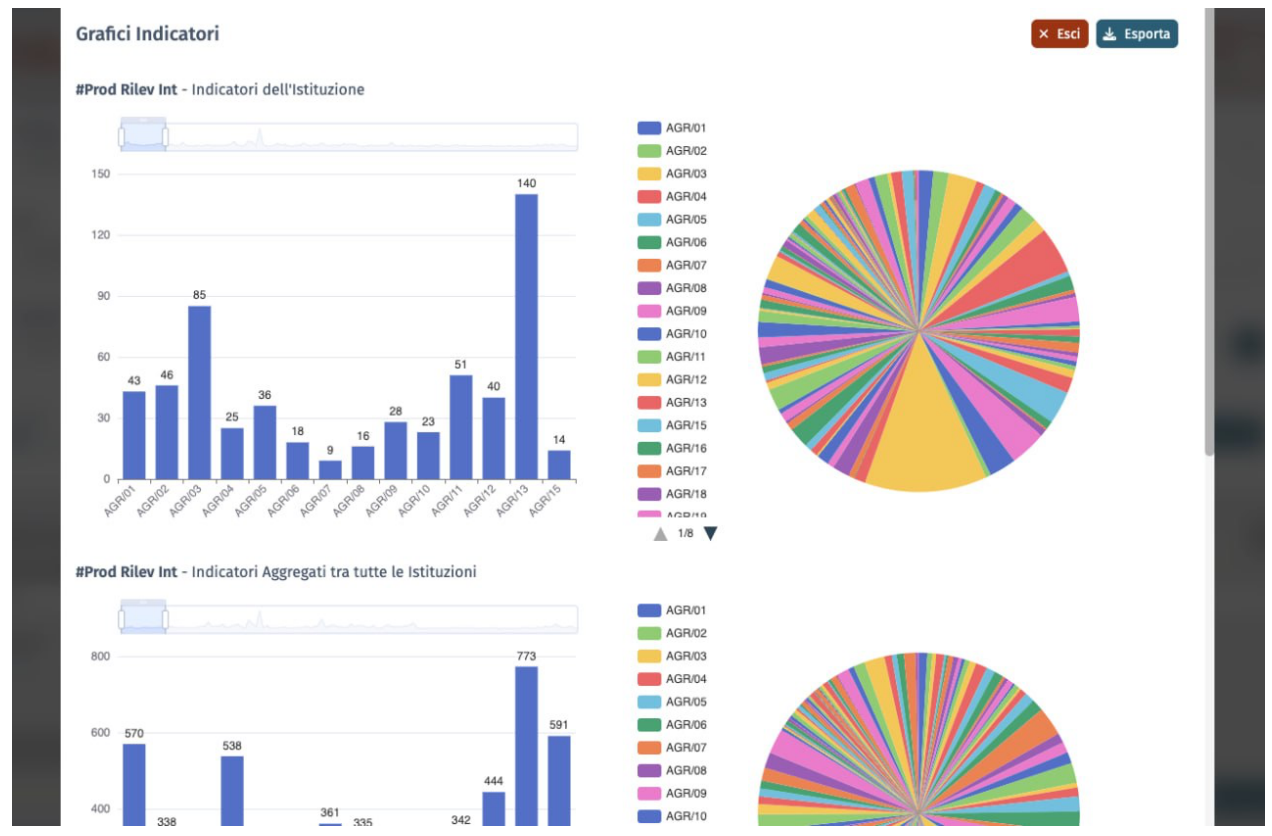

*Figura 22: Grafici generati per l'indicatore "Numero di Prodotti di Rilevanza Internazionale" per area di valutazione*

La piattaforma consente di generare visualizzazioni grafiche di vario tipo combinando liberamente gli indicatori. Più esattamente:

• Una volta generato il cruscotto degli indicatori di interesse, come primo passo per la generazione dei grafici l'utente seleziona una delle tipologie di aggregazione fornite dall'applicativo. Ad

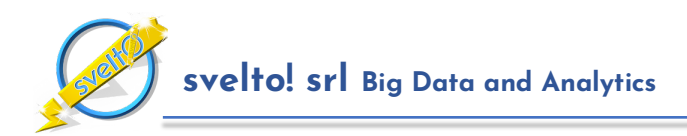

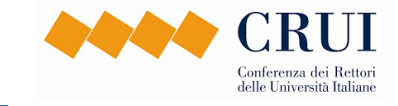

esempio, se l'obiettivo è studiare gli indicatori per area, sceglierà il livello di aggregazione a livello di area.

Successivamente, l'utente sceglie gli indicatori, uno o più tra quelli visualizzati nel cruscotto, per i quali intende generare il grafico. Nel nostro esempio supponiamo che l'indicatore sia il "Numero di prodotti di rilevanza internazionale". Chiedendo la generazione del grafico, l'applicativo genera la collezione di grafici richiesta. Nel nostro esempio vengono generati sei diversi grafici:

- L'istogramma relativo alla distribuzione del numero di prodotti di rilevanza internazionale dell'Istituzione nelle 17 aree di valutazione, ed il relativo grafico a torta con i valori percentuali.
- I corrispondenti grafici per l'indicatore corrispondente a livello globale.
- I corrispondenti grafici per gli indicatori di rapporto.

Sia in fase di generazione del grafico, sia in fase di visualizzazione l'utente può selezionare una serie di valori da mostrare o nascondere (ad esempio per concentrarsi su alcune aree rispetto ad altre), ed i grafici generati possono essere esportati per l'utilizzo al di fuori dell'applicativo.

## **3.5 Cruscotto della Valutazione: Indicatori di Carattere Comparativo**

Una ulteriore categoria fondamentale di indicatori calcolata dall'applicativo è rappresentata dagli "**indicatori di carattere comparativo**", che si aggiungono agli indicatori di rapporto del cruscotto della valutazione per fornire un quadro del posizionamento della produzione scientifica dell'istituzione rispetto al complesso delle istituzioni che partecipano alla tornata.

Questi indicatori riguardano sia le strutture dipartimentali, sia i soggetti valutati:

- Gli indicatori di carattere comparativo relativi alle strutture dipartimentali sono gli **indicatori standardizzati di performance (ISP)**, ovvero gli indicatori utilizzati per la classifica dei cosiddetti "Dipartimenti di Eccellenza".
- Gli indicatori di carattere comparativo relativi ai singoli sono il **rango percentile dei relativi indicatori** rispetto alla distribuzione cumulativa dell'SSD o del settore concorsuale di appartenenza.

Questi indicatori, che possono fornire indicazioni di alto valore aggiunto sul posizionamento della produzione scientifica dei singoli e delle strutture dipartimentali.

## **4 Adempimenti Collegati alla Normativa sulla Privacy**

CRITERIUM, come qualsiasi piattaforma per il supporto alle attività di valutazione ed autovalutazione della ricerca, effettua trattamenti di dati personali, e di conseguenza è costruito in conformità alla normativa vigente, ed in particolare al Regolamento Europeo 2016/679, il cosiddetto GDPR.

L'impostazione delle politiche di protezione e trattamento dei dati discende dall'esperienza condotta dal gruppo di lavoro di CRITERIUM nell'ambito del progetto del Sistema di Supporto CRUI, nel quale sono state condotte analisi approfondite riguardo alla valutazione dei rischi collegati alla privacy per individuare soluzioni conformi alla normativa.

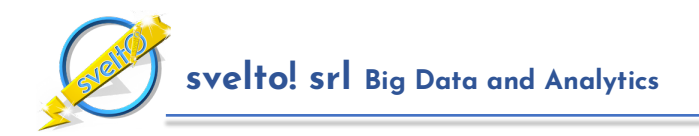

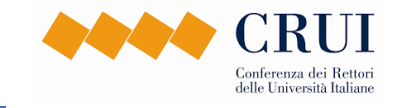

Sulla base di queste esperienze, la piattaforma **CRITERIUM è stata costruita con un approccio di tipo "privacy by design" e "privacy by default", in modo da essere completamente allineata alle prescrizioni della normativa sul trattamento dei dati**.

In particolare:

- La piattaforma implementa politiche di sicurezza e protezione dei dati allineate con gli standard internazionali.
- Ovunque possibile sono state implementate tecniche di minimizzazione e pseudonimizzazione dei dati personali.
- In tutti gli schermi dell'applicativo è disponibile un link all'informativa privacy costruita ai sensi degli articoli 13 e 14 del GDPR. L'informativa può essere personalizzata dall'Istituzione nel caso questo sia necessario.
- Le Istituzioni che utilizzano la piattaforma, in qualità di titolari dei trattamenti, formalizzeranno la nomina di Svelto! come responsabile dei trattamenti, ai sensi dell'articolo 28 del GDPR.

**Particolare attenzione è stata dedicata al fatto che la valutazione della produzione scientifica dei soggetti valutati attraverso algoritmi automatici può comportare trattamenti che configurano la profilazione**. Per questa ragione la piattaforma mette a disposizione funzionalità specifiche per consentire nel senso più ampio l'esercizio dei diritti previsti dalla normativa da parte degli interessati. Infatti:

- **L'accesso alla piattaforma** è consentito a tutti i soggetti valutati, che possono consultare i metadati e gli indicatori che li riguardano e rettificarli se necessario. Possono inoltre esportare liberamente metadati ed indicatori in formato Excel a scopo di portabilità.
- L'Istituzione può configurare le procedure di valutazione in modo da fornire ai soggetti valutati la possibilità di **aderire o non aderire**; con l'adesione alla procedura di valutazione il soggetto valutato decide volontariamente di rendere visibili i metadati dei propri prodotti e gli indicatori derivati all'Istituzione (quest'ultimi solo nel caso in cui l'amministratore dell'istituzione lo abbia indicato esplicitamente); in caso contrario i metadati relativi vengono trattati esclusivamente ai fini del calcolo di indicatori aggregati e gli autovalutatori dell'Istituzione non hanno visibilità sul cruscotto relativo al soggetto. I soggetti valutati possono cambiare in qualsiasi momento la loro decisione in merito all'adesione o non adesione.
- L'Istituzione può configurare in modo opportuno i **livelli di visibilità** per gli utenti di back-office (autovalutatori e selezionatori), nel rispetto dei principi di minimizzazione dei trattamenti.
- Per garantire il rispetto della privacy dei soggetti che decidono di non aderire alle valutazioni, nei cruscotti vengono adottate **tecniche di anonimizzazione** degli indicatori simili a quelle adottate da ANVUR nel rapporto finale della VQR. In particolare:
	- o Gli indicatori vengono calcolati solo per aggregazioni di almeno 3 soggetti valutati o 10 prodotti.
	- o Gli indicatori di numerosità, ad esempio quelli che indicano il numero di soggetti di un aggregato in possesso di un certo requisito, sono calcolati esclusivamente se il valore è almeno 2. Il valore 0 o 1 dell'indicatore aggregato potrebbe infatti fornire indirettamente informazioni relative ai soggetti valutati dell'aggregato.

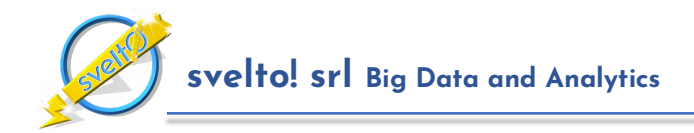

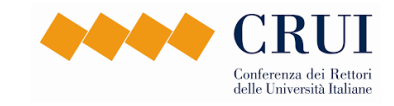

- Per garantire la privacy degli interessati e limitare le violazioni ("data breach") tutti i report in formato Excel esportati dall'applicativo sono protetti da una **password** specifica dell'utente che ha effettuato l'esportazione.
- L'Istituzione può configurare le procedure di valutazione in modo da raccogliere **commenti** da parte dei soggetti valutati sulle valutazioni dei prodotti, in modo da consentire di esprimere opinioni ed eventuale dissenso sulle valutazioni prodotte dall'applicativo.

## **5 L'Algoritmo di Calibrazione delle Categorie e i Relativi Prerequisiti**

Come già discusso nelle sezioni precedenti, il processo di calibrazione delle categorie è cruciale per le attività di autovalutazione della produzione scientifica ispirate alla VQR nelle aree bibliometriche.4

Questo processo richiede necessariamente la fornitura di opportuni **dati di base** da parte dei due gestori di database bibliometrici utilizzati nell'ambito della VQR (Elsevier per Scopus e Clarivate Analytics per WOS).

È quindi importante sottolineare che le attività di valutazione di carattere bibliometrico descritte in questo documento assumono come prerequisito che nel contratto di accesso ai database bibliometrici da parte delle Istituzioni aderenti sia prevista la fornitura dei dati di base necessari per la calibrazione delle categorie, secondo la cadenza annuale delle tornate concordata con la Stazione Appaltante.

La forma più semplice di acquisizione dei dati di base necessari per la calibrazione consiste nel chiedere ai due gestori di ottenere i cosiddetti "**microdati**", ovvero una fotografia ad una data fissata (scelta in prossimità dell'avvio della tornata) dell'intero database di Scopus o di WOS relativo agli anni della tornata. Ad esempio, per una tornata di autovalutazione con parametri VQR relativa al quinquennio 2018-2022, i microdati conterrebbero le informazioni complete relative a ciascun prodotto indicizzato nel database nel periodo di riferimento a livello mondiale, a tutti i prodotti citati dal prodotto e a tutti i prodotti che lo hanno citato.

Avere a disposizione una fotografia completa del database garantisce che è possibile completare il processo di calibrazione. CRITERIUM contiene al suo interno gli algoritmi necessari.

D'altro canto, l'ottenimento di una fotografia completa dei database bibliometrici potrebbe rappresentare un costo eccessivo per le Istituzioni che utilizzano la piattaforma.

Per questa ragione CRITERIUM implementa un algoritmo alternativo di calibrazione che non richiede la disponibilità dell'intero database bibliometrico, ma di due dataset aggregati, molto meno ampi dei microdati completi e quindi più economici da ottenere, come segue:

• **Dataset delle Sedi di pubblicazione**: dataset completo delle sedi di pubblicazione indicizzate nel database nel periodo di riferimento della tornata, con le seguenti informazioni: (a) Identificatore unico (es: sourceId di Scopus); (b) ISSN conosciuti; (c) valore di ciascun indicatore bibliometrico (es: SJR, CiteScore, SNIP) per ciascun anno del periodo di riferimento.

<sup>4</sup> Analoghe considerazioni valgono per il calcolo degli indicatori di base relativi alle Aree 13a e 13b, che però può essere facilmente condotto sulla base degli stessi dati di partenza utilizzati per la calibrazione.

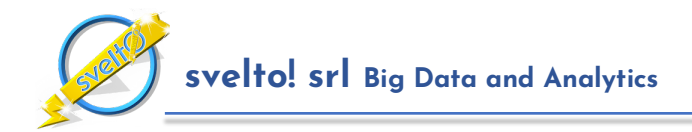

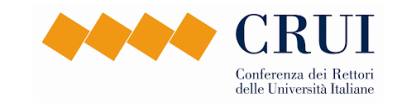

• **Dataset delle Distribuzioni di Dati Citazionali**: dati aggregati sulla produzione mondiale nelle categorie di valutazione – ovvero distribuzioni del numero di citazioni ricevute dai prodotti indicizzati nel database distinte per sede di pubblicazione, anno, tipologia di pubblicazione (es: "Article", "Letter", "Conference Proceedings", "Review" ecc.), sia complessivamente, sia ulteriormente distinte per categoria di appartenenza dei prodotti (subject category).

Questi due dataset, in aggiunta alle informazioni ordinariamente fornite dalle API degli editori – ovvero dato un codice di prodotto, numero di citazioni ricevute, sede di pubblicazione, tipologia di prodotto, anno di pubblicazione, sono sufficienti per completare il processo di calibrazione utilizzando l'algoritmo ottimizzato di calibrazione di CRITERIUM.

Si noti che questo algoritmo è stato sperimentato con successo utilizzando dati forniti da Scopus. Sarebbe facilmente estendibile a WOS, nel caso Clarivate mettesse a disposizione le stesse informazioni.

È importante notare che l'algoritmo di calibrazione di CRITERIUM ha un'altra caratteristica di grande rilievo e cioè il fatto che **è in grado di effettuare dinamicamente la calibrazione delle categorie, inclusa la riclassificazione**, all'interno dell'applicativo, quando è richiesto per la valutazione dei prodotti.

Per chiarire la portata di questa caratteristica, sottolineiamo che la calibrazione delle categorie cambia a seconda dell'Area di valutazione a cui sono attribuiti i prodotti. I GEV delle diverse aree di valutazione bibliometrica della VQR3 hanno infatti adottato coefficienti angolari diversi, e quindi inclinazioni diverse delle rette. Di conseguenza, il risultato della calibrazione della categoria Scopus "Molecular Biology" del 2015 utilizzando i coefficienti del GEV dell'Area 05 – Scienze Biologiche è diverso dalla corrispondente calibrazione utilizzando i coefficienti del GEV dell'Area 06 – Scienze Mediche.

Di conseguenza, nel caso in cui la calibrazione fosse fatta una tantum ex ante prima della tornata, per essere sicuri di avere a disposizione tutte le soglie necessarie sarebbe necessario calibrare tutte le categorie del database, in tutti gli anni del periodo di valutazione, per tutti gli indicatori e per entrambe le tipologie ("article" e "review"), con i coefficienti angolari di tutti i GEV bibliometrici. Considerando che le subject category di Scopus sono circa 330, gli anni della VQR sono 5, gli indicatori sono 2 (SJR, CiteScore), e i GEV bibliometrici sono una decina, questo vorrebbe dire calibrare circa 66.000 piani di valutazione distinti, e, considerate le sedi di pubblicazione che appartengono a ciascun piano, generare oltre 5 milioni di soglie. Dal momento che la calibrazione di un piano richiede di implementare un modello di carattere geometrico-statistico relativamente complesso e tipicamente manipolare varie migliaia di punti i tempi di calcolo e il volume di dati generato rischierebbero di essere estremamente gravosi.

Peraltro, questa attività genererebbe un numero elevatissimo di soglie sostanzialmente inutili, perché con tutta probabilità le soglie relative ai piani di calibrazione per la categoria "Molecular Biology", centrali per le Aree 05 e 06, sarebbero molto poco rilevanti, ad esempio, per il settore ICAR/22 – Estimo dell'Area 08a. Nei nostri esperimenti, infatti, è sufficiente qualche centinaio di migliaio di soglie relative a poche decine di migliaia di piani per la valutazione dei prodotti di una intera tornata VQR.

**L'algoritmo di calibrazione dinamica di CRITERIUM ha il grande vantaggio di calibrare tutte e sole le categorie che sono effettivamente necessarie per la valutazione dei prodotti, da una parte** 

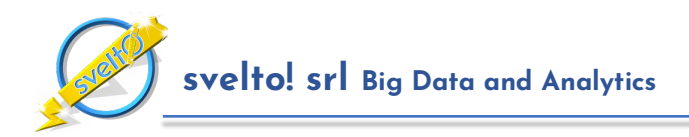

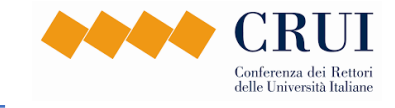

**minimizzando i tempi di elaborazione, e allo stesso tempo garantendo la copertura completa di tutti i prodotti in valutazione**.

# **6 Il Processo di Selezione dei Prodotti per la VQR**

CRITERIUM offre un insieme di funzionalità specificatamente dedicate alla selezione dei prodotti nell'ambito della VQR nazionale. La piattaforma supporta un **processo cooperativo di selezione dei prodotti** da conferire, mostrato nella **Figura 23**, nell'ambito del quale intervengono vari attori.

- I **soggetti valutati** possono esprimere le loro preferenze in merito ai prodotti da conferire, sotto forma di "**like**" o "**dislike**", suggerire di collocare i prodotti in aree di valutazione o SSD diversi da quelli di appartenenza oppure scegliere tra gli indicatori disponibili per un prodotto utilizzando lo strumento delle "**puntine da disegno**", e fornire indicazioni relative ai prodotti non conferibili.
- Gli **autovalutatori** effettuano attività di monitoraggio sull'attività di selezione, accedendo alle pagine dei prodotti ed ai cruscotti appositamente dedicati a questa attività, ovvero:
	- o il "**Cruscotto Selezione Prodotti**", un cruscotto che consente di accedere ai dati di prodotti, classificazioni, preferenze ed assegnazioni per interi gruppi di soggetti, in modo da semplificare le verifiche e le correzioni;
	- o il "**Report Prodotti Selezionati**", che riassume lo stato delle selezioni per l'Intera istituzione e le sue articolazioni dipartimentali.

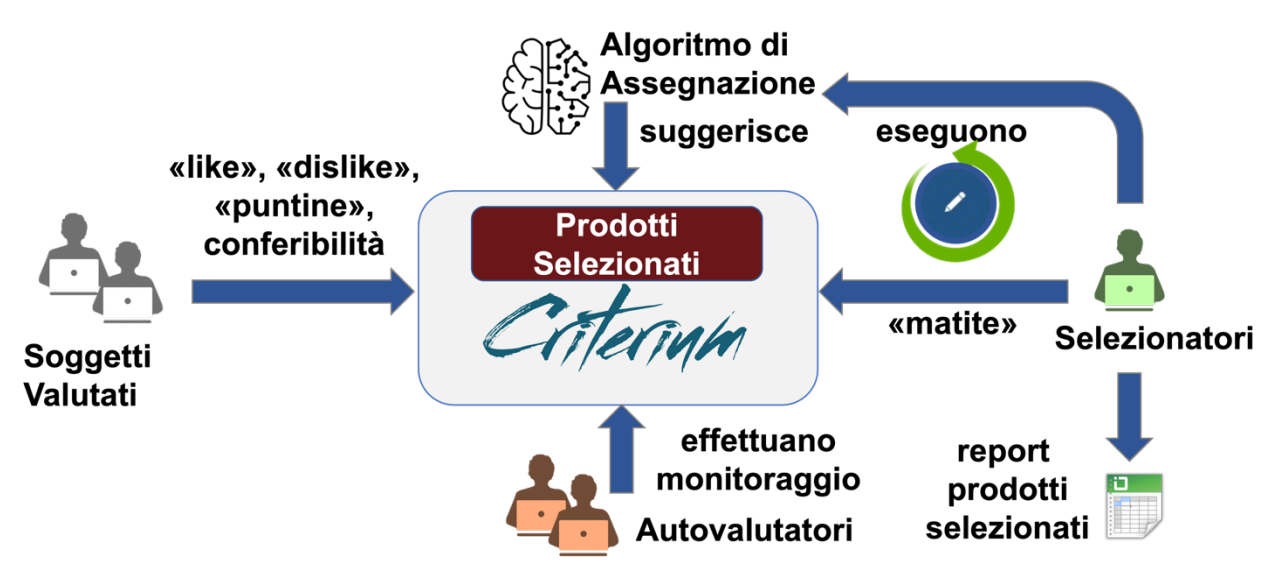

*Figura 23: Il processo di selezione dei prodotti*

• Le decisioni finali in merito ai prodotti da conferire sono affidate ai **selezionatori**, che a questo scopo si avvalgono di un **algoritmo di ottimizzazione che suggerisce in modo automatico** le selezioni più promettenti per l'Istituzione, e possono intervenire correggendo le indicazioni dei soggetti valutati e i suggerimenti dell'algoritmo attraverso lo strumento delle "**matite**".

La **Figura 24** mostra un frammento dello schermo relativo agli indicatori di un prodotto in cui si osservano i bottoni necessari per utilizzare gli strumenti elencati (puntine, like, dislike, matite e indicazioni di conferibilità).

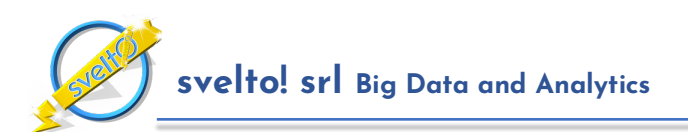

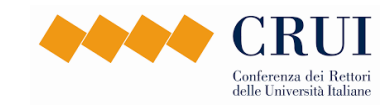

| id ¢                       | <b>Handle</b>   | Anno         |                                                                                          | Titolo $\Leftrightarrow$ |               |                                                | Autori ≑                            | N. Aut.<br>(int/est)                    | Tipologia<br>٠              | Tipologia<br>IRIS $\Leftrightarrow$ | <b>Nome rivista</b><br>٠                   |                  | <b>ISSN</b>             | Classe<br><b>JM</b>                            | Classe<br>Cit.  | <b>Classe</b><br><b>Finale</b> | Citazioni                | <b>Fulltext</b><br>disp.         | <b>Non</b><br><b>Conferibile</b> |                             | Selez.<br>Area/SSD                   | <b>Like/Dislike</b>                 | Assegn.<br>Man. | <b>Stato</b><br>Assegn            |                          | <b>Note</b>      |                 | <b>Vantaggio</b> |
|----------------------------|-----------------|--------------|------------------------------------------------------------------------------------------|--------------------------|---------------|------------------------------------------------|-------------------------------------|-----------------------------------------|-----------------------------|-------------------------------------|--------------------------------------------|------------------|-------------------------|------------------------------------------------|-----------------|--------------------------------|--------------------------|----------------------------------|----------------------------------|-----------------------------|--------------------------------------|-------------------------------------|-----------------|-----------------------------------|--------------------------|------------------|-----------------|------------------|
| 124979                     |                 | 2019         | <b>Eutrophication Alternating Tidal</b><br>Theory Boundary Well Well<br>Beringia Monsoon |                          |               | D. BARNES: X.<br>PAGE                          |                                     | 2(1/1)                                  | Articolo<br>in rivista      |                                     | APPLIED<br><b>NUMERICAL</b><br>MATHEMATICS |                  | 0168<br>$-9274$         | IR B                                           | IR <sub>C</sub> | IR BO                          | $\bigoplus_{n=1}^\infty$ |                                  | $\times$                         |                             | $\mathcal{R}^{\diamond}$             | <b>00 HD</b>                        | Ø               | $\checkmark$                      |                          | Δ                |                 | 7.00             |
|                            |                 |              |                                                                                          |                          |               | Valutazioni relative all'Area/SSD del prodotto |                                     |                                         |                             |                                     |                                            |                  |                         |                                                |                 |                                |                          |                                  |                                  |                             |                                      |                                     |                 |                                   |                          |                  |                 |                  |
|                            |                 |              | <b>Piano valutazione</b>                                                                 |                          |               |                                                |                                     | <b>Classificazione rispetto alla JM</b> |                             |                                     |                                            |                  |                         | <b>Classificazione rispetto alle citazioni</b> |                 |                                |                          |                                  |                                  |                             |                                      | Classificazione combinata nel piano |                 |                                   |                          | <b>Selezione</b> |                 |                  |
| Orig                       | Area            | <b>SSD</b>   | DB                                                                                       | Anno                     | Tip.          | Categoria                                      | Sede                                | Indic.<br>(M)                           | Rango<br>Perc.<br><b>IM</b> | Classe<br>JM                        | Citazioni                                  | Soglia<br>A Cit. | Soglia<br>B Cit.        | Soglia<br>C Cit.                               |                 | Soglia<br>D Cit.               | Classe<br>Cit.           | <b>Margine</b><br>Classe<br>Cit. | Soglia<br>Piano                  | Soglia<br>R<br>Piano        | Soglia<br>$\mathsf{C}$<br>Piano      | Soglia<br>D<br>Piano                | Classe<br>Piano | <b>Margine</b><br>Classe<br>Piano | Selez.<br>Indic.         | Like/Dislike     | Assegn.<br>Man. | Piano            |
| Calibr.<br>Dinamica        | Area<br>01      |              | Scopus                                                                                   | 2019                     | $\mathcal{A}$ | Analisi<br><b>Numerica</b><br>(MAT/08)         | Applied<br>Numerical<br>Mathematics | MCQ<br>(1.04)                           | 77                          | IR <sub>B</sub>                     | $\mathcal{L}_{\mathbf{a}}$                 | 15               | 6                       | $\overline{3}$                                 |                 |                                | IR <sub>C</sub>          |                                  |                                  |                             | $\Omega$                             |                                     | IR <sub>B</sub> | $\theta$                          | $\mathscr{R}$            | <b>DB</b>        | Ø               | E                |
| Calibr.<br><b>Dinamica</b> | Area<br>01      | ×.           | Scopus                                                                                   | 2019                     | $\mathbf{A}$  | Analisi<br>Numerica<br>(MAT/08)                | Applied<br>Numerical<br>Mathematics | SJR<br>(1.02)                           | 67                          | IR <sub>B</sub>                     |                                            | 16               | 6                       | $\mathcal{R}$                                  |                 |                                | IR <sub>C</sub>          |                                  |                                  | 6                           |                                      | $\circ$                             | IR <sub>C</sub> | $\overline{3}$                    | $\alpha$                 | <b>DB</b>        | Ø               | $[\mathsf{E}]$   |
| Calibr.<br><b>Dinamica</b> | Area<br>01      | $\mathbf{r}$ | Scopus                                                                                   | 2019                     | $\mathbb{A}$  | Analisi<br>Numerica<br>(MAT/08)                | Applied<br>Numerical<br>Mathematics | SNIP<br>(1,36)                          | 66                          | IR <sub>B</sub>                     | $\Delta$                                   | 16               | ĥ                       | $\mathcal{R}$                                  |                 |                                | IR <sub>C</sub>          |                                  |                                  | $\overline{7}$              |                                      | $\circ$                             | IR <sub>C</sub> | $\overline{\mathbf{3}}$           | $\alpha$                 | 山中               | Ø               | E                |
|                            |                 |              | Valutazioni relative ad altre Aree/SSD                                                   |                          |               |                                                |                                     |                                         |                             |                                     |                                            |                  |                         |                                                |                 |                                |                          |                                  |                                  |                             |                                      |                                     |                 |                                   |                          |                  |                 |                  |
|                            |                 |              | <b>Piano valutazione</b>                                                                 |                          |               |                                                |                                     | <b>Classificazione rispetto alla JM</b> |                             |                                     |                                            |                  |                         | Classificazione rispetto alle citazioni        |                 |                                |                          |                                  |                                  |                             |                                      | Classificazione combinata nel piano |                 |                                   |                          | <b>Selezione</b> |                 |                  |
| Orig.                      | Area            | <b>SSD</b>   | DB                                                                                       | Anno                     | Tip.          | Categoria                                      | Sede                                | Indic.<br>(M)                           | Rango<br>Perc.<br><b>JM</b> | Classe<br><b>JM</b>                 | Citazioni                                  | Soglia<br>A Cit. | Soglia<br><b>B</b> Cit. | Soglia<br>C Cit.                               |                 | Soglia<br>D Cit.               | Classe<br>Cit.           | <b>Margine</b><br>Classe<br>Cit. | Soglia<br>Piano                  | <b>Soglia</b><br>B<br>Piano | Soglia<br>$\epsilon$<br><b>Piano</b> | Soglia<br>D<br>Piano                | Classe<br>Piano | Margine<br>Classe<br>Piano        | Selez.<br>Indic.         | Like/Dislike     | Assegn.<br>Man. | Piano            |
| Calibr.<br>Dinamica        | Area<br>01      |              | Scopus                                                                                   | 2019                     | A             | Fisica<br>Matematica<br>(MAT/07)               | Applied<br>Numerical<br>Mathematics | SNIP<br>(1.36)                          | 76                          | IR <sub>B</sub>                     |                                            | 17               |                         |                                                |                 |                                | IR <sub>C</sub>          |                                  | 15                               |                             | $\Omega$                             |                                     | IR B            |                                   | $\mathcal{R}^{\text{A}}$ | 凸中               | Ø               | E                |
| Calibr<br>Dinamica         | Area<br>01      |              | Scopus                                                                                   | 2019                     | $\Lambda$     | Física<br>Matematica<br>(MAT/07)               | Applied<br>Numerical<br>Mathematics | MCQ<br>(1.04)                           | 77                          | IR <sub>B</sub>                     |                                            | 15               |                         |                                                |                 |                                | IR <sub>C</sub>          |                                  |                                  |                             | $\Omega$                             |                                     | IR <sub>C</sub> | 4                                 | $\mathbb{R}^2$           | 凸中               | Ø               | E                |
| Calibr<br>Dinamica         | Area<br>$_{01}$ | ٠            | Scopus                                                                                   | 2019                     |               | Física<br>Matematica<br>(MAT/07)               | Applied<br>Numerical<br>Mathematics | SJR<br>(1.02)                           | 66                          | IR <sub>B</sub>                     | $\overline{a}$                             | 17               |                         |                                                |                 | $\overline{2}$                 | IR <sub>C</sub>          |                                  |                                  | $\overline{9}$              | $\overline{2}$                       | $\,$ 0                              | IR <sub>C</sub> | $\overline{2}$                    | $\infty$                 | 山中               |                 | E                |

*Figura 24: Strumenti per la selezione dei prodotti: conferibilità, puntine, like, dislike e matite.*

Sottolineiamo subito che l'utilizzo completo di questi strumenti è indispensabile solo in occasione delle reali procedure di conferimento per la VQR. Nell'attività di autovalutazione e preparazione alla VQR possono risultare eccessivamente complessi e disorientare gli utenti. Per questa ragione **CRITERIUM consente agli amministratori dell'Istituzione di scegliere in fase di configurazione della valutazione quali strumenti abilitare per ciascun profilo (soggetto valutato, autovalutatore, selezionatore).**

Rispetto agli altri utenti, i selezionatori e gli amministratori dell'istituzione hanno a disposizione nell'intestazione della pagina un bottone che attiva una modale (Figura 25), contenente le informazioni relative alle assegnazioni e tutte le modifiche effettuate. È possibile, inoltre, scegliere un range temporale per la generazione delle assegnazioni che, di default è pari agli anni della valutazione. Nella parte bassa, è presente un **bottone per richiedere l'esecuzione dell'algoritmo**, come mostrato in Figura 26

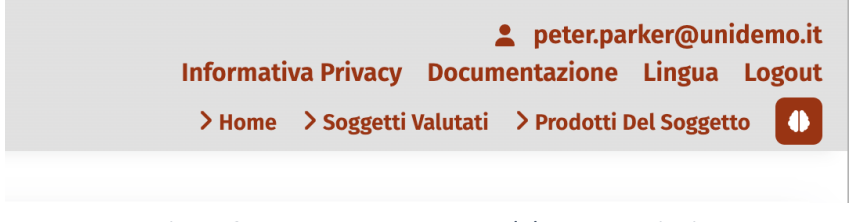

*Figura 25: Bottone apertura modale Assegnazioni*

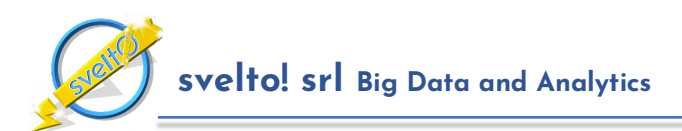

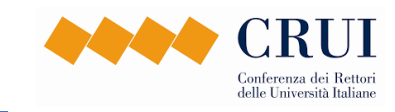

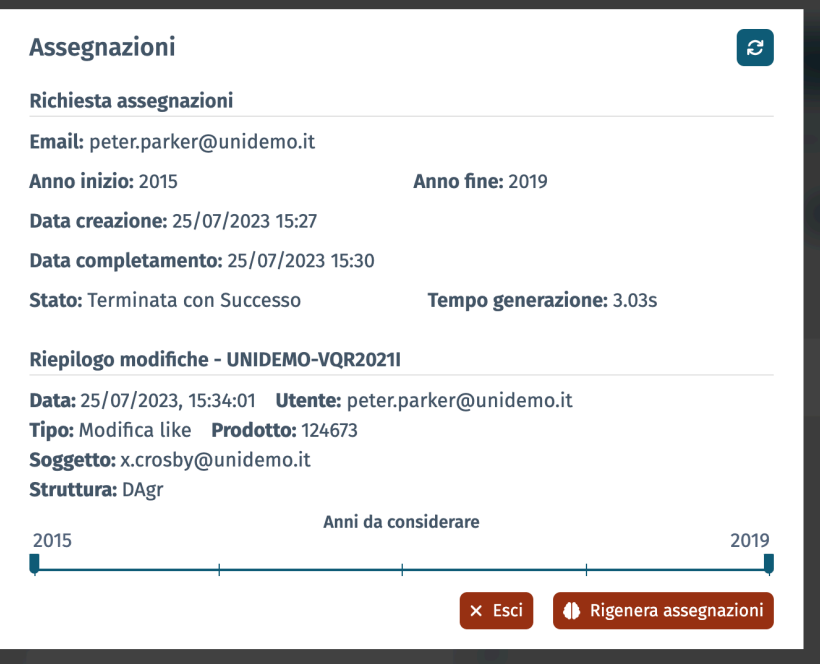

*Figura 26: Modale per richiedere l'esecuzione dell'algoritmo di assegnazione*

L'algoritmo di selezione dei prodotti implementato da CRITERIUM è descritto in dettaglio nella **Sezione 10**. In questa sede ci limitiamo a dire che, **per via della natura delle regole di conferimento stabilite da ANVUR per la VQR3, l'algoritmo risolve un problema di ottimizzazione combinatoria estremamente complesso,** la cui esecuzione può richiedere dai vari secondi per Istituzioni con poche centinaia di soggetti valutati e poche migliaia di prodotti da valutare fino a vari minuti per Istituzioni con varie migliaia di soggetti valutati e decine di migliaia di prodotti da considerare.

Per questa ragione l'algoritmo viene eseguito in maniera **asincrona**, in modo da evitare di bloccare l'applicativo costringendo gli utenti ad attendere l'esecuzione.

Ogni volta che viene eseguito, l'algoritmo suggerisce un'assegnazione completa di prodotti per l'Istituzione, ottimizzando una funzione obiettivo discussa nella **Sezione 7**.

I suggerimenti formulati dall'algoritmo tengono in considerazione le eventuali assegnazioni manuali da parte dei selezionatori e le eventuali preferenze da parte dei soggetti valutati, ma l'algoritmo è in grado di suggerire l'assegnazione anche in assenza sia degli uni che degli altri.

Inoltre, **le assegnazioni suggerite dell'algoritmo hanno la proprietà di rispettare sempre integralmente le regole sui conferimenti previste dal bando della VQR3**, in termini di numero di prodotti da conferire per struttura, numero massimo e minimo di prodotti da conferire per soggetto, numero massimo di copie conferibili di ciascun prodotto nell'ambito dell'Istituzione, eccetera.

Dopo il completamento dell'esecuzione, i selezionatori esaminano i suggerimenti formulati dall'algoritmo e possono confermarli o correggerli con lo strumento della matita.

Si noti che anche i soggetti valutati, dopo che l'algoritmo ha formulato i suoi suggerimenti, possono intervenire aggiungendo ulteriori preferenze o indicazioni di conferibilità.

Ovviamente gli input forniti dai selezionatori e dai soggetti valutati dopo un'esecuzione dell'algoritmo vengono recepiti solo nell'esecuzione successiva. CRITERIUM fornisce però ai

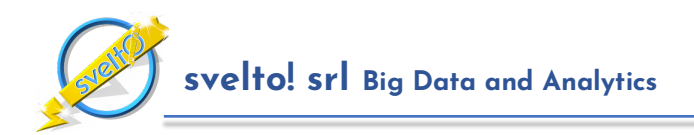

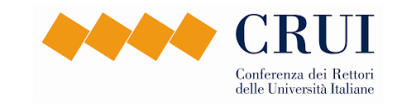

selezionatori una chiara indicazione grafica del fatto che dopo l'ultima esecuzione sono intervenute modifiche nei dati colorando opportunamente il bottone mostrato in **Figura 25**. I selezionatori, inoltre, possono chiedere un resoconto dettagliato delle modifiche intervenute nei dati dopo l'ultima esecuzione dell'algoritmo.

Per accogliere queste modifiche, i selezionatori rieseguono l'algoritmo, che genera i nuovi suggerimenti, e questo processo si ripete finché le assegnazioni non vengono congelate. Al termine del processo il sistema consente ai selezionatori di esportare il report dei prodotti selezionati per il conferimento in formato Excel.

## **6.1 Cruscotto della Selezione Prodotti**

Il Cruscotto Selezione Prodotti è finalizzato ad effettuare operazioni collegate alla selezione dei prodotti per la VQR su gruppi di soggetti invece che su un soggetto singolo.

Come indicato in precedenza, anche in questo cruscotto è presente il pannello per il filtraggio dei soggetti e dei prodotti. È quindi possibile selezionare una struttura dipartimentale, un'Area di valutazione, un SSD, un settore concorsuale, una qualifica, o combinazioni arbitrarie di questi. È possibile, inoltre, considerare solo soggetti in mobilità, solo personale permanente (cioè personale che nel periodo di riferimento non è stato in mobilità), oppure solo ex dottorandi.

È possibile, inoltre, selezionare un intervallo temporale per ottenere indicatori riferiti esclusivamente a prodotti del periodo selezionato.

Cruscotto della selezione dei prodotti permette di avere una visione globale di quali siano i prodotti migliori per ognuno dei soggetti valutati selezionati. Come mostrato in **Figura 27** è possibile sia visualizzare i prodotti sia aggiungere ICP ai prodotti (ad esempio il selezionatore può selezionare un prodotto manualmente tramite il tasto "Matita").

Gli utenti di backoffice, dopo aver configurato i filtri, hanno la possibilità di premere i seguenti tasti:

- o **Genera Cruscotto**; permette di generare il cruscotto e di visualizzarlo nella pagina corrente, come mostrato in **Figura 27**
- o **Esport Cruscotto**; permette di generare il cruscotto e di esportarlo sotto forma di file excel

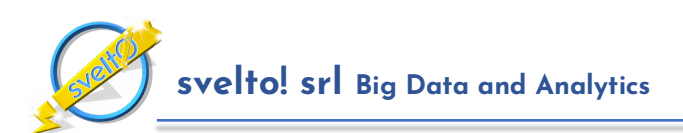

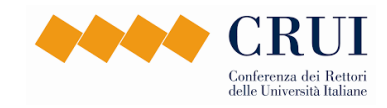

|                 |               | <b>DAGR</b> - Agraria |                                                                                            | DENG - Ingegneria e Architettura                                             |                   | DINT - Dipartimento Interdisciplinare                                 |                                     |                                |                       |                                                                                   |                          | <b>DMAT - Matematica Applicata</b> |                          |                     | DSCI - Scienze di Base |                         | DSUS - Scienze Umane e Sociali |           |
|-----------------|---------------|-----------------------|--------------------------------------------------------------------------------------------|------------------------------------------------------------------------------|-------------------|-----------------------------------------------------------------------|-------------------------------------|--------------------------------|-----------------------|-----------------------------------------------------------------------------------|--------------------------|------------------------------------|--------------------------|---------------------|------------------------|-------------------------|--------------------------------|-----------|
|                 |               |                       |                                                                                            |                                                                              |                   |                                                                       |                                     |                                | <b>BELL Stephen</b>   | AGR/02 - DAgr - Totale prodotti: 1 - Like: 0 - Dislike: 0 - Selezioni manuali: 0  |                          |                                    |                          |                     |                        |                         |                                |           |
| $Id \triangleq$ | <b>Handle</b> | Anno<br>٠             | Titolo ≑                                                                                   | Autori ≑                                                                     | N. Aut. (int/est) | <b>Tipologia</b><br>٠                                                 | Tipologia<br>IRIS $\Leftrightarrow$ | Classe<br><b>Finale</b>        | Indic.                | Dettagli e<br>Commenti                                                            | <b>Fulltext</b><br>disp. | <b>Non</b><br>Conferibile          | Selez.<br>Area/SSD       | <b>Like/Dislike</b> | Assegn.<br>Man.        | <b>Stato</b><br>Assegn. | <b>Note</b>                    | Vantaggio |
| 123155          |               | 2018                  | Hypha Alternating Xerophyte<br>Monsoon Cyanobacterium Number<br>DNA Artesian Anaphy        | Q. PETER; Y. BELL;<br>W. RAY; G. COLON                                       | 4(2/2)            | Articolo in<br>rivista                                                |                                     | IR <sub>D</sub>                | l ط                   | £                                                                                 |                          | $\times$                           | $\mathbf{x}$             | 心の                  | Ø                      | ≺∙                      |                                | 3.00      |
|                 |               |                       |                                                                                            |                                                                              |                   |                                                                       |                                     |                                | <b>BLEVINS Thomas</b> | AGR/02 - DAgr - Totale prodotti: 12 - Like: 2 - Dislike: 0 - Selezioni manuali: 0 |                          |                                    |                          |                     |                        |                         |                                |           |
| id #            | <b>Handle</b> | Anno<br>٠             | Titolo ≑                                                                                   | Autori ≑                                                                     | N. Aut. (int/est) | <b>Tipologia</b><br>÷                                                 | <b>Tipologia</b><br>$IRIS =$        | <b>Classe</b><br><b>Finale</b> | Indic.                | Dettagli e<br>Commenti                                                            | <b>Fulltext</b><br>disp. | <b>Non</b><br>Conferibile          | Selez.<br>Area/SSD       | <b>Like/Dislike</b> | Assegn.<br>Man.        | <b>Stato</b><br>Assegn. | <b>Note</b>                    | Vantaggio |
| 122252          |               | 2018                  | Munchausen Sequestration Vestigial<br>Sex Angiogenesis Sequestration<br>Photon Prio        | N. VASQUEZ; T.<br>BLEVINS; Q.<br>PETER; O. BURKE;<br>K. DEL                  | 8(3/5)            | Articolo in<br>rivista                                                |                                     | IR A                           | $\mathbf{K}$          | $\frac{\sqrt{WSS}}{\text{Sorpsal}}$                                               |                          | $\times$                           | ✬                        | 1ф                  | Ø                      | $\checkmark$            |                                | 11.00     |
| 95691           |               | 2016                  | Zero Black Roentgenium Folding Alga<br>Explosion Heliocentrism Fission<br>Allele Al.,      | T. BLEVINS: M.<br>BOND; U.<br>MCCORMICK: O.<br>RICHARDS: D                   | 5(2/3)            | Articolo in<br>rivista                                                |                                     | IR <sub>C</sub>                | $\mathbf{K}$          | $\frac{\sqrt{3}}{50000}$                                                          |                          | $\times$                           | $\mathbf{x}^*$           | 1曲<br>Ģ             | Ø                      | $\checkmark$            |                                | 6.60      |
| 81691           |               | 2016                  | Apoptosis Nosocomial Rain Well<br>Apoptosis Prion Allele Archaeon<br>Histone               | N. VASQUEZ; T.<br>BLEVINS; M.<br>BOND: O. PETER:<br>E. FROS                  | 6(4/2)            | Articolo in<br>rivista                                                |                                     | IR <sub>C</sub>                | $\simeq$              | $\frac{\sqrt{WSS}}{Sigma}$                                                        |                          | $\times$                           | $\mathcal{R}^{\diamond}$ | 凸中                  | Ø                      |                         | Assegnato a Marc BOND.         | 6,00      |
| 120744          |               | 2018                  | Megabyte Protolanguage Universal<br>Zero Theory Imaginary Cognitive<br>Alternating         | N. VASQUEZ: T.<br>BLEVINS; M.<br>BOND; Q. PETER;<br>Q. BUCK                  | 5(4/1)            | Articolo in<br>rivista                                                |                                     | IR <sub>D</sub>                | $\simeq$              | £                                                                                 |                          | $\times$                           | $\mathcal{R}^{\diamond}$ | 山中                  | Ø                      | ≺∘                      |                                | 3.00      |
| 83098           |               | 2016                  | <b>Eutrophication Theory Current</b><br>Estivation Alternating DNA Absolute<br>ATP Alterna | Q. UNDERWOOD;<br>H. PECK; T.<br>BLEVINS; M.<br>BOND: D. SCO                  | 9(5/4)            | Articolo in<br>rivista                                                |                                     | IRD <sup>O</sup>               | L.                    | £                                                                                 |                          | $\times$                           | $\mathcal{R}^{\diamond}$ | 山中                  | Ø                      |                         | Assegnato a Daniel SCOTT.      | 3.00      |
| 58465           |               | 2016                  | KT Cryptography Alternating Prion<br>Black Nanotube Echolocation<br>Function Monsoo        | N. VASQUEZ; T.<br>BLEVINS; Q.<br>PETER; L. PITTS;<br>V. MAY<br>- ----------- | 5(3/2)            | Contributo<br>in volume<br>(Capitolo o<br>Saggio)<br>and the state of |                                     | <b>PR</b><br>Contr.<br>Vol.    |                       | £                                                                                 |                          | $\times$                           | $\mathcal{R}^{\diamond}$ | 山中                  | Ø                      | $\checkmark$            |                                | e<br>1.00 |

*Figura 27: Cruscotto Selezione Prodotti*

## **6.2 Report dei Prodotti Selezionati**

Il Report dei Prodotti Selezionati è lo schermo dell'applicazione che consente di riassumere ed esportare lo stato delle selezioni per la VQR. Il report riassume lo stato delle selezioni per l'Intera istituzione e le sue articolazioni dipartimentali. Questa funzionalità è molto utile durante il processo di assegnazione automatica in modo tale che quando gli utenti di backoffice rieseguono l'algoritmo, (che genera i nuovi suggerimenti) possano avere una visione dei cambiamenti. In tal modo possono ripetere le operazioni di assegnazione e controllo finché si raggiunge il risultato voluto e le assegnazioni non vengono congelate. Al termine del processo i selezionatori possono esportare il report dei prodotti selezionati per il conferimento in formato Excel.

Gli utenti di backoffice, dopo aver configurato i filtri, hanno la possibilità di premere i seguenti tasti:

- o **Genera Cruscotto**; permette di generare il cruscotto e di visualizzarlo nella pagina corrente
- o **Esport Cruscotto**; permette di generare il cruscotto e di esportarlo sotto forma di file excel

## **7 La Funzione di Vantaggio**

L'algoritmo automatico utilizzato da CRITERIUM per suggerire le selezioni è un algoritmo di ottimizzazione, ed è basato su una "funzione obiettivo" di cui bisogna massimizzare il valore. Intuitivamente questa funzione analizza i dati di ingresso, rappresentati dai metadati disponibili relativamente ai soggetti, ai prodotti, agli indicatori, alle preferenze e alle altre indicazioni relative al conferimento, e restituisce un valore numerico, denominato "**vantaggio**", che rappresenta, per ciascun prodotto assegnato da un soggetto, una stima del beneficio per l'Istituzione legata al conferimento del prodotto da parte del soggetto.

**Il concetto di vantaggio generalizza il concetto di punteggio assegnato ad un prodotto, e consente di introdurre aspetti quantitativi che nel bando della VQR non sono presenti.** Si noti che,

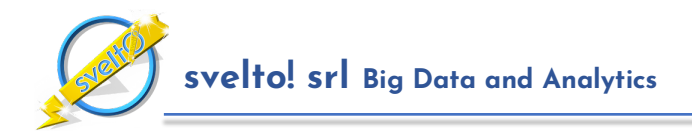

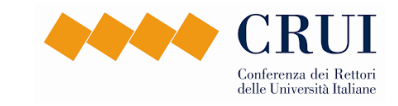

nonostante l'assenza di indicazioni di carattere quantitativo nel bando, l'adozione di strumenti quantitativi da parte degli Atenei a supporto della selezione dei prodotti è pienamente coerente con le linee guida ministeriali. Infatti, ai fini della distribuzione della quota premiale dell'FFO, in una fase successiva all'avvio della procedura della VQR, il MIUR ha introdotto punteggi associati alle classi di merito dei prodotti indispensabili per il calcolo degli indicatori quantitativi contenuti nel rapporto finale.

In particolare, il Ministero ha stabilito di adottare i seguenti punteggi:

- Prodotto di classe A ("eccellente ed estremamente rilevante"): 1 punto
- Prodotto di classe B ("eccellente"): 0,8 punti
- Prodotto di classe C ("standard"): 0,5 punti
- Prodotto di classe D ("rilevanza sufficiente"): 0,2 punti
- Prodotto di classe E ("scarsa rilevanza o non accettabile"): 0 punti.

È importante però sottolineare che questi riferimenti non rappresentano un quadro di carattere quantitativo completo per le attività di autovalutazione e di selezione dei prodotti da parte degli Atenei, per varie ragioni:

- Per cominciare, gli indicatori bibliometrici a supporto della "informed review" non determinano in modo automatico l'attribuzione dei prodotti alla classe di merito finale; in altri termini, non è scontato che un prodotto di area bibliometrica che riceve la classe "IR A" rispetto al piano di valutazione in cui è collocato sia necessariamente valutato come prodotto di "classe A" da parte del GEV di riferimento; viceversa, i criteri della VQR3 stabiliscono che i GEV utilizzino il complesso degli indicatori bibliometrici a loro disposizione (e quindi, ad esempio, anche la classe JM e la classe citazioni, oltre che il numero di autocitazioni) per guidare il giudizio finale in termini di originalità, rigore metodologico ed impatto.
- In aggiunta a questo, gli indicatori bibliometrici sono disponibili solo per una parte dei prodotti, ovvero i prodotti delle aree bibliometriche e dell'Area 13 pubblicati su riviste indicizzate dai database di riferimento. Ci sono molti altri prodotti per i quali gli indicatori non sono disponibili, sia in queste aree, sia, in particolare nelle aree non bibliometriche.

Per questa ragione, **l'approccio seguito da CRITERIUM è fornire un contesto estremamente flessibile di configurazione della parte quantitativa della valutazione,** per meglio supportare l'autovalutazione e le scelte di conferimento.

Al centro di questo approccio c'è il concetto di vantaggio. Il vantaggio può essere utilizzato come strumento per attribuire un punteggio ai prodotti sulla base dei metadati e degli indicatori disponibili. Ma in effetti rappresenta una nozione molto più ampia:

- Può essere utilizzato per considerare tutte le aree e tutti i prodotti.
- Incorpora in modo molto flessibile le indicazioni che emergono dal quadro di indicatori bibliometrici, quando queste sono disponibili, consentendo, ad esempio, di dare un peso a tutte e tre le classi per un prodotto di area bibliometrica.
- Consente di pesare le preferenze espresse dai soggetti valutati, ovvero "like" e "dislike".
- Consente di tenere in considerazione la posizione degli autori (primo, ultimo e corresponding author), nonché il numero dei coautori del prodotto.

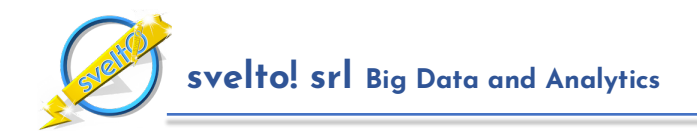

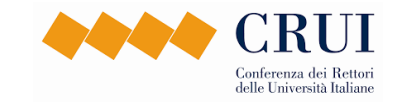

• Può essere configurato per tenere in considerazione scelte strategiche di altro tipo da parte dell'Istituzione – ad esempio la decisione di dare priorità al personale in mobilità oppure a quello permanente – oppure eterogeneità tra le strutture dipartimentali, che possono avere configurazioni di vantaggio distinte.

#### **Il problema di ottimizzazione risolto dall'algoritmo automatico di CRITERIUM può essere quindi formalizzato come il problema di suggerire le selezioni che massimizzano il valore del vantaggio per l'Istituzione.**

La funzione che calcola il vantaggio relativo ad una assegnazione viene configurata dall'amministratore dell'Istituzione. Il sistema fornisce una configurazione predefinita iniziale.

Possiamo riassumere questa discussione dicendo che il vantaggio non deve essere interpretato come una misura numerica del valore scientifico dei prodotti. Piuttosto, deve essere visto come uno strumento di supporto decisionale finalizzato all'obiettivo di massimizzare il risultato dell'Istituzione collegato alla VQR, in particolare relativamente alle politiche di distribuzione dei finanziamenti ministeriali.

CRITERIUM mette a disposizione delle Istituzioni due diverse opzioni per configurare la propria funzione di vantaggio, in modo che gli utenti possano trovare il miglior compromesso possibile tra semplicità e flessibilità:

- La prima e la più semplice è la cosiddetta "**Funzione di Vantaggio Bonus e Delta**", descritta nel seguito, che ha il vantaggio di essere più facilmente configurabile.
- La seconda è la "**Funzione di Vantaggio Flessibile**". Questa opzione consente all'Istituzione di scegliere in modo del tutto libero la propria funzione di vantaggio. La funzione di vantaggio flessibile rappresenta una personalizzazione del sistema.

## **7.1 La Funzione di Vantaggio Bonus e Delta**

La funzione "Bonus e Delta" riceve in ingresso per ciascun prodotto e ciascun coautore tutti i metadati disponibili nel sistema, e produce in uscita la misura del vantaggio da dare in pasto all'algoritmo per la generazione dei suggerimenti.

Questo processo, illustrato nella **Figura 28**, avviene in tre passi.

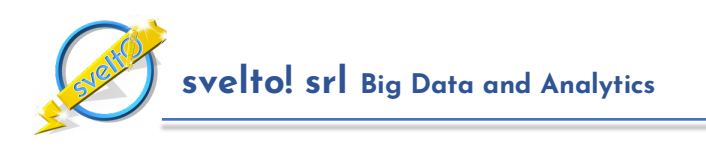

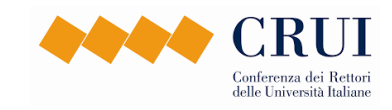

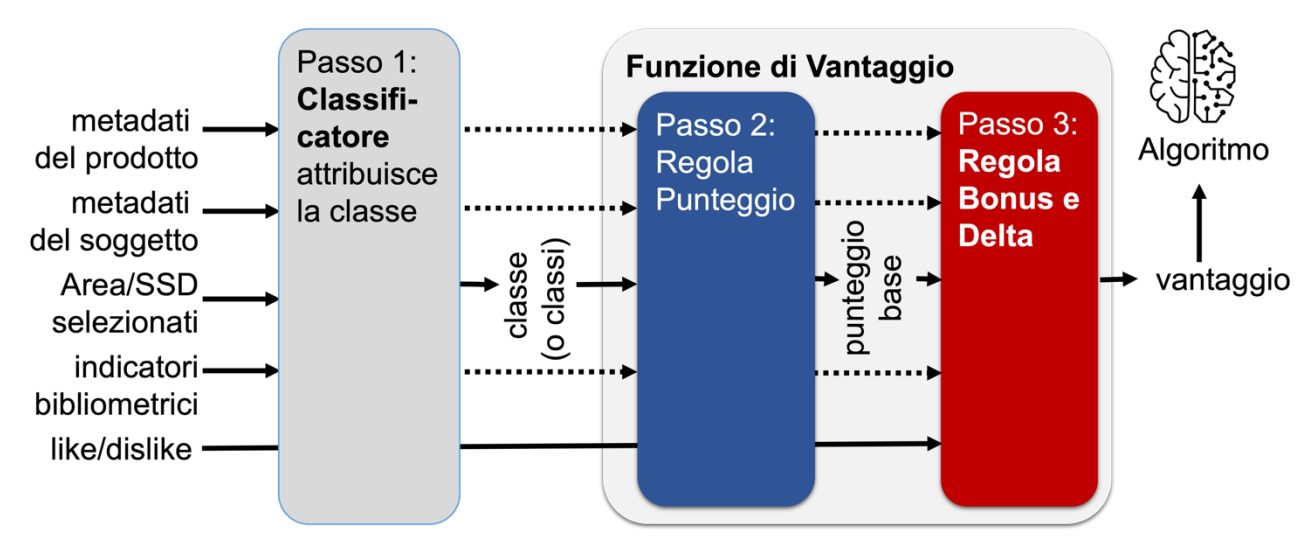

*Figura 28: Schema di funzionamento della funzione di vantaggio*

**Passo 1: Assegnazione delle Classi al Prodotto –** Il primo passo consiste nell'assegnazione al prodotto di una o più classi, come discusso nella **Sezione 6**. Tutti i prodotti ricevono almeno una classe da parte di un modulo denominato classificatore. La classe dipende dall'Area – cioè dal GEV – e dall'SSD in cui il prodotto è stato collocato.

Una volta attribuita la classe, interviene la funzione di vantaggio, denominata "Bonus e Delta", che a sua volta lavora in due passi.

**Passo 2: Assegnazione del Punteggio Base –** Il secondo passo utilizza le regole configurate dall'Istituzione nella funzione di vantaggio per attribuire alla coppia (prodotto, soggetto) un valore iniziale di vantaggio denominato "punteggio base"; questo valore dipende essenzialmente dalla classe e dagli indicatori disponibili per il prodotto.

**Passo 3: Assegnazione di Bonus e Delta –** Dal momento, però, che la funzione di vantaggio tiene in considerazione molti altri aspetti, oltre alle classi disponibili per il prodotto, la funzione di vantaggio consente di modificare il punteggio base in due modi:

- aggiungendo un bonus di punteggio, ad esempio 3 punti
- ed incrementando il risultato di un delta percentuale, ad esempio il 10%.

A questo scopo l'Istituzione deve configurare una seconda collezione di regole. Dall'applicazione delle regole di punteggio e poi di quelle che attribuiscono bonus e delta discende il calcolo del vantaggio finale relativo all'assegnazione del prodotto al soggetto.

Sottolineiamo che questo processo avviene in modo del tutto automatico. L'Istituzione deve esclusivamente configurare le regole. Poi l'algoritmo effettua tutte le elaborazioni necessarie e produce i suggerimenti.

Lo schermo dell'applicativo dedicato alla configurazione della funzione di vantaggio è mostrato in **Figura 29**.

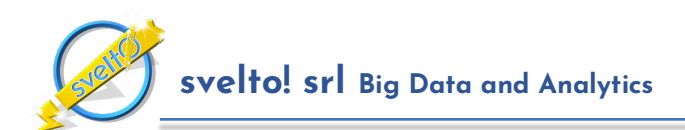

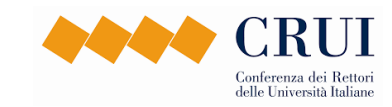

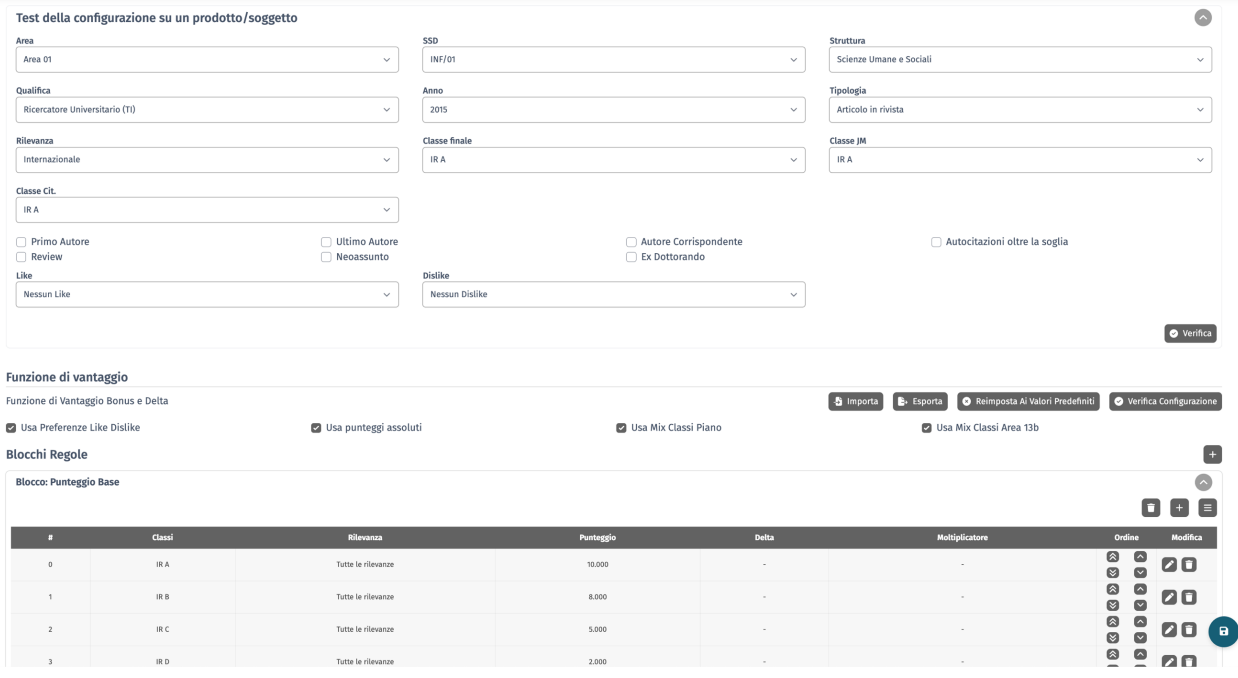

*Figura 29: Schermo di configurazione della funzione di vantaggio*

CRITERIUM consente due forme di configurazione delle regole della funzione di vantaggio.

Nella prima forma, la forma semplificata:

- le regole di punteggio base definiscono il punteggio base esclusivamente rispetto alla classe assegnata al prodotto (es: alla classe IR A viene assegnato il punteggio base 10);
- le regole di bonus e delta stabiliscono il valore dell'eventuale bonus/malus e dell'eventuale delta rispetto a combinazioni di questi metadati:
	- o all'area di valutazione (es: area bibliometrica o non bibliometrica);
	- o alla classe del prodotto (es: IR A);
	- o alla posizione dell'autore (primo, ultimo, corresponding);
	- o alla presenza di like e/o dislike.

Nella seconda forma, la forma completa:

- in aggiunta ai parametri della forma semplificata, le regole di punteggio base definiscono il valore del punteggio base rispetto:
	- o all'area di valutazione e all'SSD in cui è collocato il prodotto;
	- o alla struttura dipartimentale a cui appartiene il soggetto valutato;
	- o alla collocazione del soggetto valutato (in mobilità, personale permanente, ex dottorando);
	- o all'anno del prodotto;
	- o alla tipologia MIUR del prodotto;
	- o alla tipologia di calibrazione ("article" o "review");
	- o alla classe JM;
	- o alla classe citazioni;
	- o alla percentuale di autocitazioni rispetto alle citazioni totali;
	- o alla posizione dell'autore (primo, ultimo, corresponding author);
	- o alla rilevanza (nazionale, internazionale);

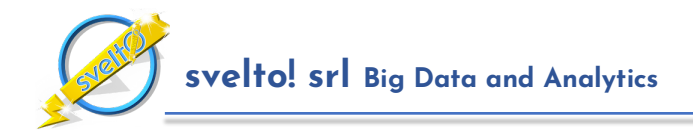

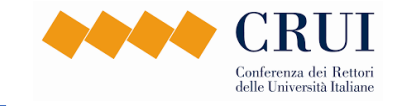

- in aggiunta ai parametri della forma semplificata, le regole di bonus e delta stabiliscono il valore dell'eventuale bonus/malus e dell'eventuale delta rispetto a combinazioni arbitrarie di questi metadati:
	- o alla struttura dipartimentale a cui appartiene il soggetto valutato;
	- o alla collocazione del soggetto valutato (in mobilità, personale permanente, ex dottorando);
	- o all'anno del prodotto;
	- o alla tipologia MIUR del prodotto;
	- o alla tipologia di calibrazione ("article" o "review");
	- o alla classe JM;
	- o alla classe citazioni;
	- o alla percentuale di autocitazioni rispetto alle citazioni totali;

## **8 Valutazioni con Parametri ASN**

Come menzionato nelle sezioni precedenti, in aggiunta alle valutazioni basate sul modello della VQR3, CRITERIUM consente anche l'organizzazione di procedure di valutazione basate sul modello dell'ASN.

Le valutazioni di tipo ASN hanno come obiettivo primario consentire ai soggetti valutati di verificare il possesso dei requisiti collegati agli indicatori per la qualifica di professore associato, professore ordinario e commissario.

L'organizzazione degli schermi di una procedura di valutazione di tipo ASN è molto simile a quella di una valutazione VQR. Sono però significativamente diversi gli indicatori. Nelle valutazioni ASN, per ogni soggetto valutato CRITERIUM genera un quadro dettagliato relativamente al superamento o meno delle soglie per le diverse qualifiche dell'ASN, come mostrato in **Figura 30**.

Il cruscotto della valutazione ASN riporta indicatori aggregati relativi al possesso dei requisiti per le varie qualifiche e al superamento delle soglie.

**Le valutazioni ASN non rappresentano solo uno strumento importante per i singoli che devono analizzare il proprio posizionamento rispetto alle soglie ANVUR, ma possono rappresentare un importante elemento di autovalutazione per i singoli e le strutture dell'Ateneo.**

I cruscotti degli indicatori ASN forniscono infatti indicatori di carattere comparativo che rappresentano un valido complemento di quelli relativi alle valutazioni di tipo VQR.

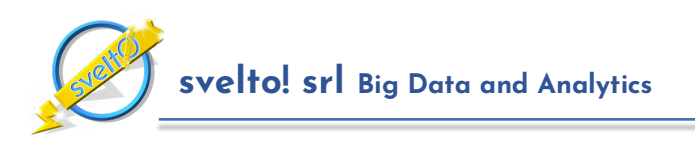

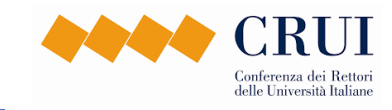

|                           | Soggetto: SIMPSON Robert - r.simpson@unidemo.it<br>Qualifica: Professore di Seconda Fascia - Struttura: DEng - SSD: FIS/01 - SC: 02/B1 - Area 02 |                | Mostra indicatori complet                                                                                                    |
|---------------------------|----------------------------------------------------------------------------------------------------|----------------|----------------------------------------------------------------------------------------------------|
| Dettaglio indicatori      |                                                                                                    |                |                                                                                                    |
| Reg Ass                   | 2/3<br><b>Ok<sup>o</sup></b>                                                                                                    | Reg Comm       | 0/3<br>0/3<br>Reg Ord<br><b>No®</b><br><b>No®</b>                                                                                     |
| Nome $\blacktriangledown$ | Categoria ▼                                                                                                    | Valore         | <b>Descrizione</b>                                                                                                    |
| #Tot Prod                 | Indicatori Generali                                                                                                    | 23             | Numero totale di prodotti unici                                                                                                    |
| Reg Ass                   | Requisiti ASN                                                                                                    | Ok             | Possesso dei requisiti richiesti per la qualifica di Associato, calcolato sulla base dei dati disponibili                             |
| #Reg Ass                  | Requisiti ASN                                                                                                    | $\overline{2}$ | Numero di indicatori che superano i requisiti richiesti per la qualifica di Associato, calcolato sulla base dei<br>dati disponibili   |
| Reg Comm                  | Requisiti ASN                                                                                                    | <b>No</b>      | Possesso dei requisiti richiesti per la qualifica di Commissario, calcolato sulla base dei dati disponibili                           |
| #Reg Comm                 | Requisiti ASN                                                                                                    | $\mathbf{0}$   | Numero di indicatori che superano i requisiti richiesti per la qualifica di Commissario, calcolato sulla base<br>dei dati disponibili |
| Reg Ord                   | Requisiti ASN                                                                                                    | <b>No</b>      | Possesso dei requisiti richiesti per la qualifica di Ordinario, calcolato sulla base dei dati disponibili                             |
| #Reg Ord                  | Requisiti ASN                                                                                                    | $\mathbf 0$    | Numero di indicatori che superano i requisiti richiesti per la qualifica di Ordinario, calcolato sulla base dei<br>dati disponibili   |

*Figura 30: Pannello degli indicatori del soggetto valutato per una valutazione ASN*

Per cominciare, il cruscotto dei soggetti valutati riporta per i singoli il rango percentile di ciascun indicatore ASN rispetto al complesso dei soggetti valutati del settore concorsuale di appartenenza che partecipano alla tornata, sia nel complesso, sia considerando solo quelli della stessa qualifica.

# **9 Acquisizione dei Metadati dei Prodotti**

L'acquisizione dei metadati dei prodotti è un'attività centrale delle procedure di valutazione, e per questa ragione molta attenzione è stata dedicata allo sviluppo del modulo di **CRITERIUM** dedicato.

## **9.1 Per le Istituzioni che Adottano IRIS**

**CRITERIUM è in grado di acquisire i metadati dalla piattaforma IRIS**, utilizzando il cosiddetto "**Operational Data Store**" (ODS) di IRIS che fornisce un accesso decisamente rapido e completo.

## **9.2 Per le Istituzioni che Non Adottano IRIS**

**CRITERIUM fornisce varie soluzioni anche per gli Atenei che non utilizzano il sistema IRIS.** 

In particolare, viene fornita la possibilità di caricare i metadati dei prodotti attraverso l'importazione di file in formato Excel.

In aggiunta a questo, però, **CRITERIUM consente di prelevare automaticamente i metadati dei prodotti da Scopus**. In sintesi, se gli amministratori dell'Istituzione forniscono alla piattaforma gli identificatori unici dei soggetti valutati nel database Scopus ("subjectId"), CRITERIUM è in grado di acquisire dalle API di Scopus non solo i metadati bibliometrici (numero di citazioni, numero di autocitazioni, categorie di appartenenza eccetera), ma anche i metadati di base dei prodotti (titolo, autori, collocazione editoriale eccetera). Questa soluzione ha il limite di considerare per la valutazione esclusivamente i prodotti indicizzati nel database Scopus – e quindi è appropriata prevalentemente nelle aree bibliometriche – ma ha il notevole vantaggio di semplificare la preparazione dei file Excel.

Eventuali moduli per l'acquisizione da archivi istituzionali diversi da IRIS potranno essere sviluppati a richiesta come personalizzazione.

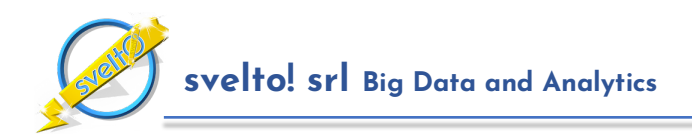

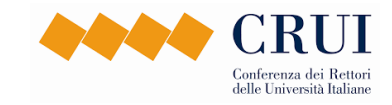

## **9.3 Segnalazioni delle Anomalie nei Metadati**

La qualità dei metadati acquisiti dal sistema relativamente a soggetti e prodotti è cruciale per garantire l'accuratezza delle valutazioni. Per questa ragione **CRITERIUM fornisce un modulo dedicato al miglioramento della qualità dei metadati.**

Per cominciare, durante la fase di aggiornamento delle anagrafiche dei soggetti valutati, CRITERIUM fornisce supporto agli amministratori delle Istituzioni consentendo di incrociare i dati con quelli disponibili sul sito cercauniversita.cineca.it, che fornisce un quadro aggiornato e affidabile del personale strutturato.

Durante le tornate di valutazione per le Istituzioni che utilizzano la piattaforma IRIS i metadati dei prodotti vengono aggiornati in modo massivo ogni notte. Ad ogni acquisizione la piattaforma mette a disposizione dell'amministratore dell'Istituzione e dei singoli soggetti valutati, per la parte che li riguarda, un **report dettagliato delle possibili anomalie riscontrate in fase di acquisizione**.

È opportuno sottolineare due principi alla base del funzionamento del Sistema di Supporto in presenza di anomalie nei metadati.

Il primo è un principio di **inclusività della valutazione**: il sistema tende a non escludere nessun prodotto dalla valutazione. Viceversa, CRITERIUM tenta comunque di effettuare la valutazione anche in presenza di anomalie. Di conseguenza – tranne che in casi ovvi, come quelli in cui il prodotto non viene acquisito per nulla – la presenza di segnalazioni non impedisce la valutazione del prodotto.

Il secondo è un **principio di correlazione dei dati per la correzione delle anomalie**: in presenza di metadati mancanti o inconsistenti, il sistema utilizza le restanti informazioni disponibili in merito al prodotto per cercare di sanare l'anomalia in fase di valutazione. Ad esempio, quando il metadato relativo al numero di autori di un prodotto è inconsistente tra IRIS e i database bibliometrici (WOS e Scopus), il sistema corregge il numero di autori utilizzando il valore più alto tra quello di IRIS e quello riportato da Scopus, se disponibile, o in alternativa da WOS.

Di seguito presentiamo le principali tipologie di segnalazioni emesse dal sistema, discutendone l'impatto sui risultati della valutazione. L'elenco è riportato in ordine decrescente di impatto, per cui le prime segnalazioni sono quelle a cui è opportuno dare la priorità più alta.

- **Prodotti duplicati**: questa è probabilmente la tipologia di errori che ha l'impatto più alto della valutazione, dal momento che altera i punteggi e i valori degli indicatori. Dovrebbe essere la prima ad essere eliminata.
- **Errori nei codici Scopus e WOS**: dal momento che tutti i modelli di valutazione si basano pesantemente sull'utilizzo del numero di citazioni ricevute dai prodotti, associare ad un prodotto un codice Scopus o WOS scorretto può avere un impatto notevole sui risultati della valutazione. Queste segnalazioni dovrebbero quindi rappresentare la seconda priorità da risolvere in fase di correzione dei metadati. Si noti che ci sono due grandi tipologie di errori che ricadono in questa categoria:
	- o **Errori nell'acquisizione dei dati bibliometrici per il prodotto**, tipicamente dovuti a codici Scopus o WOS indicati in forma scorretta. La conseguenza di questi errori è tipicamente di rendere il prodotto non valutabile. Si noti che, in altri casi, questi errori sono dovuti semplicemente a malfunzionamenti temporanei nelle API degli editori al momento dell'acquisizione. In questo caso, l'anomalia si risolve spontaneamente all'acquisizione successiva.

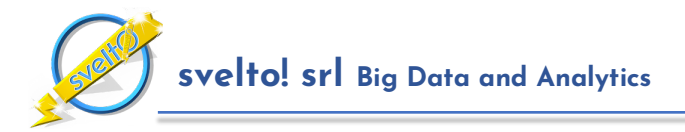

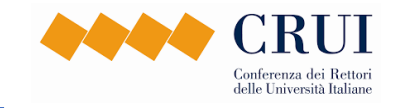

- o **Inconsistenze nei codici Scopus/WOS**, tipicamente dovuti all'associazione al prodotto di codici Scopus o WOS di prodotti diversi. La conseguenza di questi errori è tipicamente di alterare la valutazione del prodotto, in meglio o in peggio, associandogli un numero di citazioni scorretto.
- **Metadati mancanti** che possono pregiudicare la valutazione del prodotto: il sistema riporta varie segnalazioni di metadati mancanti. Non tutte queste segnalazioni hanno la stessa incidenza sulla valutazione. Tra le segnalazioni che possono pregiudicare la valutazione del prodotto, è di rilievo la mancanza di codici ISBN/ISSN. I criteri di valutazione ANVUR tendono a distinguere i prodotti valutabili da quelli non valutabili sulla base della presenza o meno di questi codici. È opportuno quindi destinare a questi prodotti la dovuta attenzione.
- **Prodotti non acquisiti o eliminati**: i prodotti non acquisiti dal sistema ovviamente non vengono valutati. Nella maggior parte dei casi, questo dipende dal fatto che il prodotto non è in uno stato accettato dal sistema (ad esempio: non è inviabile a loginmiur). In altri casi, il soggetto valutato non è tra gli autori riconosciuti del prodotto. È opportuno valutare queste situazioni, per evitare che il sistema ometta prodotti che sarebbero invece da valutare.
- **Numero di autori mancante o inconsistente**: queste segnalazioni, come discusso sopra, in molti casi non hanno alcun effetto sulla valutazione del prodotto, perché il sistema provvede autonomamente a correggere il metadato. Nel caso in cui la valutazione attribuita sulla base del metadato corretto dal sistema sia accurata, è possibile evitare di correggere l'errore. Quando, invece, questo non è vero, è opportuno procedere alla correzione del metadato.
- **Metadati mancanti o inconsistenti che non pregiudicano la valutazione del prodotto**: ogni volta che il sistema trova un metadato mancante – ad esempio, la casa editrice di un volume – oppure palesemente scorretto – ad esempio, un numero di pagine che non è un valore numerico – segnala per completezza l'anomalia. D'altro canto, in entrambi questi casi l'errore non ha alcun impatto sulla valutazione del prodotto. Di conseguenza, anomalie di questo tipo possono essere considerate a bassa priorità.

È opportuno sottolineare che non tutte le segnalazioni emesse dal sistema rappresentano effettivamente errori nei metadati di IRIS, e non tutte le segnalazioni corrispondono esattamente alla tipologia di errore individuato dal sistema.

Per fornire un esempio del primo caso, quando il sistema segnala differenza nel numero di autori tra IRIS e Scopus, non necessariamente l'errore è nel metadato di IRIS; in alcuni casi, viceversa, l'errore è nei metadati di Scopus. In questi casi l'unica azione che è possibile intraprendere è contattare il servizio clienti di Scopus per segnalare l'errore e richiederne la correzione.

Per fornire un esempio del secondo caso, il sistema utilizza varie tecniche per la ricerca dei potenziali prodotti duplicati, che vanno dal confronto del DOI, a quello dei codici WOS e Scopus, fino al confronto di titolo, autori, tipologia ed anno. Non necessariamente la segnalazione di un possibile duplicato corrisponde in realtà alla presenza di prodotti duplicati nel catalogo: in alcuni casi, la segnalazione potrebbe essere dovuta semplicemente ad una scorretta imputazione del DOI ad uno dei prodotti coinvolti. In questo caso è sufficiente correggere il valore del DOI per eliminare la segnalazione.

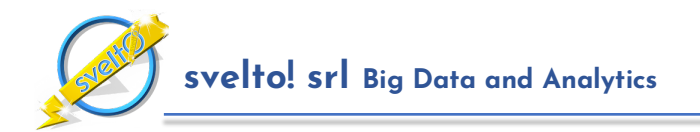

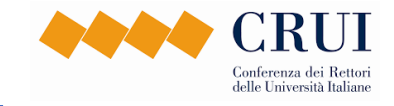

In altri termini, il sistema raccoglie segnali di potenziali errori e li riporta agli utenti, ma le segnalazioni devono poi essere opportunamente approfondite per appurare la vera causa dell'eventuale problema.

Una volta individuato il problema, gli utenti possono intervenire sul catalogo per sanare le inconsistenze e la piattaforma acquisisce le informazioni corrette all'aggiornamento notturno successivo.

# **10 Dettagli Sulle Classi Utilizzate nell'Applicativo**

Dall'analisi dei criteri di valutazione definiti dai GEV della VQR3 emerge una collezione di classificazioni molto articolata. Un quadro riassuntivo delle classi è riportato di seguito. Una sinossi analoga è disponibile in tutti gli schermi delle procedure di valutazione di tipo VQR.

Ovviamente non tutte le classi sono rilevanti per tutti i prodotti. La sinossi mostra con chiarezza per quali aree ed SSD ciascuna classe è rilevante. Si noti anche che, ai fini della definizione degli aspetti quantitativi della valutazione, l'istituzione può decidere in completa autonomia quanto peso dare a ciascuna classe, come descritto nella **Sezione 7**.

Per cominciare, sottolineiamo che esistono due gruppi di classi. Il primo gruppo è rappresentato dalle classi il cui nome inizia con "IR". Queste classi descrivono il quadro relativo al prodotto che emerge dagli indicatori bibliometrici che saranno a disposizione dei revisori. Il secondo gruppo è rappresentato da classi il cui nome inizia con "PR". Queste classi caratterizzano invece prodotti destinati alla peer review.

#### **Gruppo 1: Classi per la Valutazione nelle Aree Bibliometriche**

- **Classe IR A** Aree bibliometriche Indica che il prodotto ricade nel miglior 10% dei prodotti rispetto alla categoria o piano di valutazione individuato.
- **Classe IR B** Aree bibliometriche Indica che il prodotto ricade nella fascia di merito tra l'11 e il 35% dei prodotti rispetto alla categoria o piano di valutazione individuato.
- **Classe IR C** Aree bibliometriche Indica che il prodotto ricade nella fascia di merito tra il 36 e il 60% dei prodotti rispetto alla categoria o piano di valutazione individuato.
- **Classe IR D** Aree bibliometriche Indica che il prodotto ricade nella fascia di merito tra il 61 e l' 80% dei prodotti rispetto alla categoria o piano di valutazione individuato.
- **Classe IR E** Aree bibliometriche Indica che il prodotto ricade nel peggior 20% dei prodotti rispetto alla categoria o piano di valutazione individuato.
- **Classe PR. Ult. Anno** Aree bibliometriche Indica un prodotto conferibile pubblicato nell'ultimo anno che secondo i criteri GEV non può essere valutato bibliometricamente e deve essere sottoposto a peer review.

#### **Gruppo 2: Classi per la Valutazione Bibliometrica in Area 13a**

- **Classe IR A.I** Area 13a Indica che la 'journal metric' (JM) della sede in cui è stato pubblicato il prodotto ricade nel miglior 10% della categoria individuata dal GEV.
- **Classe IR A.II** Area 13a Indica che la 'journal metric' (JM) della sede in cui è stato pubblicato il prodotto ricade nella fascia tra l'11 e il 20% della distribuzione di valori della categoria individuata.

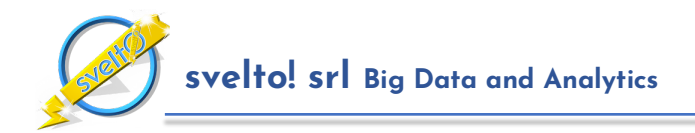

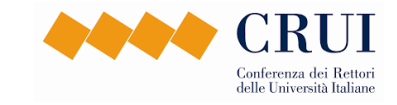

- **Classe IR A.III** Area 13a Indica che la 'journal metric' (JM) della sede in cui è stato pubblicato il prodotto ricade nella fascia tra il 21 e il 30% della distribuzione di valori della categoria individuata.
- **Classe IR A.IV** Area 13a Indica che la 'journal metric' (JM) della sede in cui è stato pubblicato il prodotto ricade nella fascia tra il 31 e il 50% della distribuzione di valori della categoria individuata.
- **Classe IR B.I** Area 13a Indica che la 'journal metric' (JM) della sede in cui è stato pubblicato il prodotto ricade nella fascia tra il 51 e il 75% della distribuzione di valori della categoria individuata.
- **Classe IR B.II** Area 13a Indica che la 'journal metric' (JM) della sede in cui è stato pubblicato il prodotto ricade nel peggior 25% della categoria individuata dal GEV.

#### **Gruppo 3: Classi per la Valutazione Bibliometrica in Area 13b**

- **Classe IR Q1** Area 13b Indica che, sulla base della 'journal metric' della sede in cui è stato pubblicato, il prodotto ricade nel primo quartile della categoria individuata dal GEV.
- **Classe IR Q2** Area 13b Indica che, sulla base della 'journal metric' della sede in cui è stato pubblicato, il prodotto ricade nel secondo quartile della categoria individuata dal GEV.
- **Classe IR Q3** Area 13b Indica che, sulla base della 'journal metric' della sede in cui è stato pubblicato, il prodotto ricade nel terzo quartile della categoria individuata dal GEV.
- **Classe IR Q4** Area 13b Indica che, sulla base della 'journal metric' della sede in cui è stato pubblicato, il prodotto ricade nel quarto quartile della categoria individuata dal GEV.

#### **Gruppo 4: Classi Collegate al Rating dei Convegni GGS**

- **Classe PR A\* CORE** Settori INF/01, ING-INF/05 Indica che il convegno è classificato nella classe A\* dalla classificazione CORE (http://portal.core.edu.au/conf-ranks/).
- **Classe PR A CORE** Settori INF/01, ING-INF/05 Indica che il convegno è classificato nella classe A dalla classificazione CORE (http://portal.core.edu.au/conf-ranks/).
- **Classe PR B CORE** Settori INF/01, ING-INF/05 Indica che il convegno è classificato nella classe C dalla classificazione CORE (http://portal.core.edu.au/conf-ranks/).
- **Classe PR C CORE** Settori INF/01, ING-INF/05 Indica che il convegno è classificato nella classe D dalla classificazione CORE (http://portal.core.edu.au/conf-ranks/).

#### **Gruppo 5: Classi Collegate alle Classificazioni ASN per le Aree Non Bibliometriche**

- **Classe PR Riv. Classe A** Aree Non Bibliometriche Indica un prodotto conferibile secondo il GEV di riferimento pubblicato su rivista di classe A per il settore concorsuale associato all'SSD in cui è collocato il prodotto, secondo la classificazione ASN.
- **Classe PR Riv. Scient.** Aree Non Bibliometriche Indica un prodotto conferibile secondo il GEV di riferimento pubblicato su rivista scientifica per l'area in cui è collocato il prodotto, secondo la classificazione ASN.

#### **Gruppo 6: Classi Collegate alle Tipologie dei Prodotti**

• **Classe PR Rivista** - Tutte le aree - Indica un prodotto conferibile secondo il GEV di riferimento pubblicato su rivista che non è attribuibile alle altre classi.

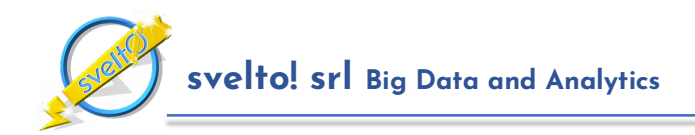

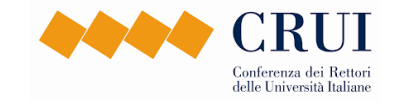

- **Classe PR Libro** Tutte le aree Indica un prodotto conferibile secondo il GEV di riferimento pubblicato sotto forma di libro.
- **Classe PR Brev. Int.** Tutte le aree Indica un brevetto di rilevanza internazionale conferibile secondo il GEV di riferimento.
- **Classe PR Brev. Naz.** Tutte le aree Indica un brevetto di rilevanza nazionale conferibile secondo il GEV di riferimento.
- **Classe PR Contr. Vol.** Tutte le aree Indica un prodotto conferibile secondo il GEV di riferimento pubblicato come contributo in atti di convegno.
- **Classe PR Atti Conv.** Tutte le aree Indica un prodotto conferibile secondo il GEV di riferimento pubblicato come contributo in volume.
- **Classe PR Altro** Tutte le aree Indica un prodotto che appartiene ad altre tipologie conferibili secondo il GEV di riferimento.
- **Classe NV** Tutte le aree Indica un prodotto non conferibile oppure non valutabile secondo i criteri del GEV di riferimento.